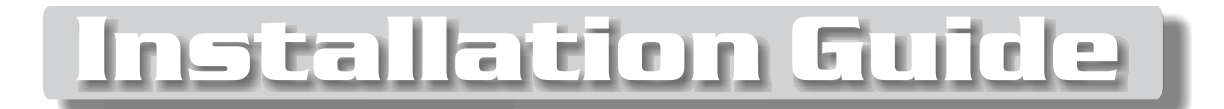

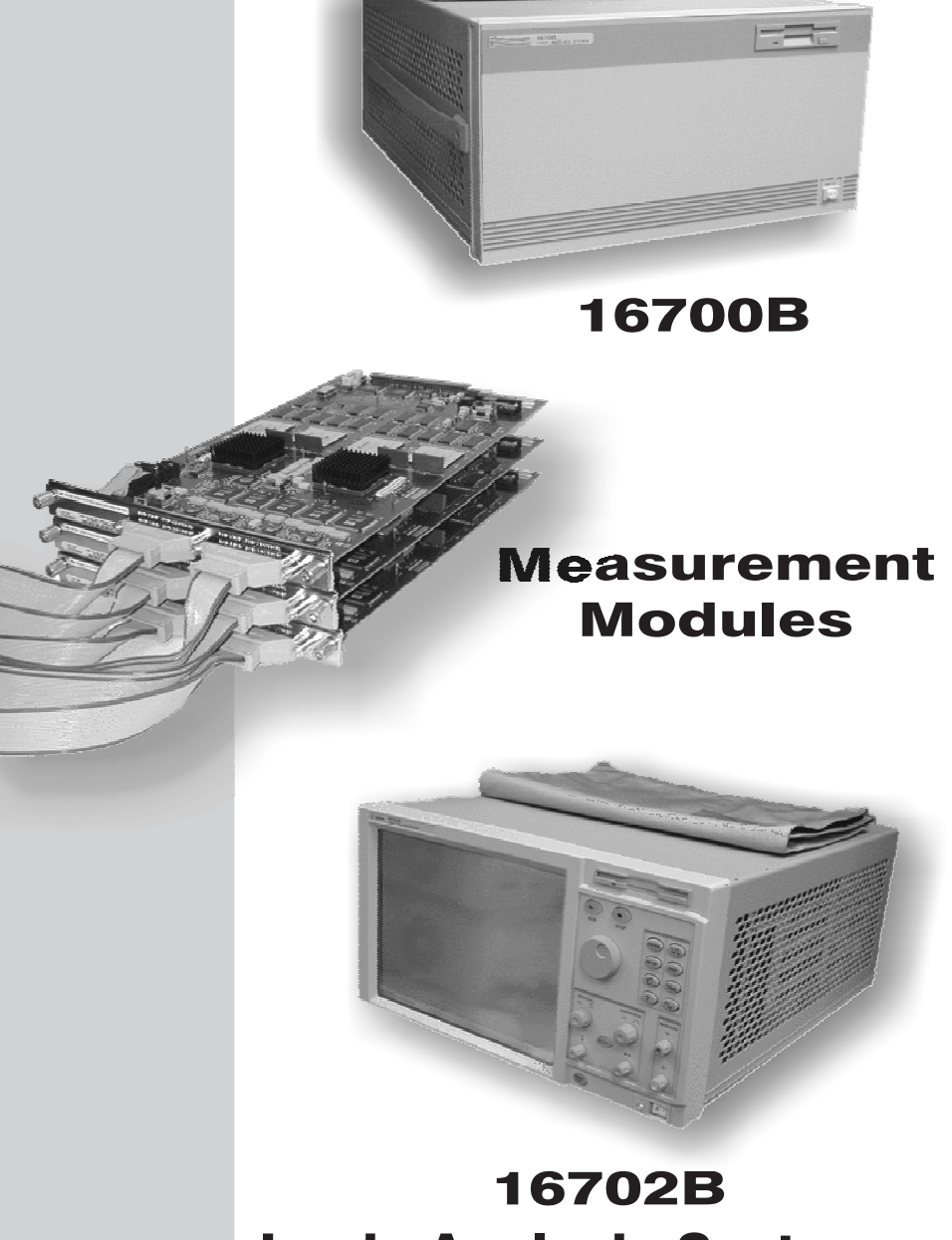

Logic Analysis Systems

**Agilent Technologies** 

16allp01 Publication Number 16700-97014

© Copyright Agilent Technologies 2000 All Rights Reserved

## Contents

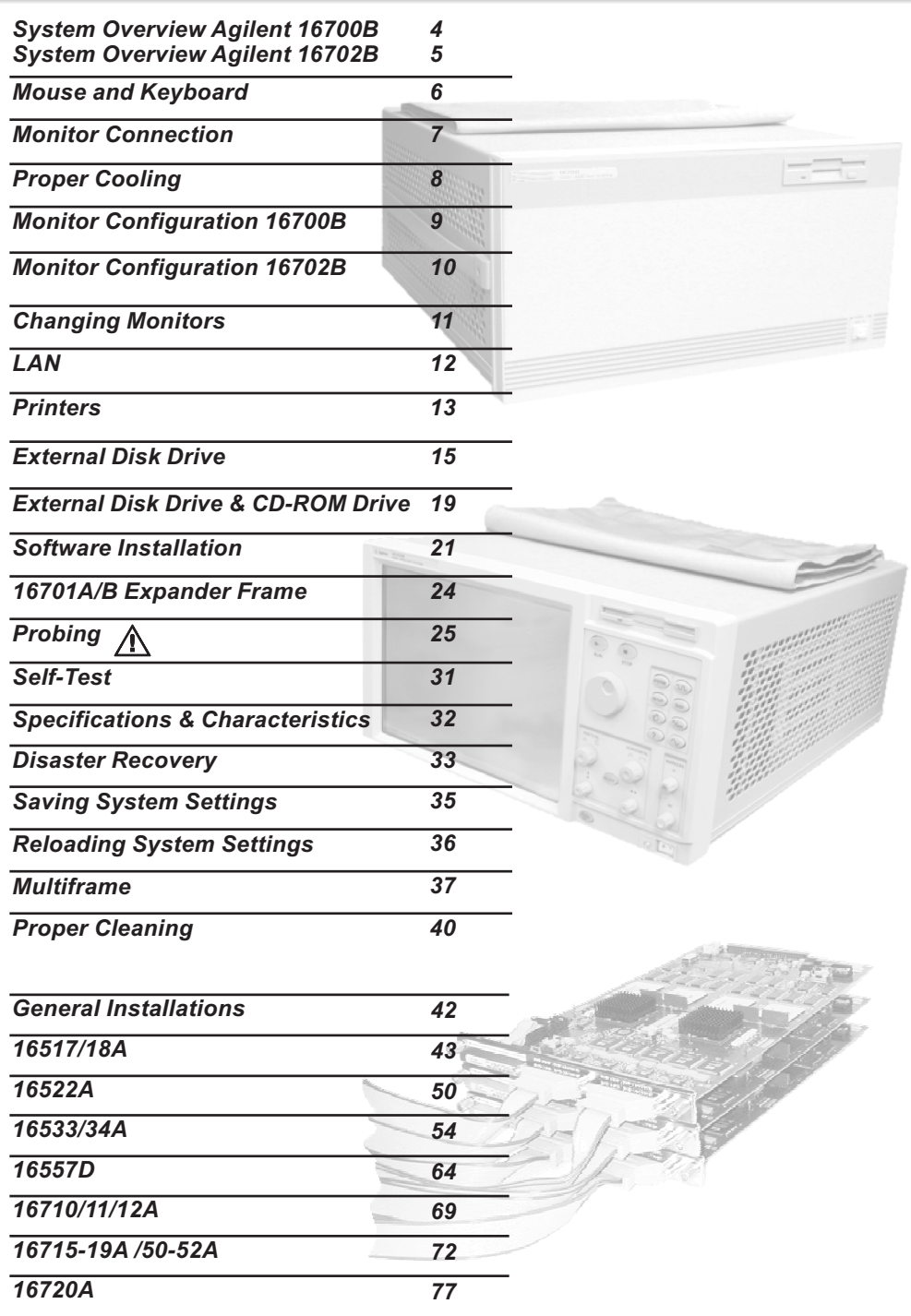

# 16700B Overview

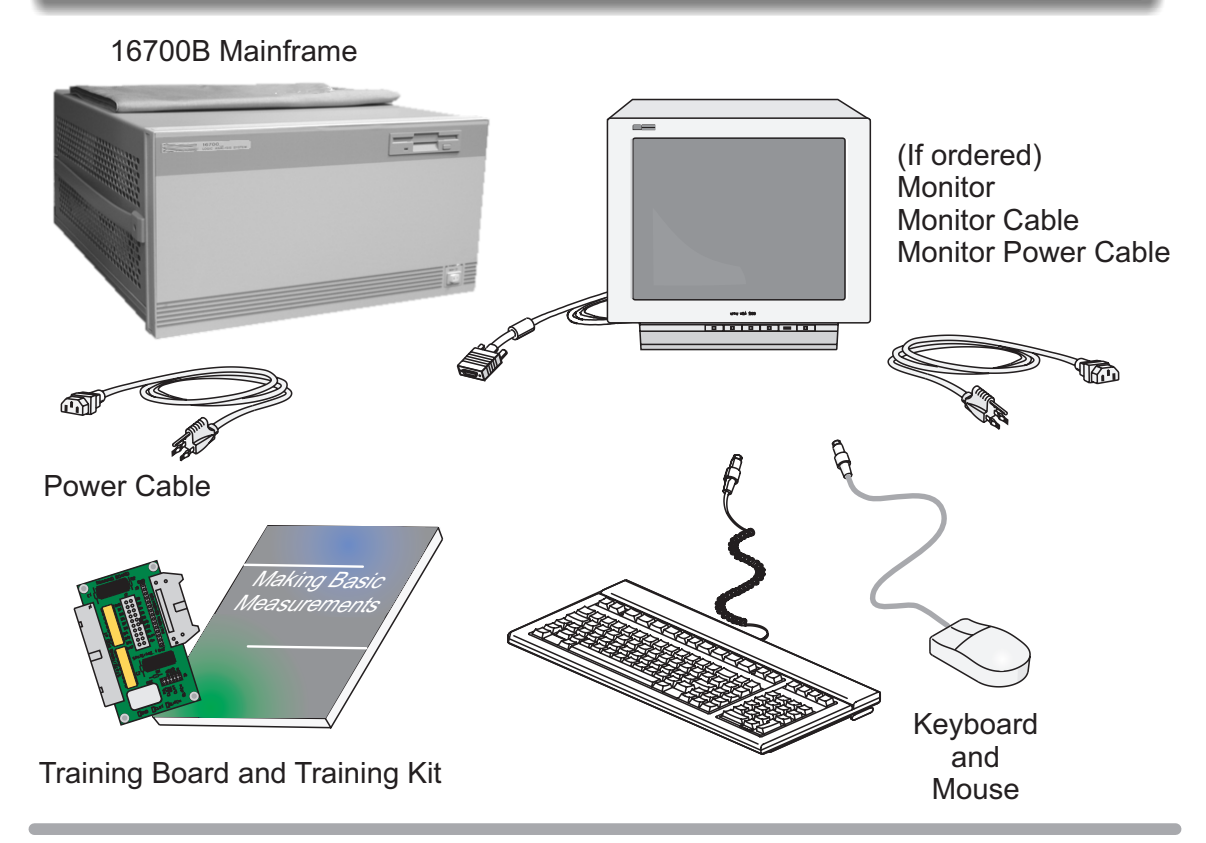

**Additional Connections**

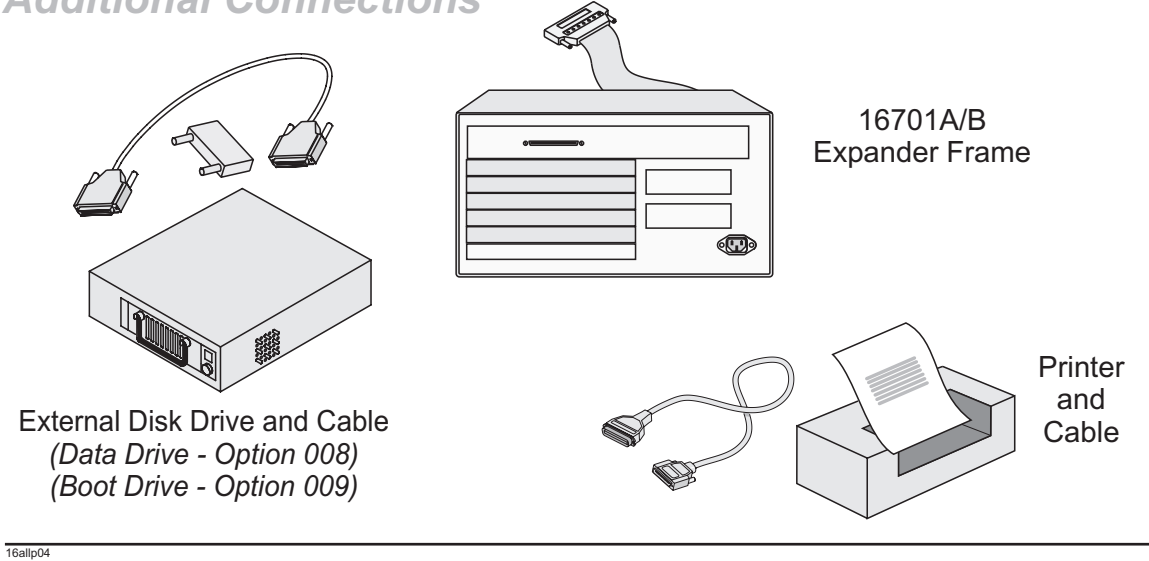

# 16702B Overview

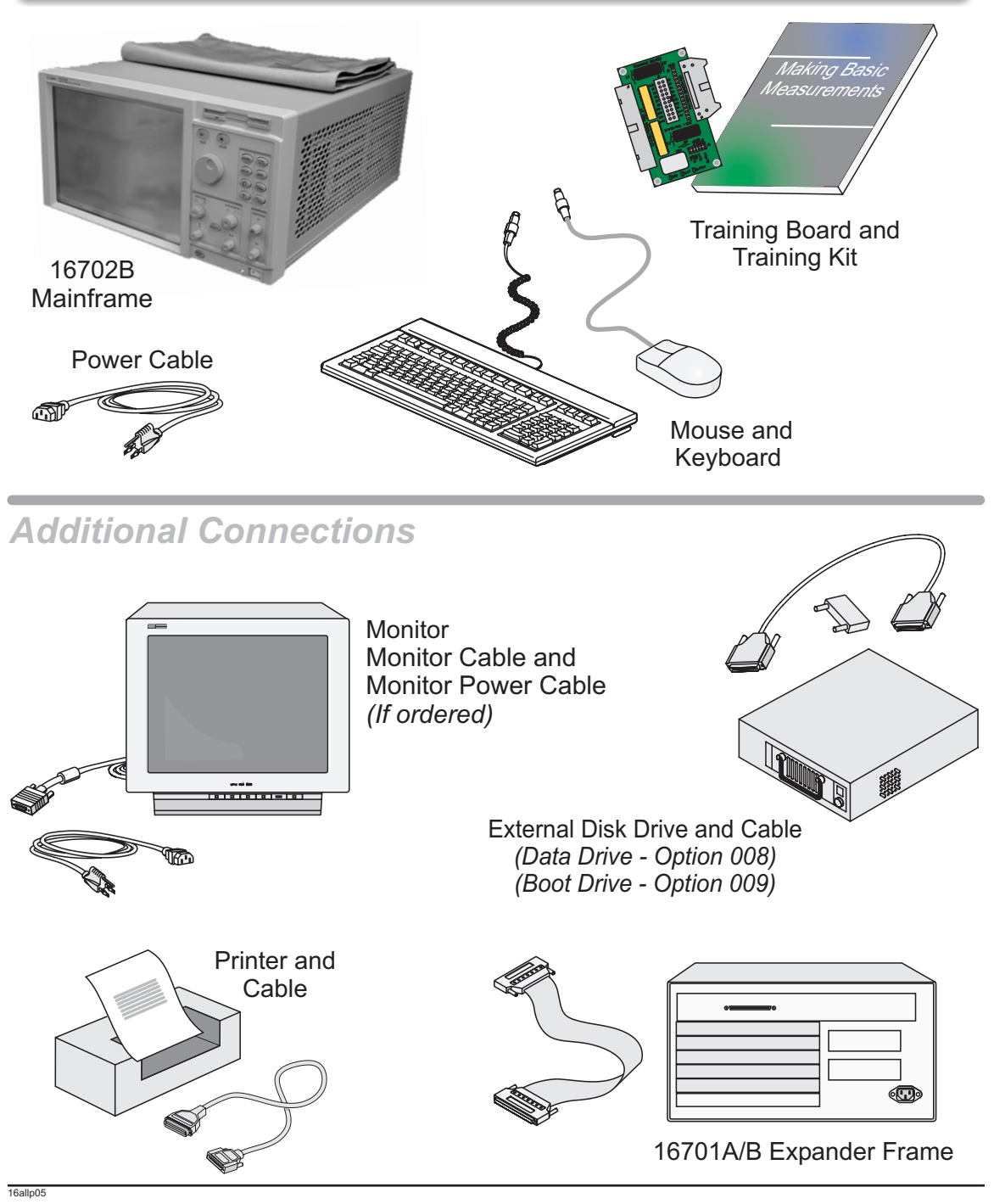

Mouse & Keyboard for 16700B/ 16702B

### Note!

16allp06

The 16700B must have the system mouse and keyboard connected for the system to boot up properly.

Once enabled on the LAN, the system can be operated remotely without a keyboard or mouse.

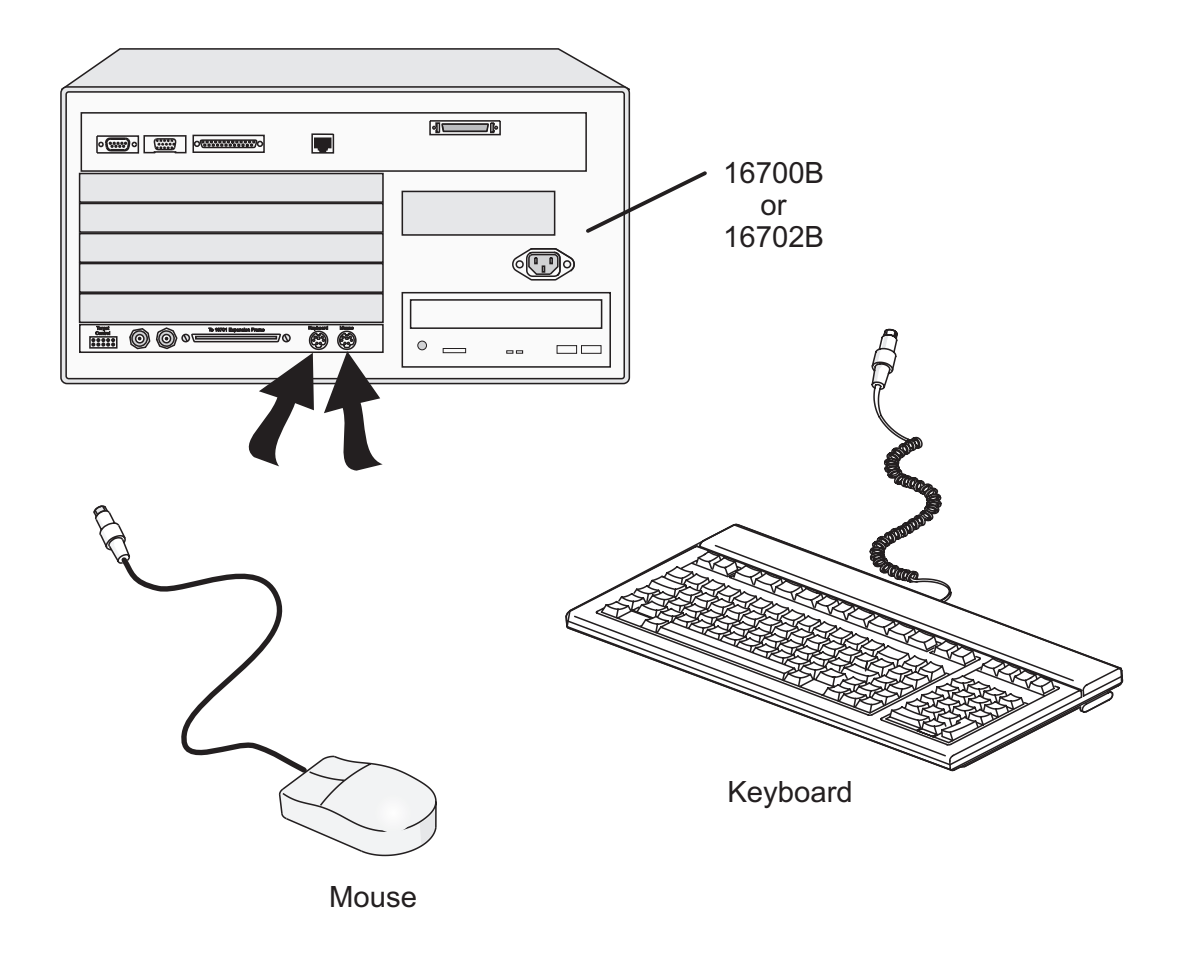

#### Monitor Connection for 16700B /16702B

### Note!

If applicable, international versions of the power cables can be found in the accessories box.

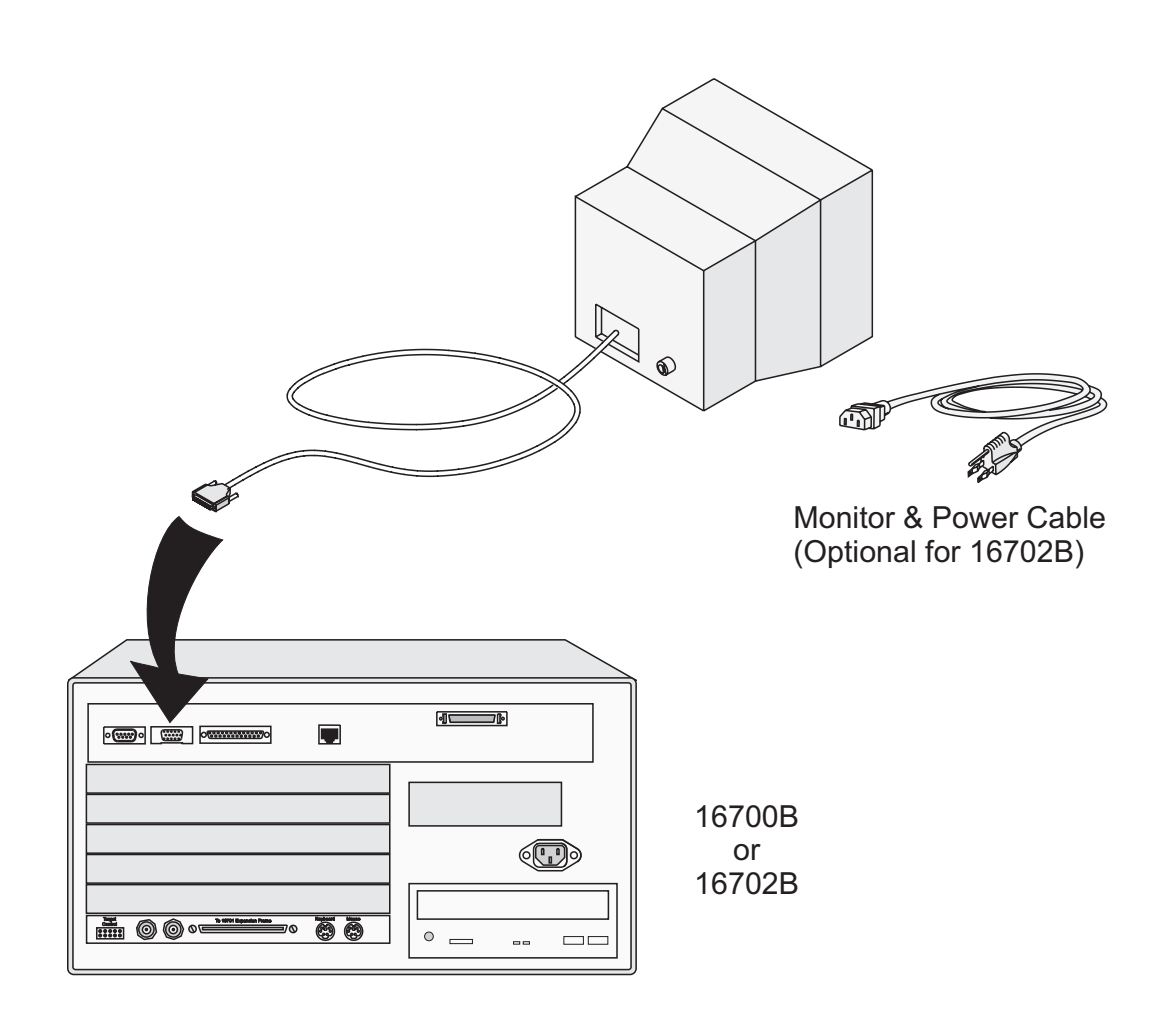

16allp07

Allow a minimum of 5 cm spacing between instruments for proper cooling.

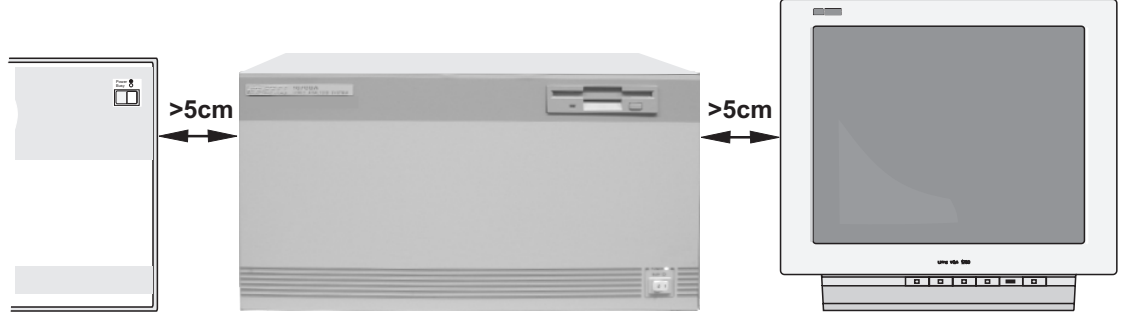

16700B

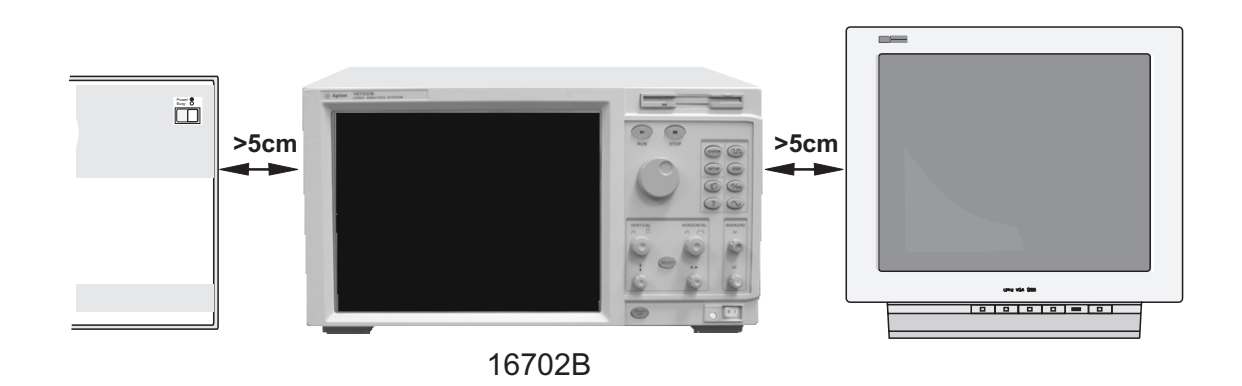

16allp08

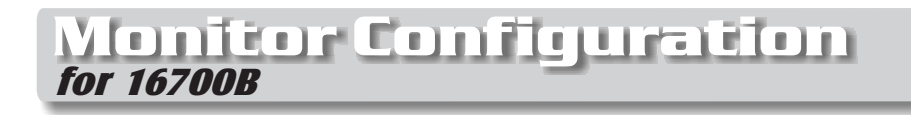

If you ordered the optional monitor with your logic analyzer, the monitor resolution setting is preconfigured for 1280 x 1024 at the factory.

If you already have a monitor and ordered your logic analysis system without the optional monitor, you will need to configure your monitor. The display will change on the screen every few seconds as the system cycles through the monitor resolution choices. Make the appropriate selection when it appears.

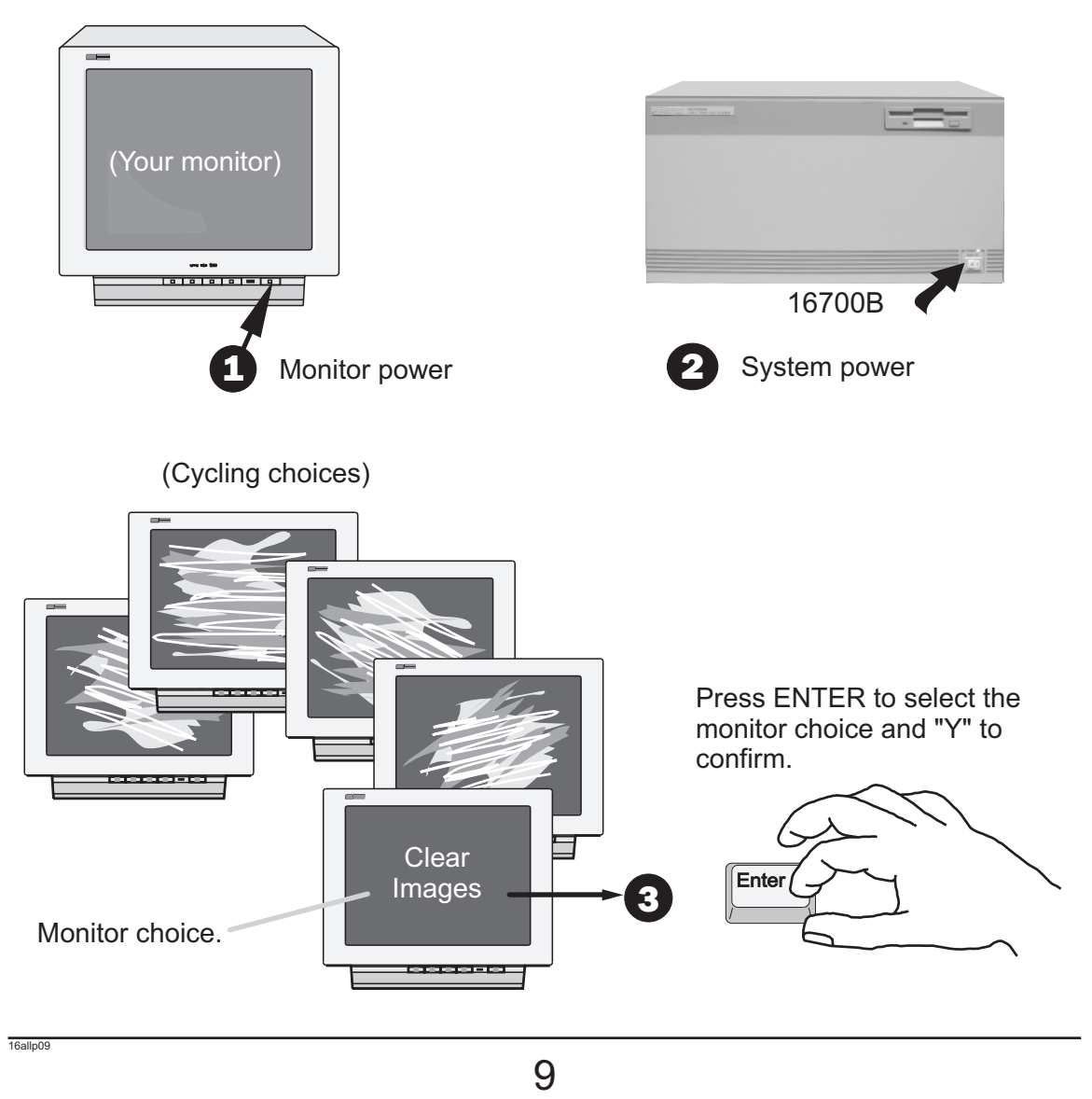

#### Monitor Configuration for 16702B

### Note!

Use this procedure if you wish to configure an optional monitor to an 16702B.

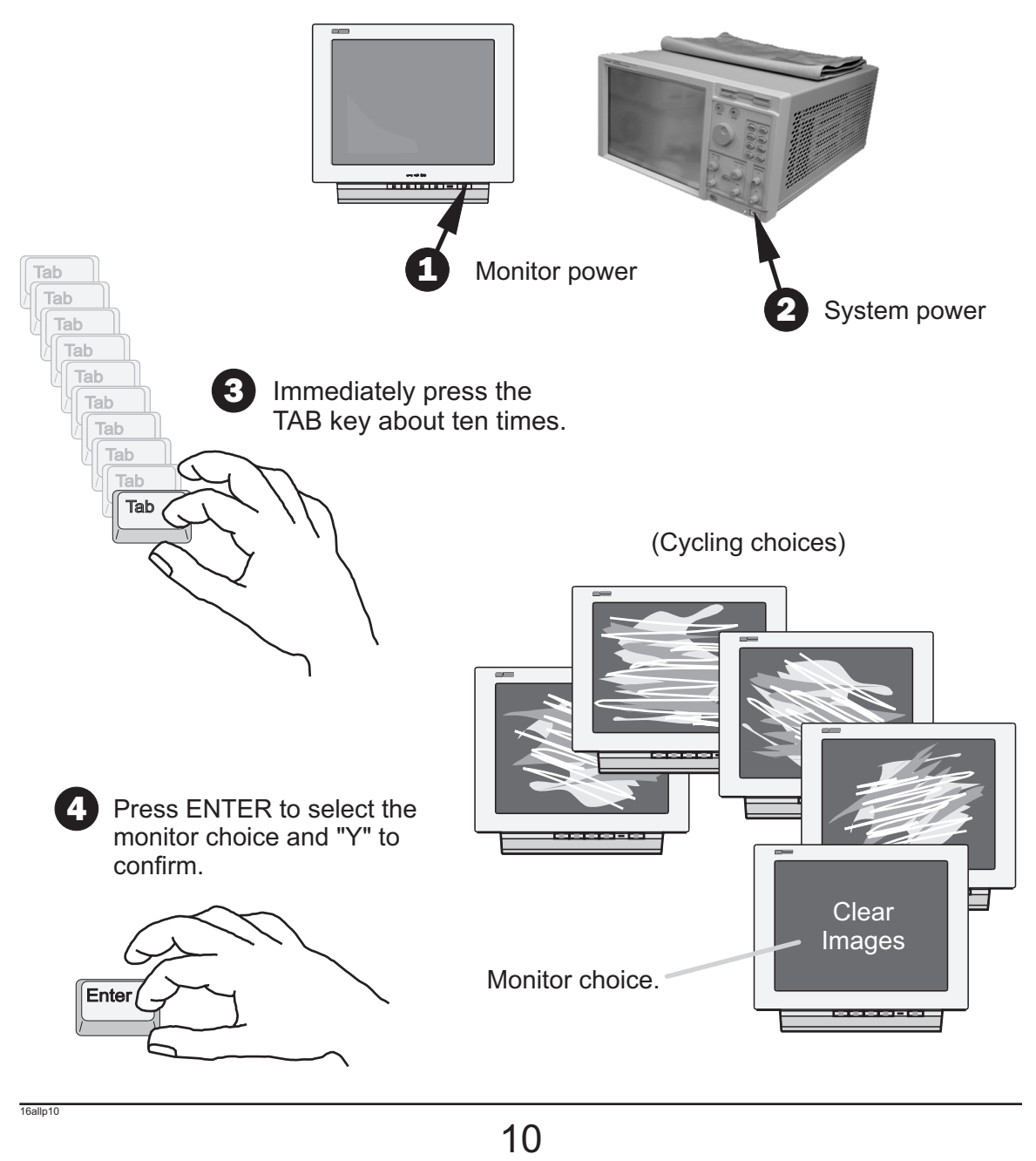

#### Changing Monitors for 16700B/ 16702B

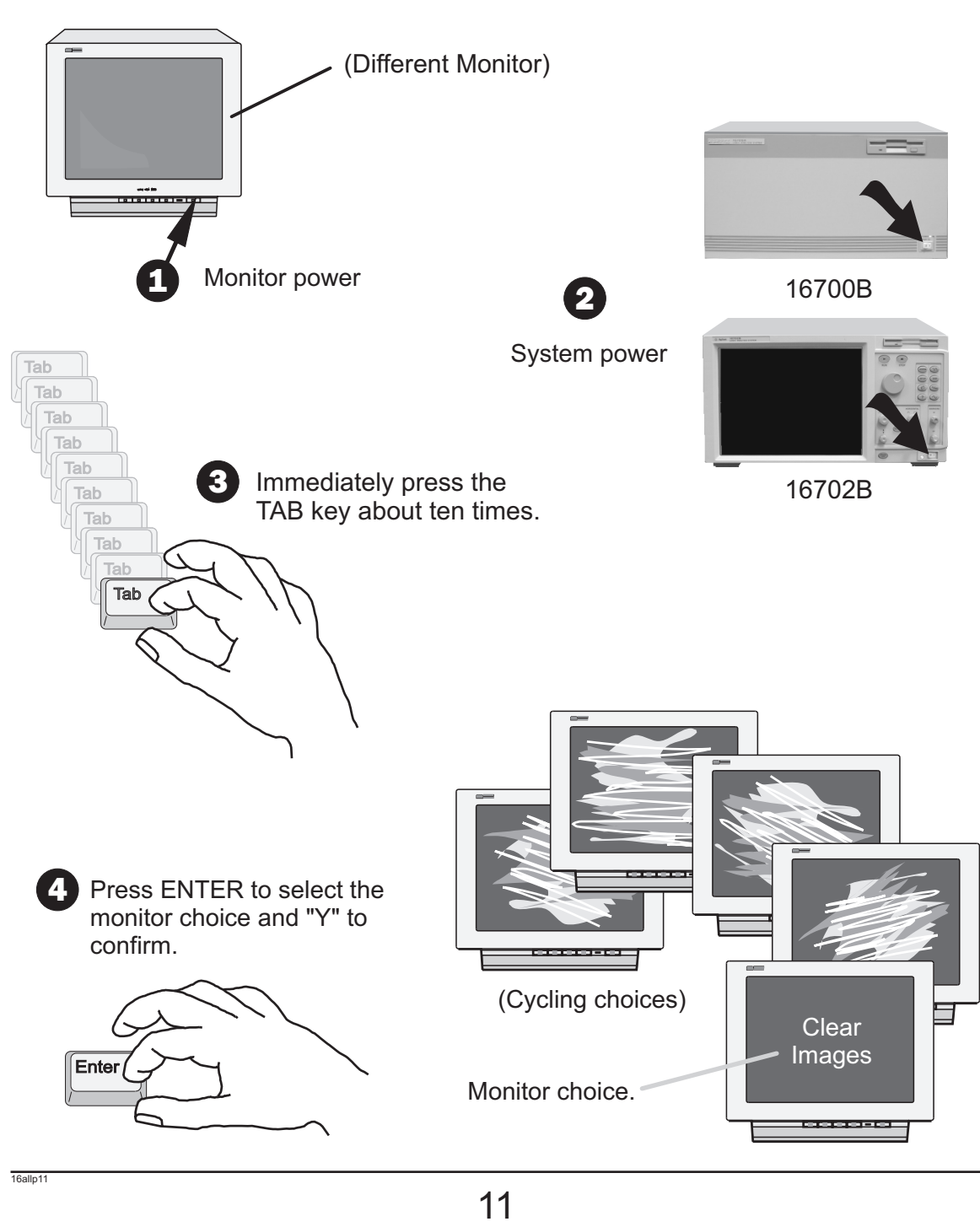

#### LAN for 16700B/ 16702B

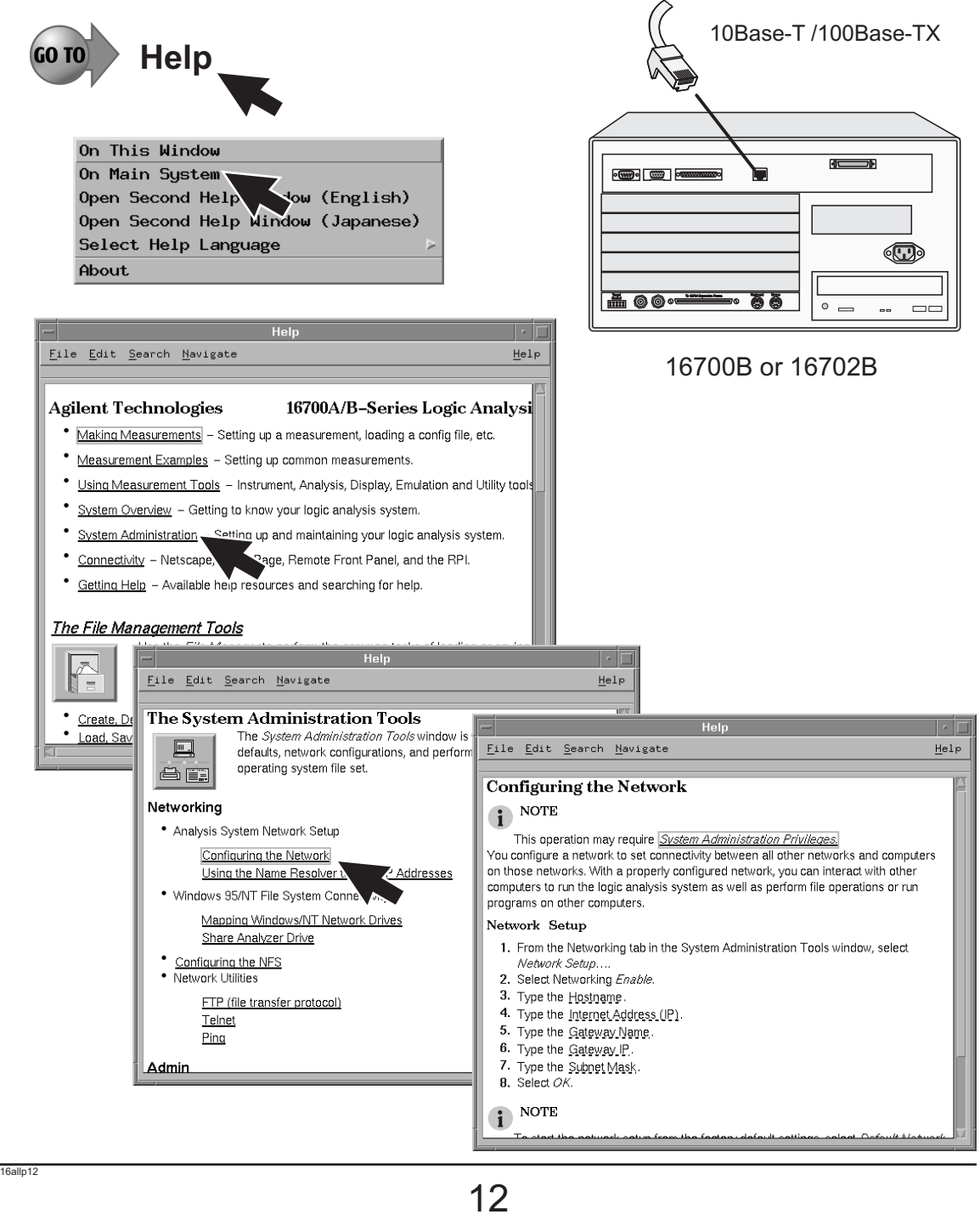

#### Printers for 16700B/ 16702B

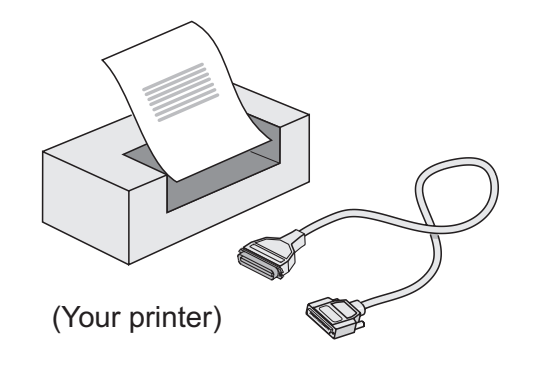

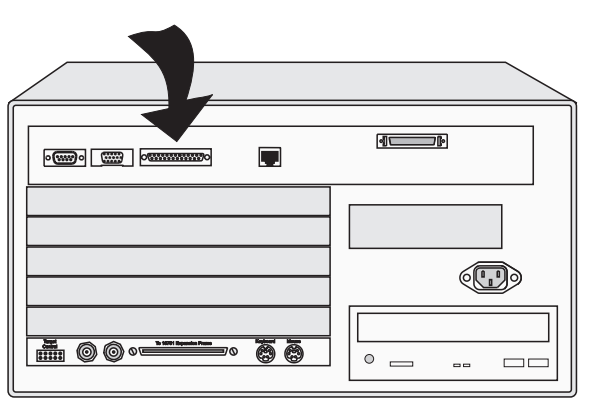

16700B or 16702B

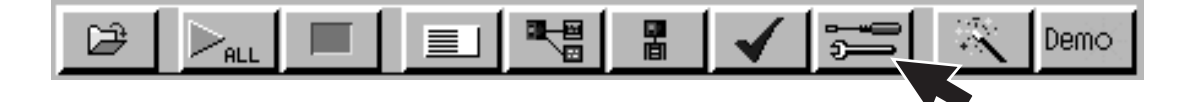

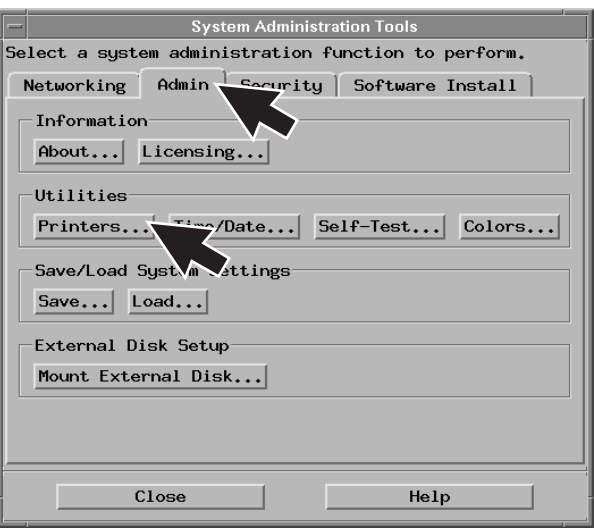

 $13$ 

#### Printers for 16700B/ 16702B

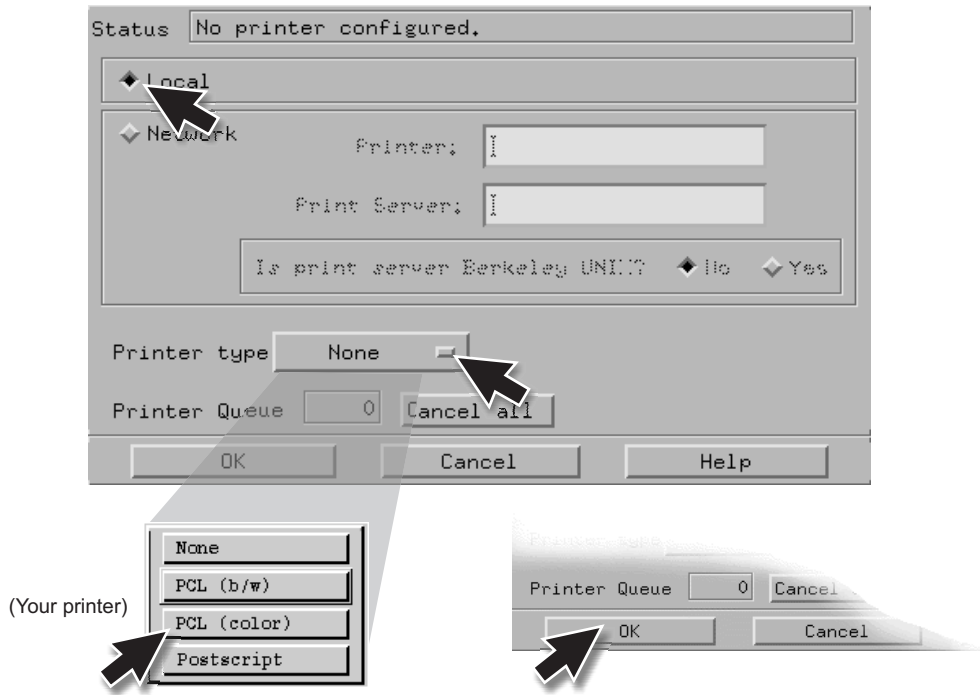

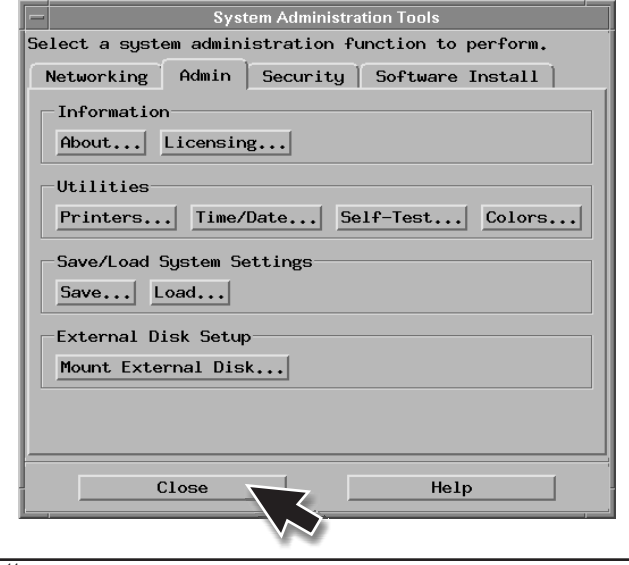

# Note!

Refer to "Network Printer Setup" in the online help for networked printers. Network Printer Setup" in

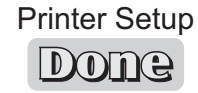

 $14$  14

### External Disk Drive for 16700A/ 16700B/ 16702A/ 16702B as External Data Drive (Option 008)

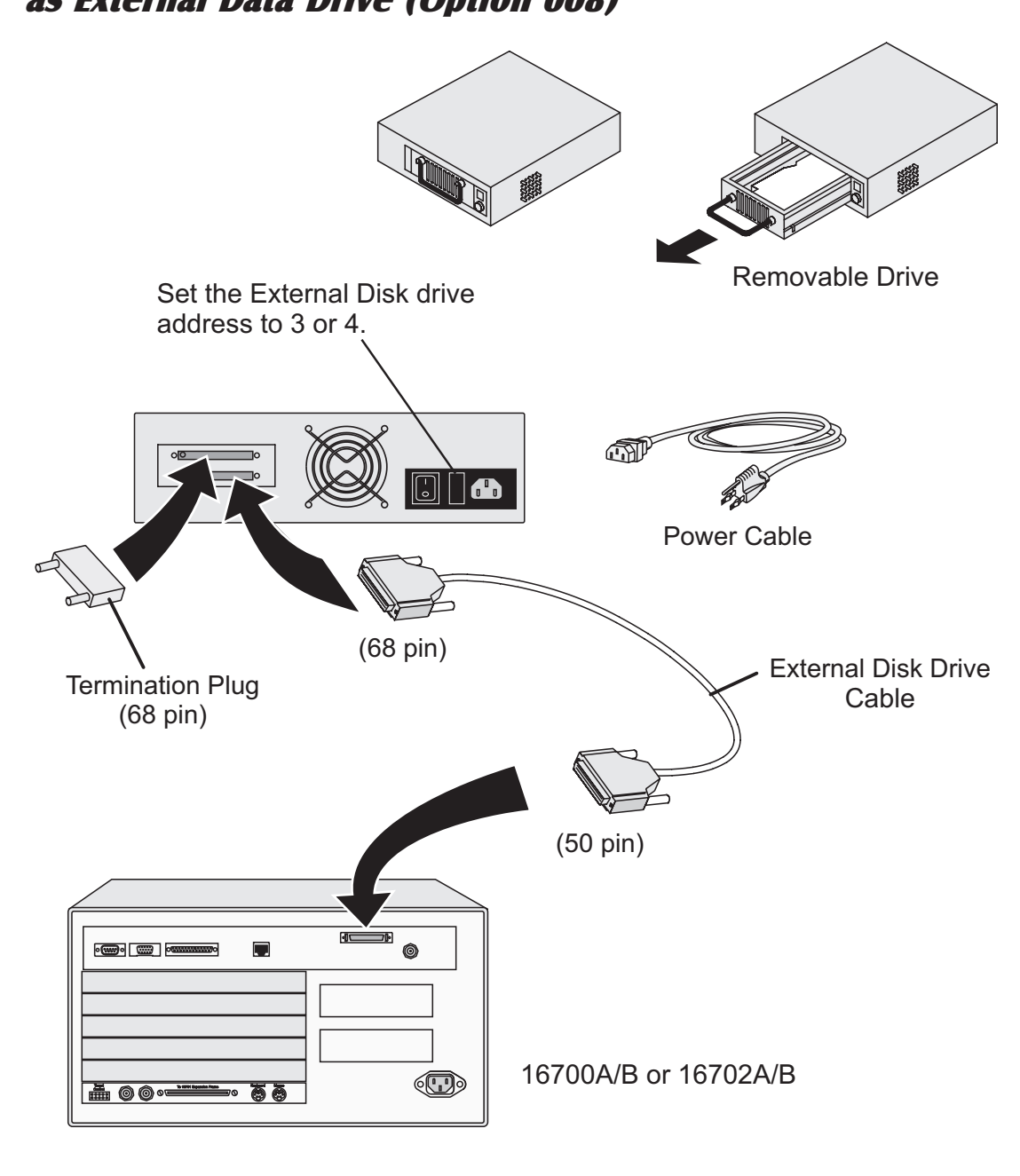

 $15$ <sup>16allp34</sup>

#### External Disk Drive for 16700A/ 16700B/ 16702A/ 16702B

as External Data Drive (Option 008)

To power up the system.......

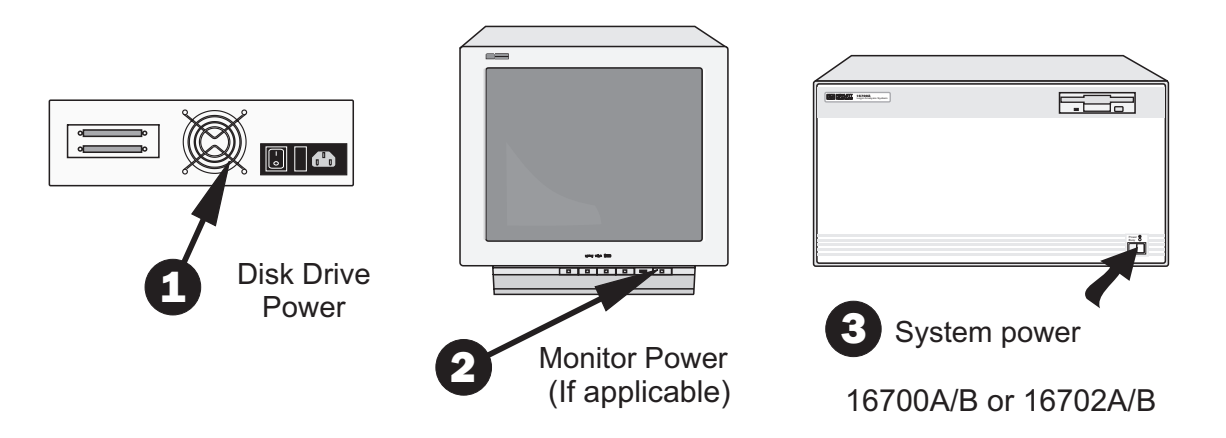

To power down the system.......

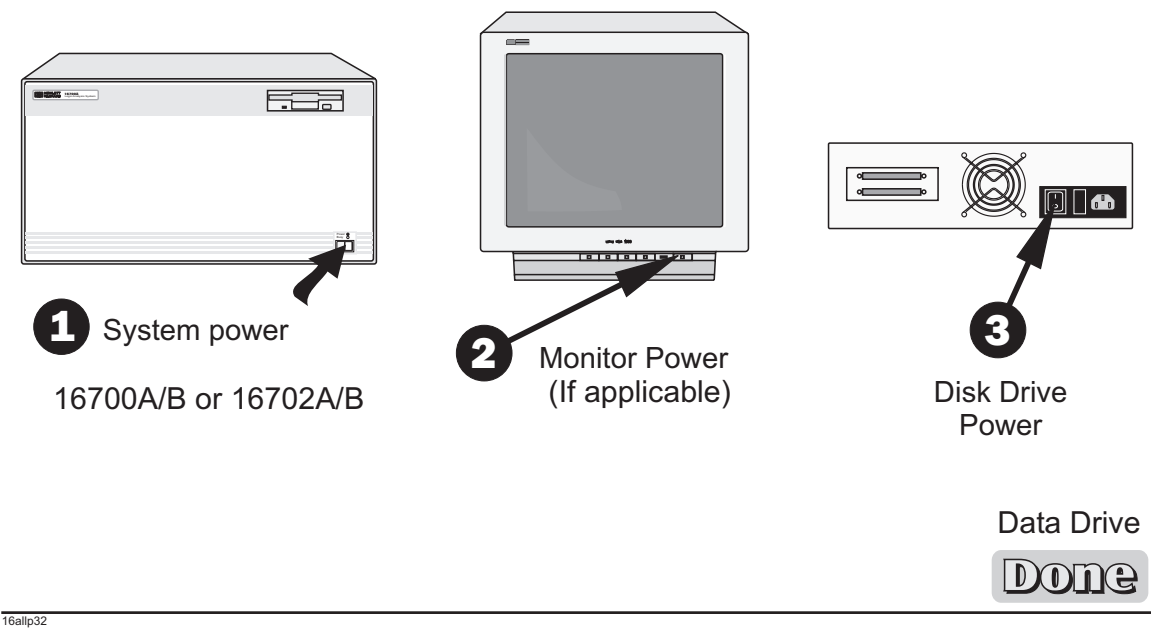

#### External Disk Drive for 16700B/ 16702B

as Removable Boot Drive (Option 009)

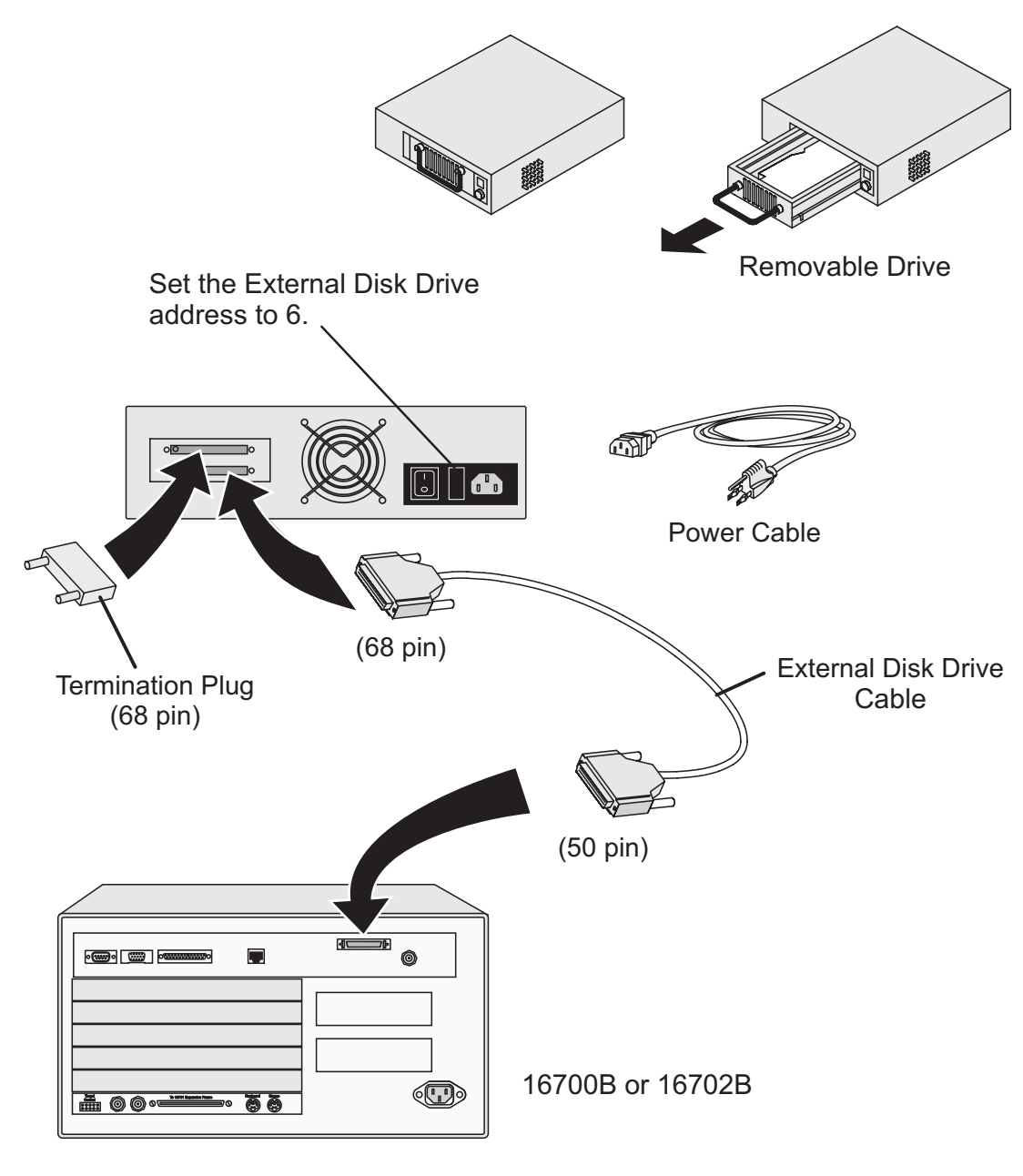

#### External Disk Drive for 16700B/ 16702B

#### as Removable Boot Drive (Option 009)

To power up the system.......

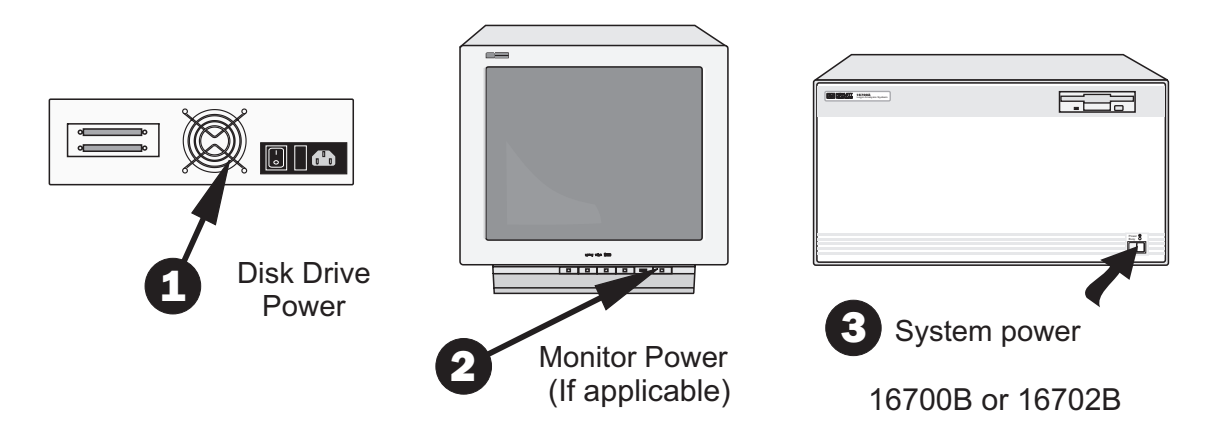

To power down the system.......

16allp37

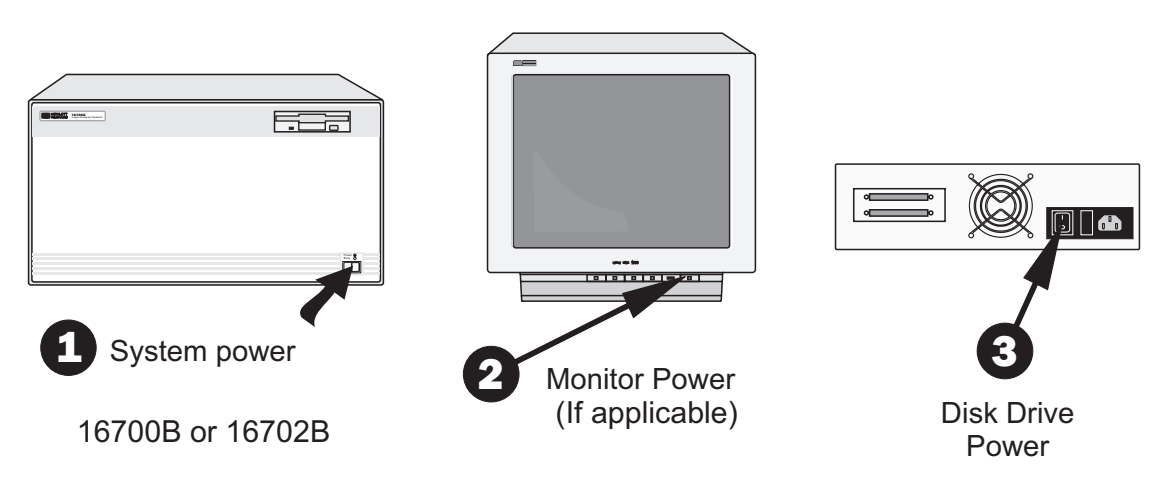

#### External Disk Drive & CD-ROM for 16700B/ 16702B

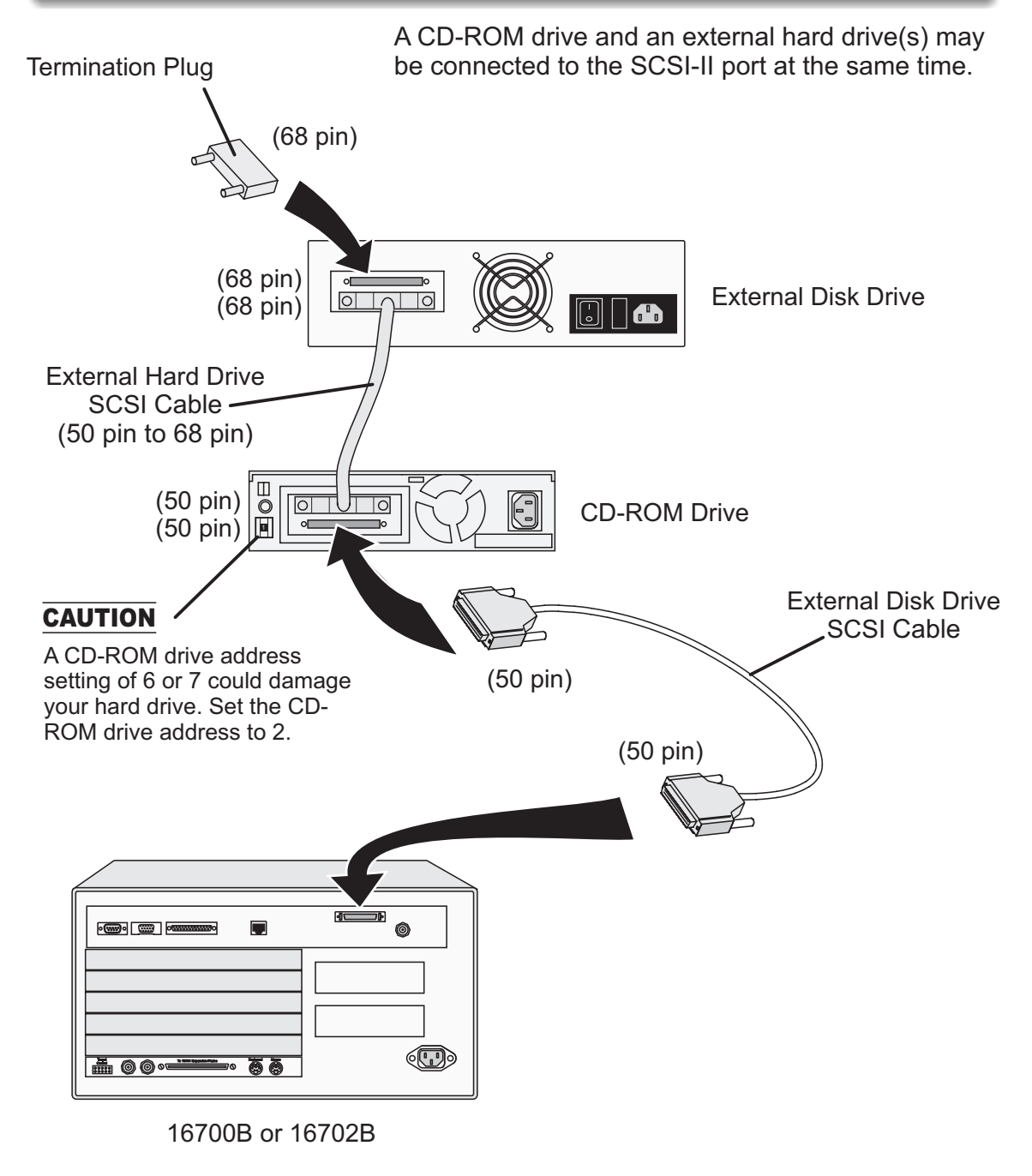

 $19$ 

#### External Disk Drive & CD-ROM for 16700B/ 16702B

### Note!

When a system is shipped, the factory installs the current operating system and ordered processor support packages and tools.

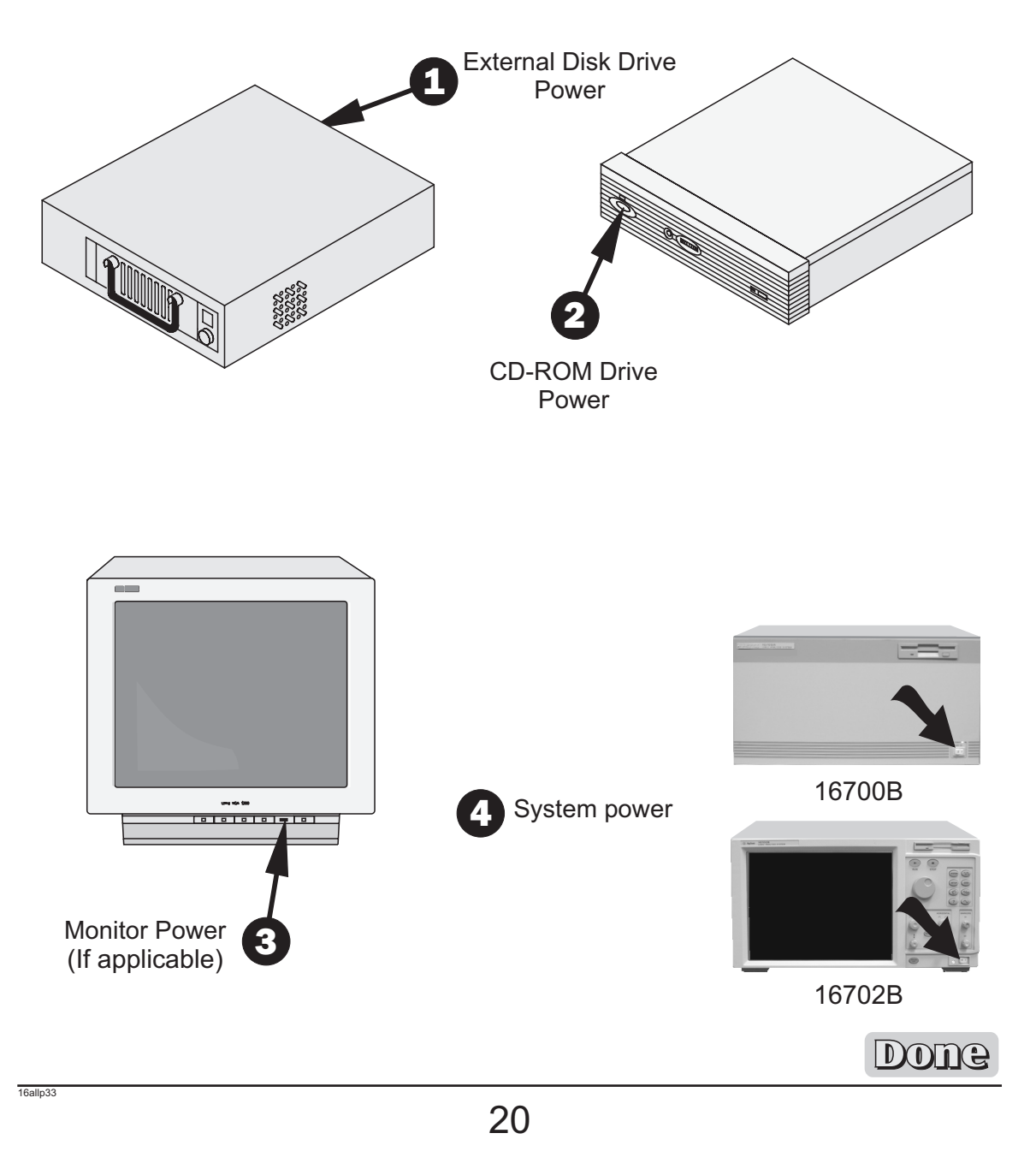

#### Software Installation for 16700B/ 16702B/ Measurement Modules

## Note!

When a system is shipped, the factory installs the current operating system and ordered processor support packages and tools.

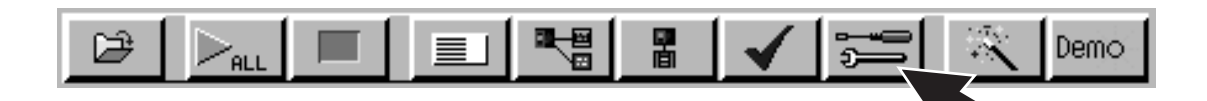

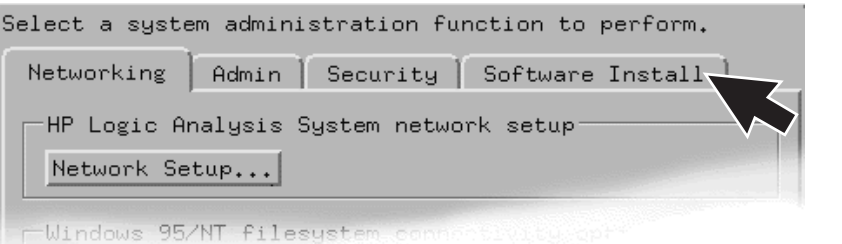

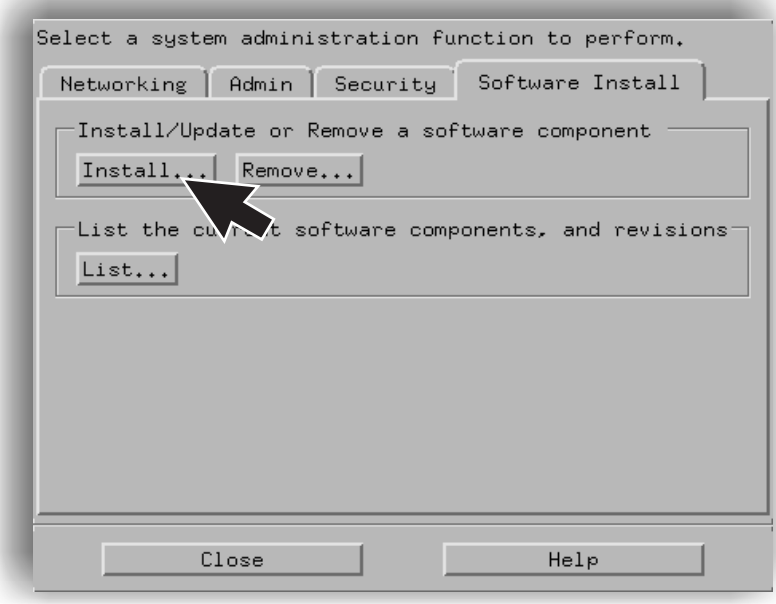

#### Software Installation for 16700B/ 16702B/ Measurement Modules

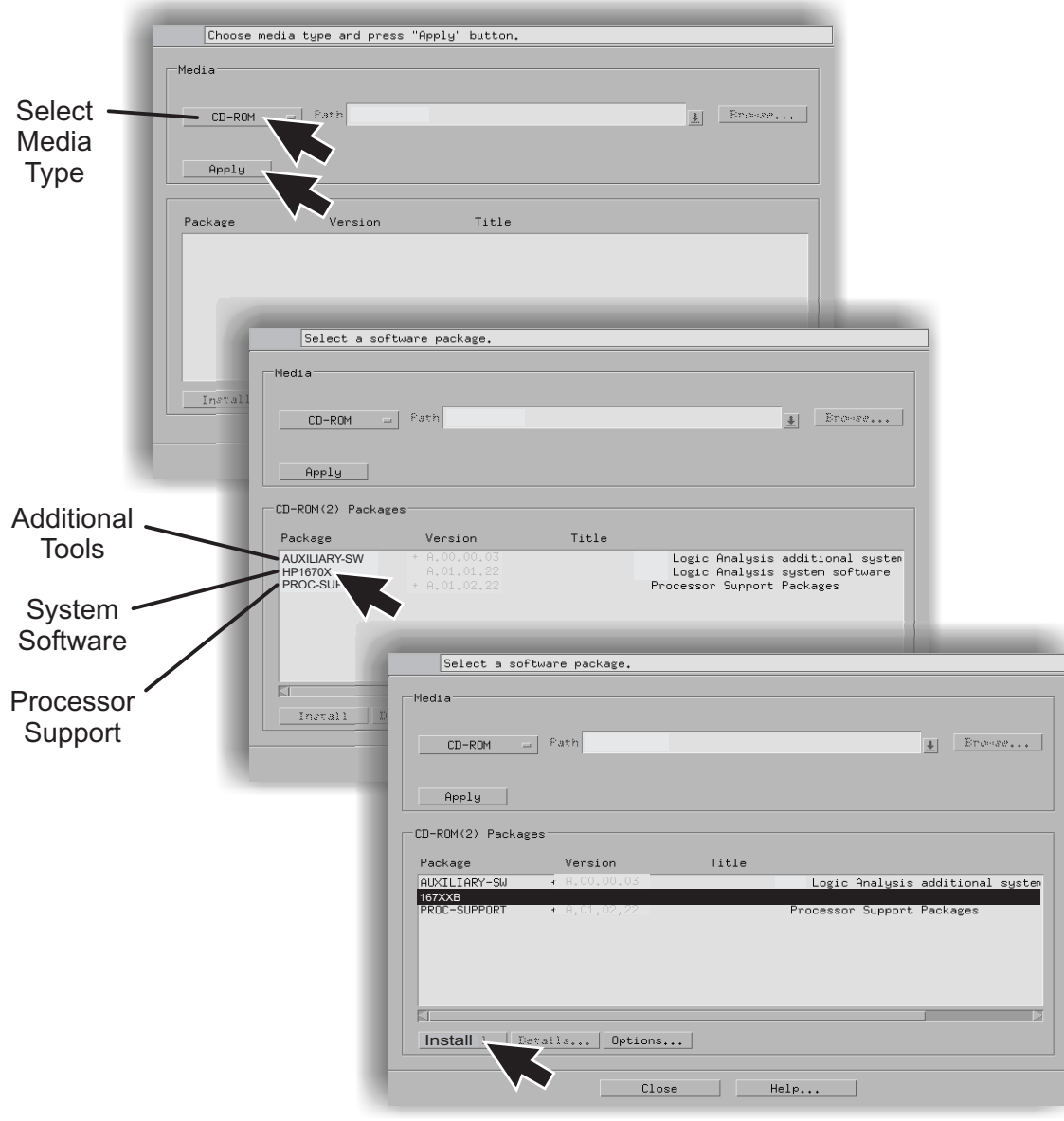

#### Software Installation for 16700B/ 16702B/ Measurement Modules

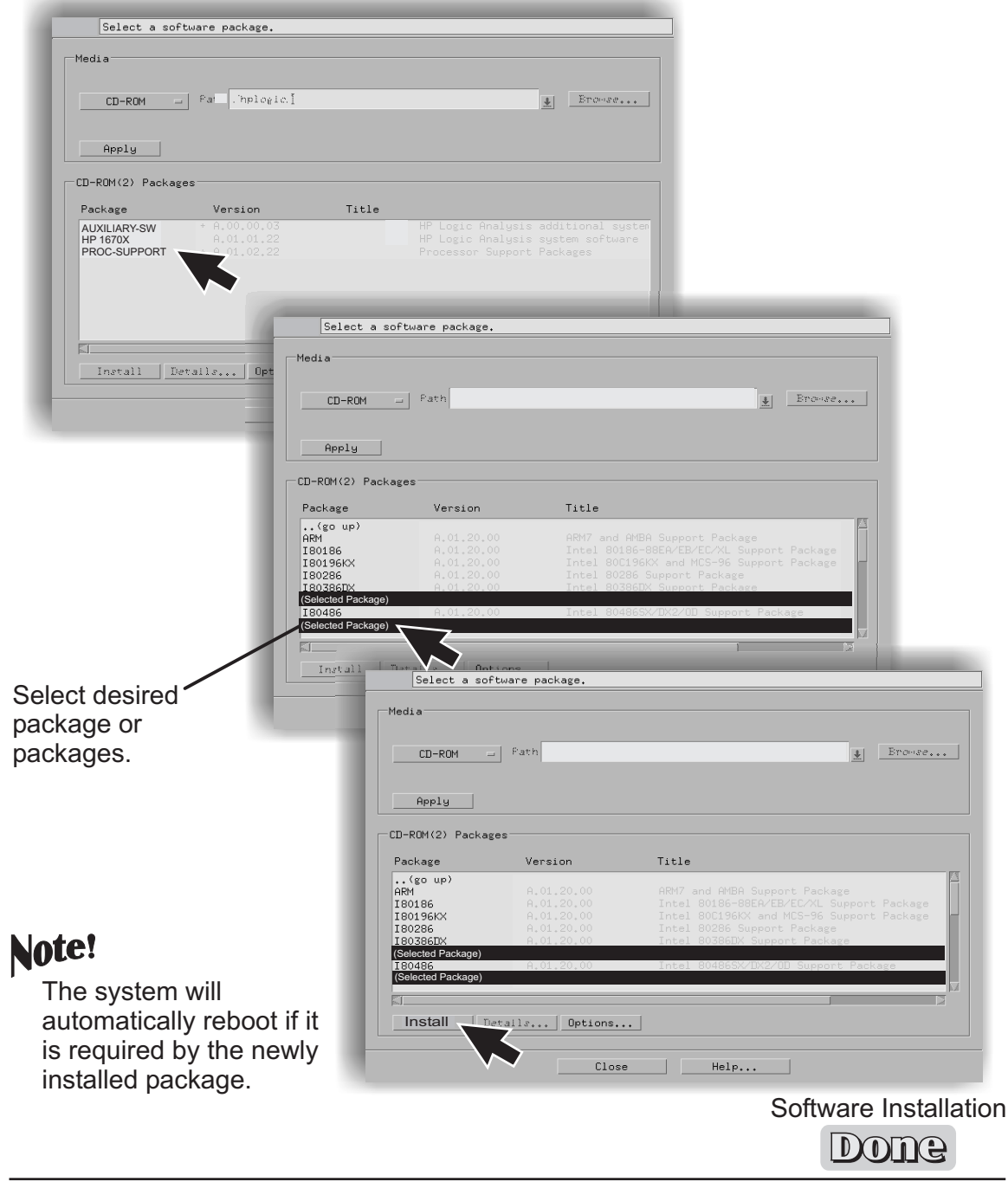

 $23$ 

#### 16701A/B Expander Frame for 16700B/ 16702B/ Measurement Modules

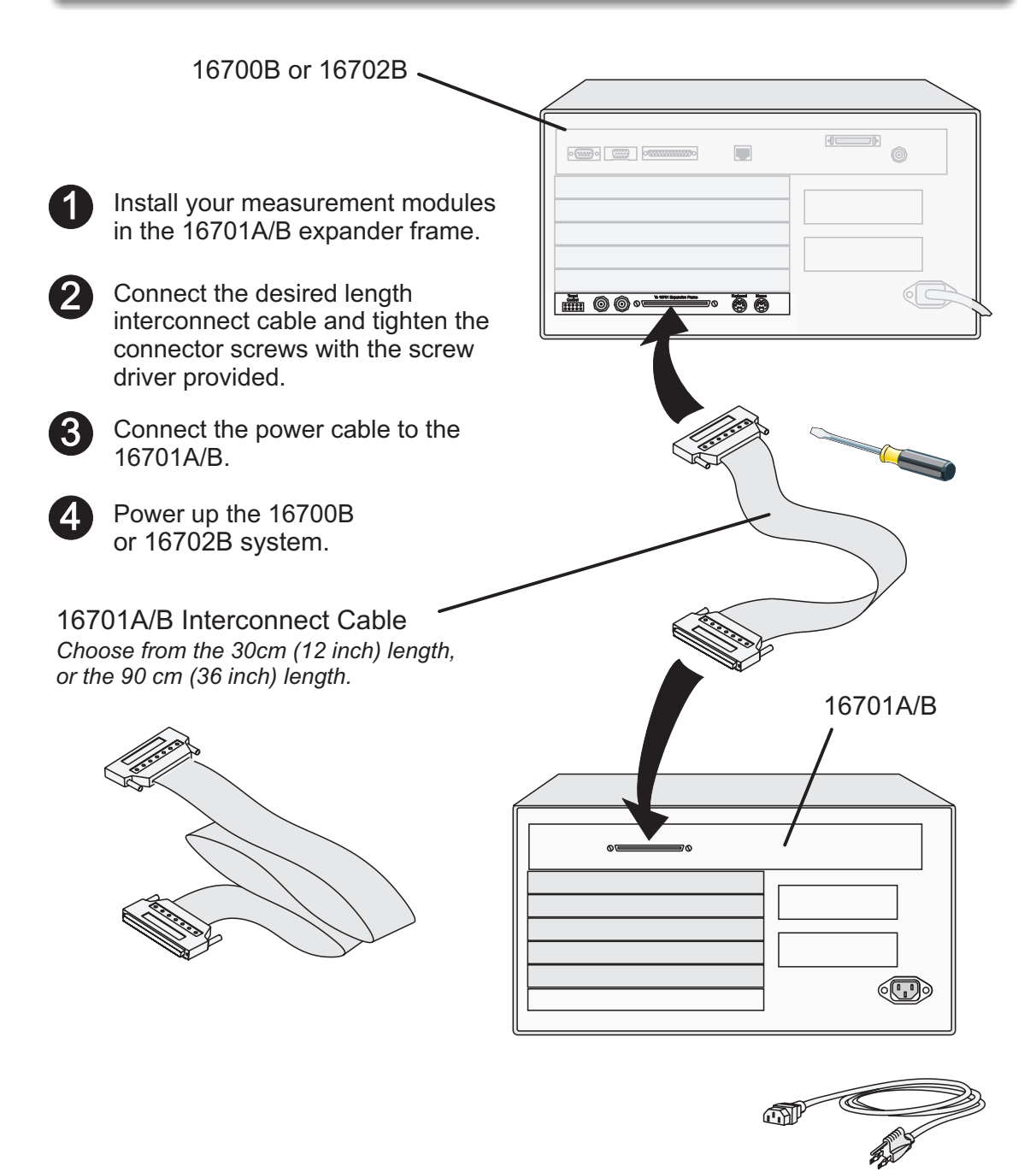

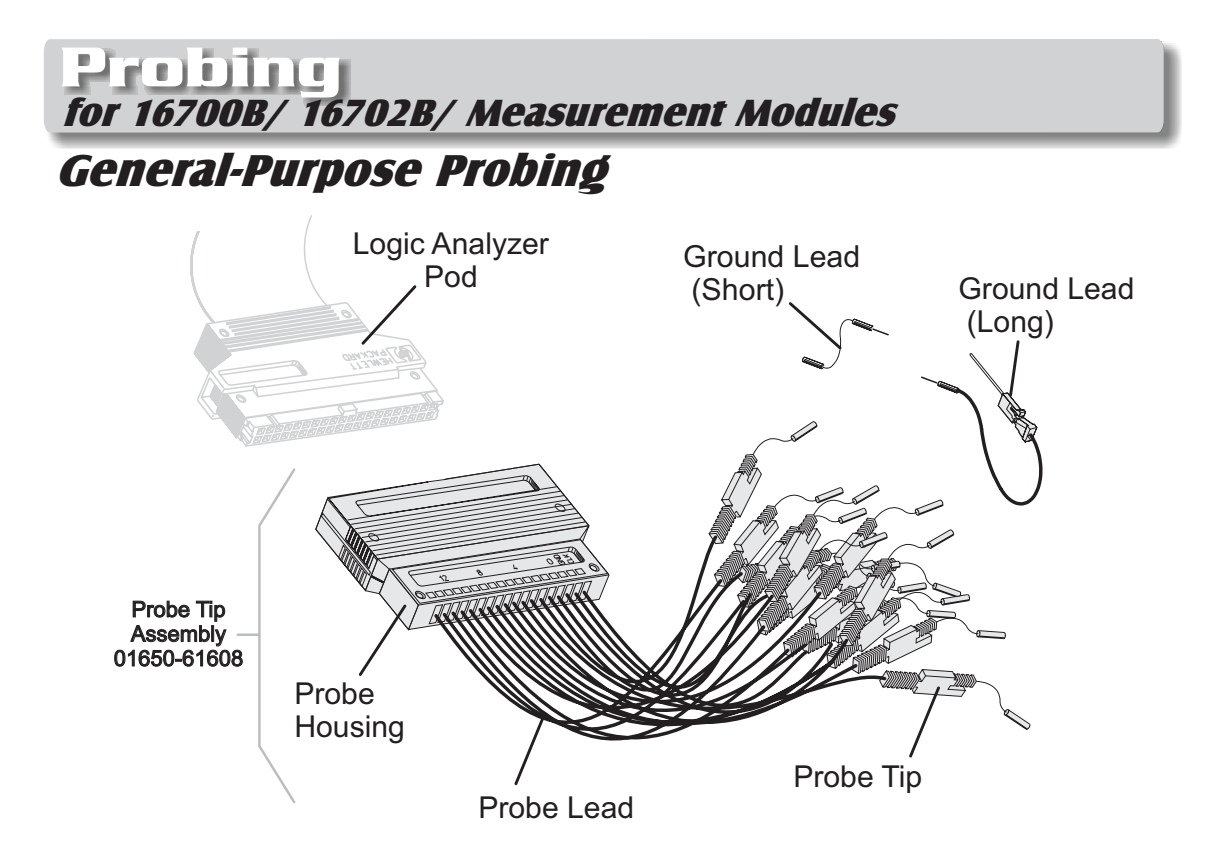

General-purpose probing requires connecting probe leads to individual signal lines. It is generally the most cumbersome method, but it is also the most flexible. Because of the passive design of the probe, there are no active circuits at the outer end of the cable.

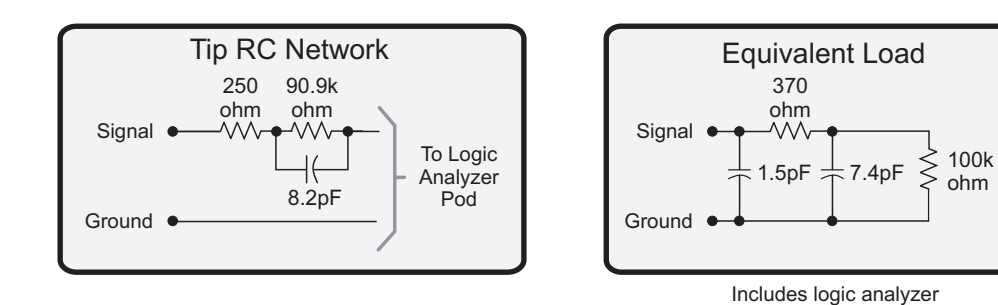

The advantages of this are:

16allp22

- High input impedance. *(See Equivalent Load.)*
- Signal ground at the probe tip for high-speed timing signals.
- $\bullet$  Inexpensive, removable probe tip assemblies.

### General-Purpose Probing

The signal and ground leads can be connected directly to the target system. This requires installing 0.63 mm (0.025 inch) square pins, or round pins with a diameter between 0.66 and 0.84 mm (0.026 and 0.033 inch) directly on the board. You can also use an IC test clip with pins with those dimensions.

You can also connect the leads using through-hole grabbers, which have small enough hooks to fit around adjacent IC pins, or by using surface-mount grabbers designed for fine surfacemount component leads.

Proper grounding will improve the signal quality and is essential for high speed measurements. Each pod has a pod ground lead, which must be used. You can use only this ground, but signal quality for high speed signals will be poor.

For better results, ground not only the pod, but every third or fourth lead.

For best results, and when probing signals with rise and fall times of 1 ns or less, ground each probe lead with no more than a 2-inch ground lead as well as grounding the pod with the pod ground lead.

- You can replace damaged leads. Disconnect individual probe leads by pushing on the latch at the lead base with a ball-point pen.
- Connect grabbers to the leads by slipping the end of the lead over the recessed pin located in the side of the grabber.

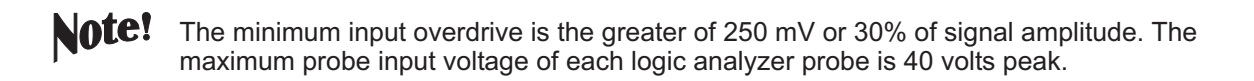

#### Termination Adapter

16allp24

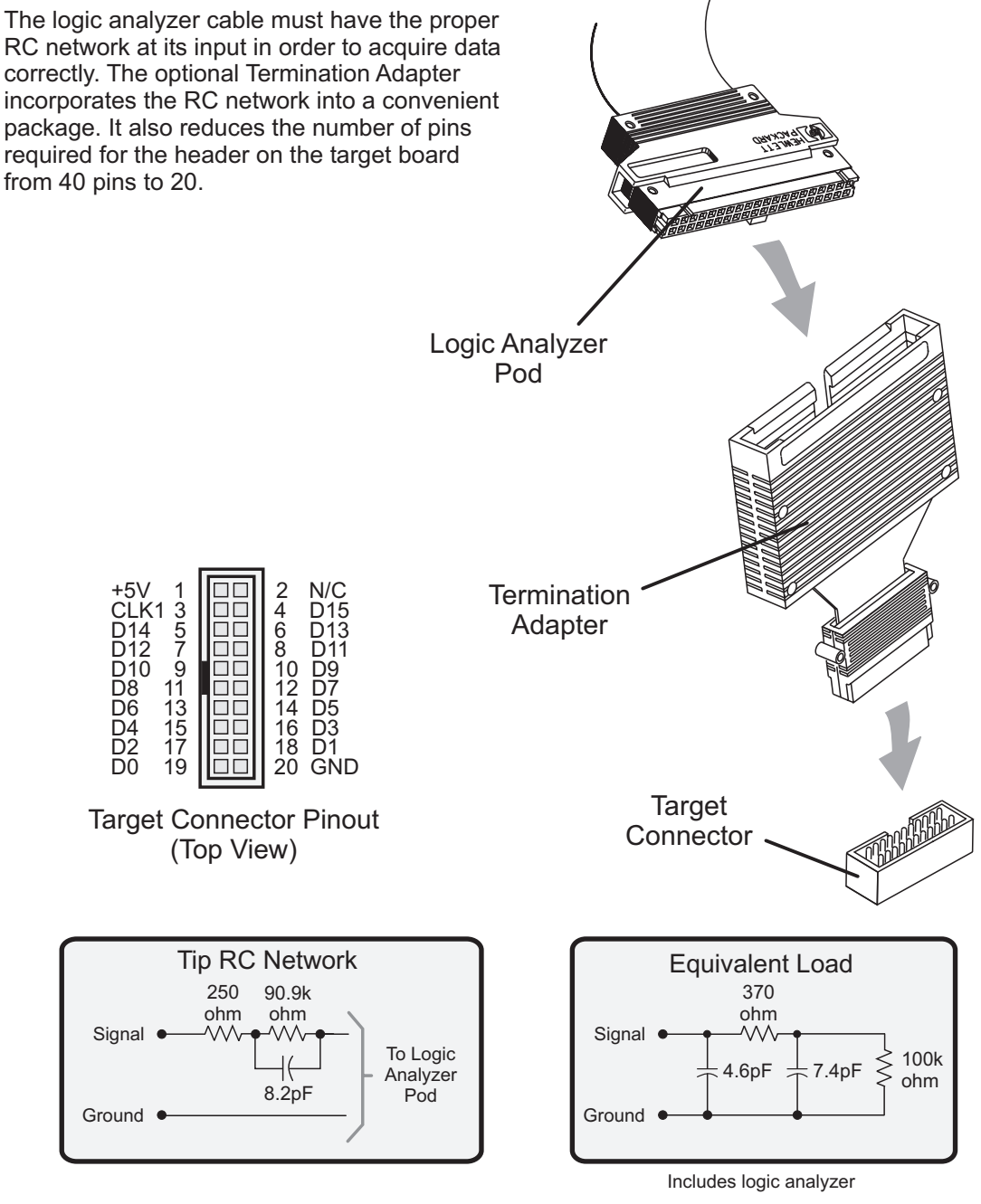

### Connecting Probes to <sup>a</sup> Target System Directly

You can connect the logic analyzer cable directly to a 40-pin connector, but you must install the proper RC network directly onto the target system board. Agilent Technologies recommends three types of RC networks which are described in detail in the Application Note: **Probing Solutions for Agilent Logic Analysis Systems.**

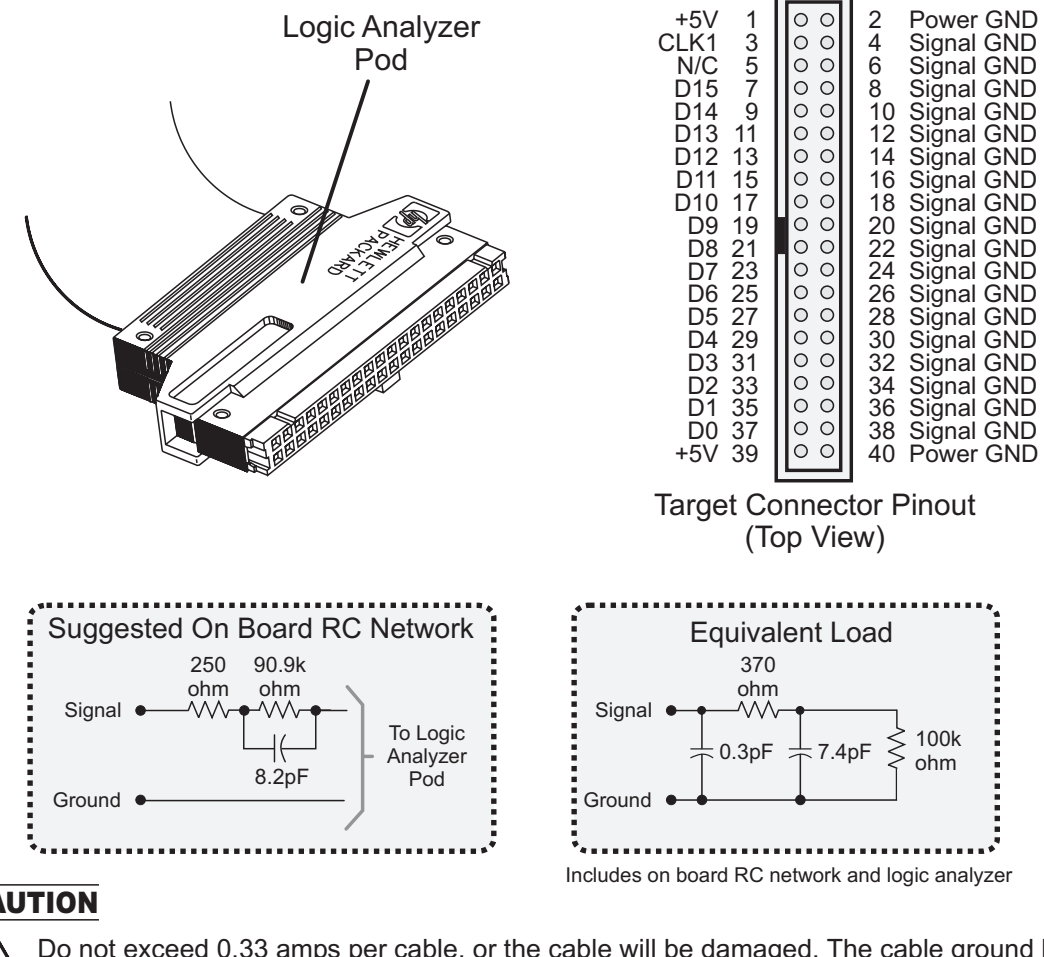

#### **CAUTION**

16allp25

Do not exceed 0.33 amps per cable, or the cable will be damaged. The cable ground lines are chasis (earth) grounds and not "floating" grounds. All the lines are woven into a flat ribbon that is 4.5 feet long.

For more information, contact your Agilent Technologies Sales office and ask for the Application Note: **Probing Solutions for Agilent Logic Analysis Systems.** *(Or download from the web at: http://www.agilent.com/find/go/LA-AppNotes/ )*

#### **High Density Adapter E5346A** (With Tip RC Network)

The E5346A high-density adapter provides a convenient and easy way to connect an Agilent logic analyzer to the signals on your target system for packages that are difficult to probe, such as BGAs. An Amp "Mictor 38" connector must be installed on your target system board.

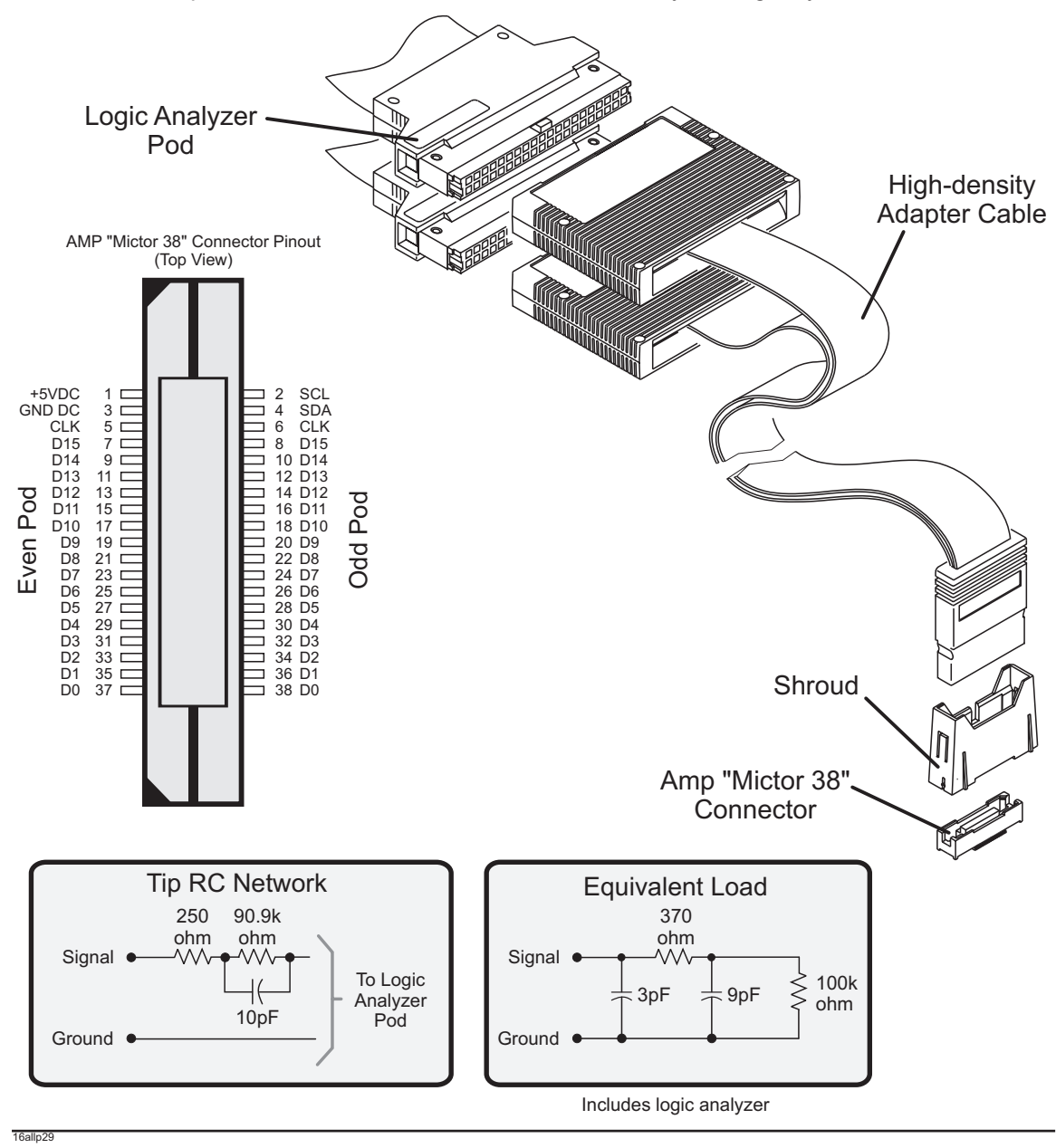

29

#### High Density Adapter **E5351A** (No Tip Network)

The E5351A high-density adapter provides a convenient and easy way to connect an Agilent logic analyzer to the signals on your target system for packages that are difficult to probe, such as BGAs. The proper RC networks and an AMP "Mictor 38" connector must be installed on your target system board. See Application Note: **Probing Solutions for Agilent Logic Analysis Systems.**

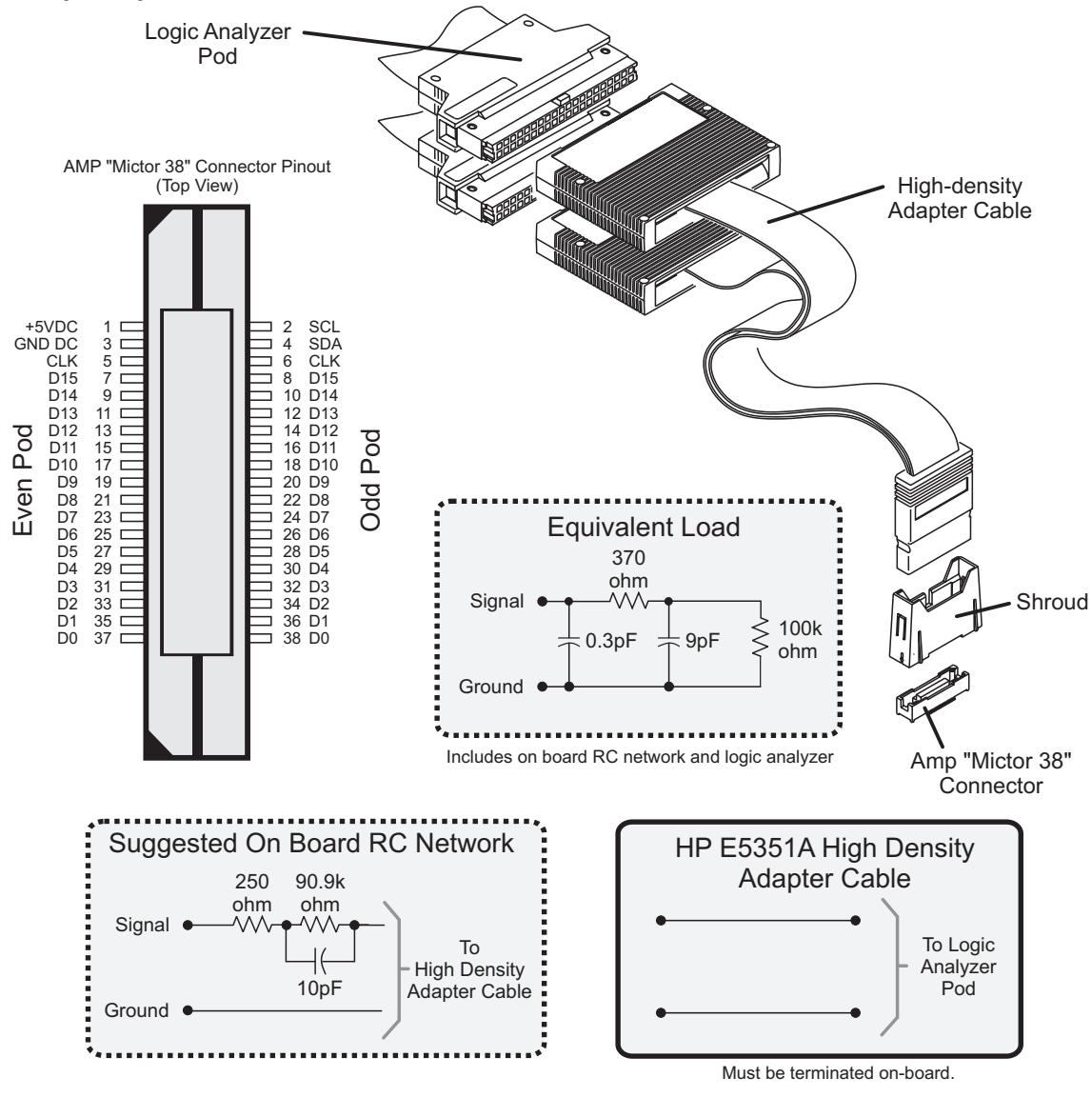

30

16allp30

#### Self-Test for 16700B/ 16702B/ all Measurement Modules

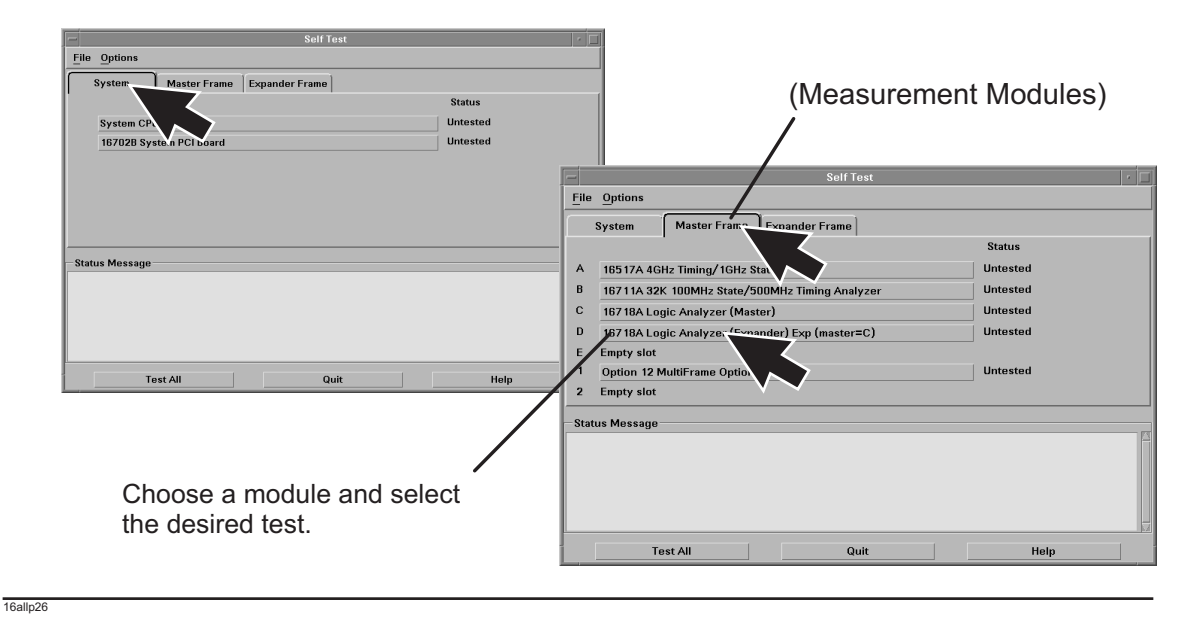

#### Specifications & Characteristics for 16700B/ 16702B/ all Measurement Modules

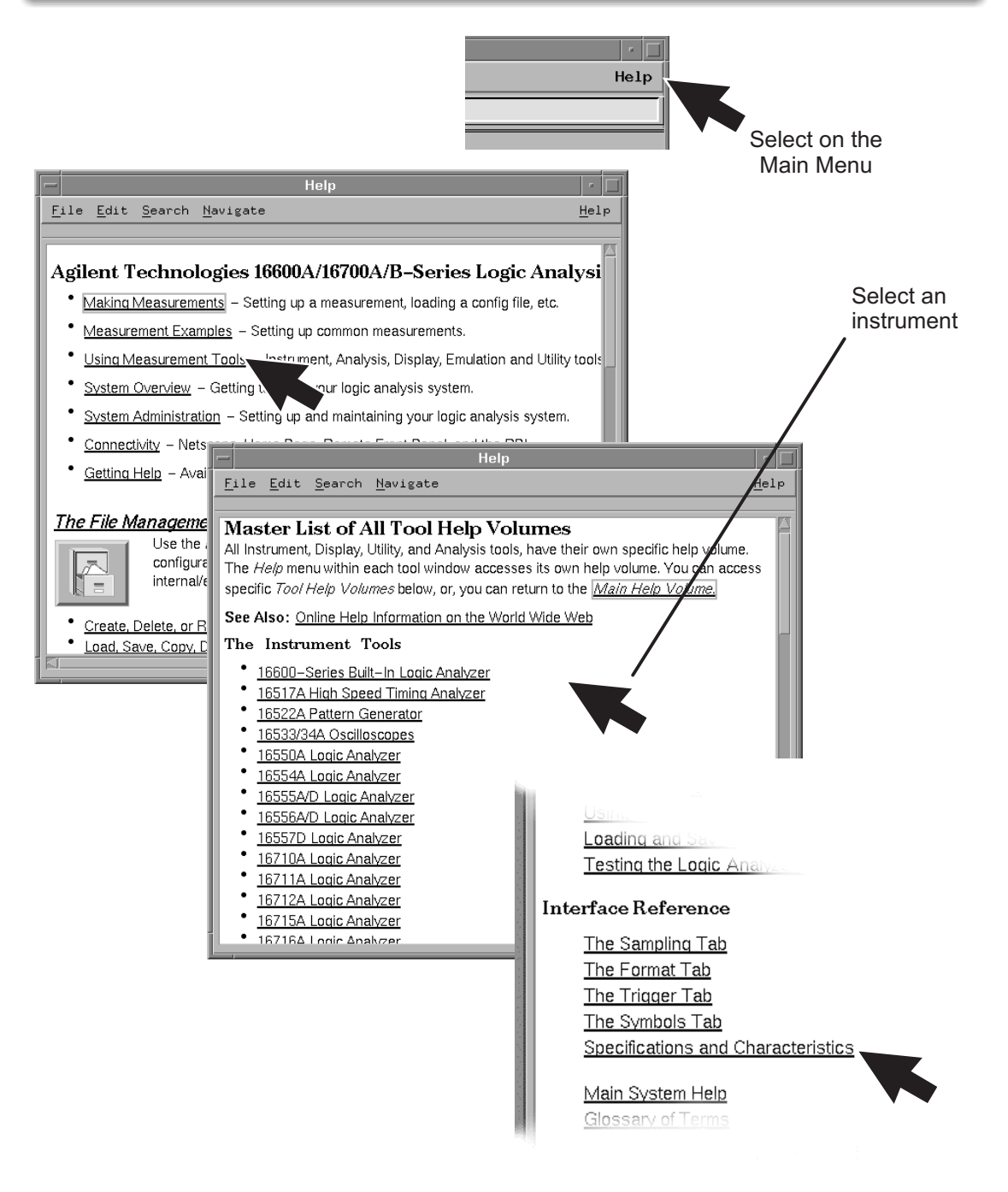

## Disaster Recovery

#### Reinstalling the Operating System.

*Read this section carefully before you attempt to reinstall the operating system from the CD-ROM using this procedure.* **Everything on the hard drive will be overwritten, including user configuration, data files, and license passwords. To save your system's license information, as well as other system settings, refer to "Saving System Settings" and "Reloading System Settings" in this section.** CAUTION

> *You will need to connect a keyboard to your 16702B in order to execute disaster recovery procedures.*

A batch process is used to autoload the software and then reboot the instrument. The batch process waits for only a short timeout period for user interaction to abort the process. Otherwise, the hard drive will be initialized, the operating system will be uploaded, and the instrument will reboot.

The reinstallation process takes approximately one hour depending on the speed of the attached CD-ROM.

*If required, follow the steps in "Saving System Settings" and "Reloading System Settings" to create a backup file of your system settings and license passwords.*

*If required, follow the steps in this book to setup the instrument and CD-ROM drive.* Insert the CD-ROM containing the instrument operating software into the CD-ROM drive. Allow a couple of moments for the media to settle after inserting the media.

3

2

1

If the LAN cable is connected, disconnect it from the instrument. If needed, turn on the system and initiate the monitor selection mode. (See the section in this book.) Otherwise, proceed to step 4.

4 Turn on the instrument and repeatedly press the [ESC] key on the keyboard to terminate the boot process. When the boot process is terminated, a prompt will be displayed.

Press: <Enter> Type: SEA <Enter> Main Menu: Enter command >

The instrument will search for all viable boot devices on the bus, including the CD-ROM drive. The display will then show the boot devices:

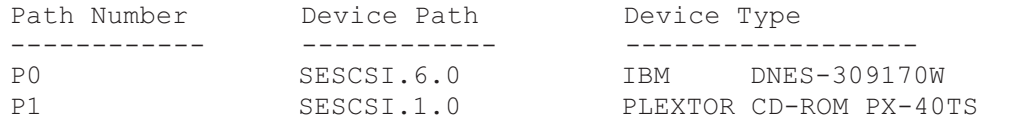

## Disaster Recovery

#### Reinstalling the Operating System.

At the prompt:

Main Menu: Enter command >

Type: BO P1 <Enter>

Interact with IPL (Y, N, Q) ?>

Type: N <Enter>

6 After about 30 seconds you will see the message:

```
WARNING: The configuration information calls for a non-interactive
installation.
Press <Return> within 10 seconds to cancel batch mode
installation:
```
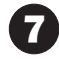

#### 7 **To abort the reinstallation process at this point:**

Press the [Return] key on the keyboard within 10 seconds. (If you do nothing within the 10 second timeout, the reinstallation process will begin. The instrument will completely reload the operating system software onto the hard disk drive.)

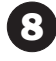

8 Processor Support Packages, Auxiliary Software, and user files must be installed manually once the operating system has been reinstalled.

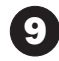

Follow the steps in "Reloading System Settings" to restore any license passwords and system settings saved in step 1.

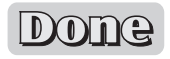

# Saving System Settings

By saving your system settings to a flexible disk or a mounted directory, you create a backup file that can be used to quickly setup systems, or restore current system settings after the Disaster Recovery procedure.

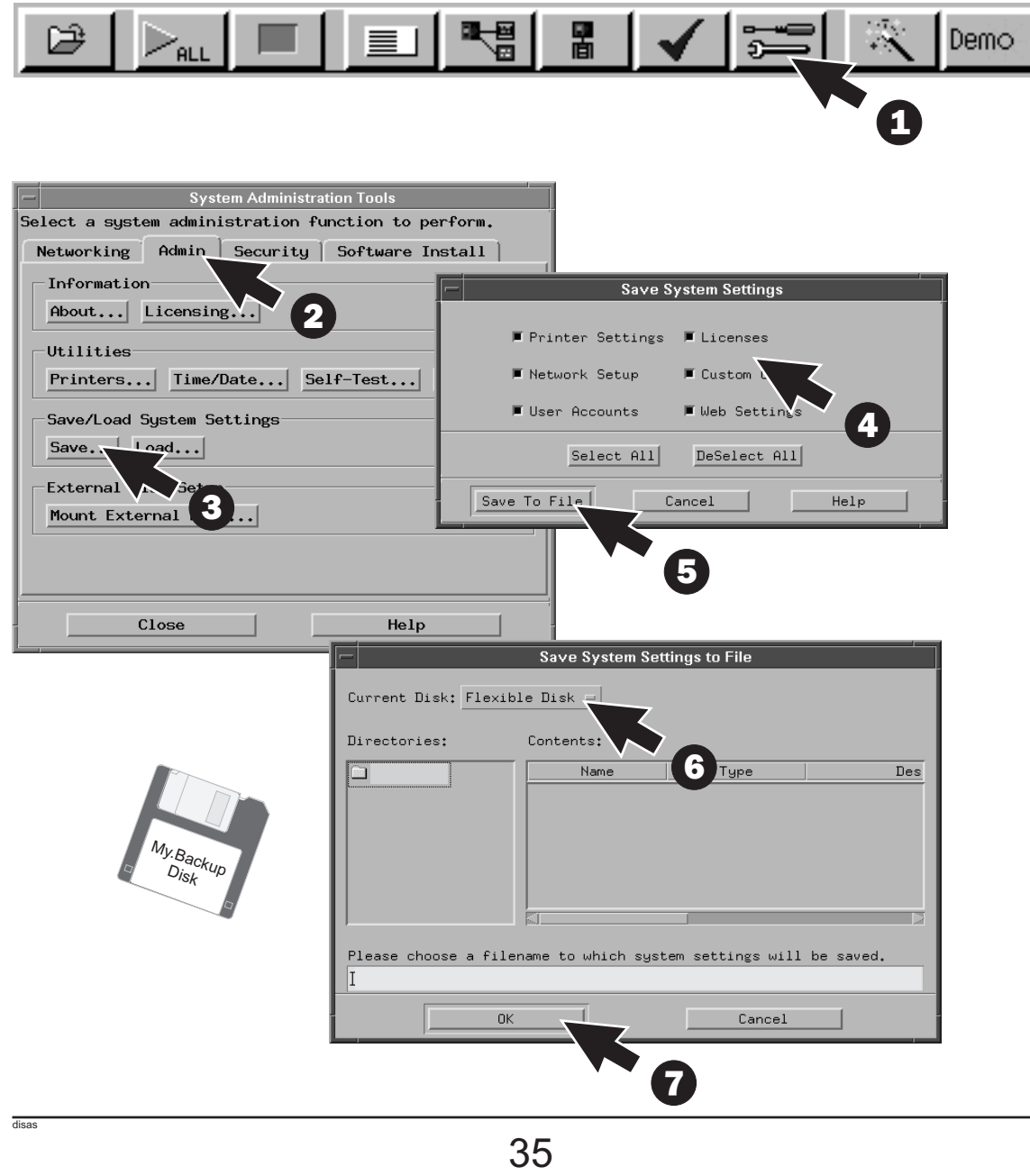

# Reloading System Settings

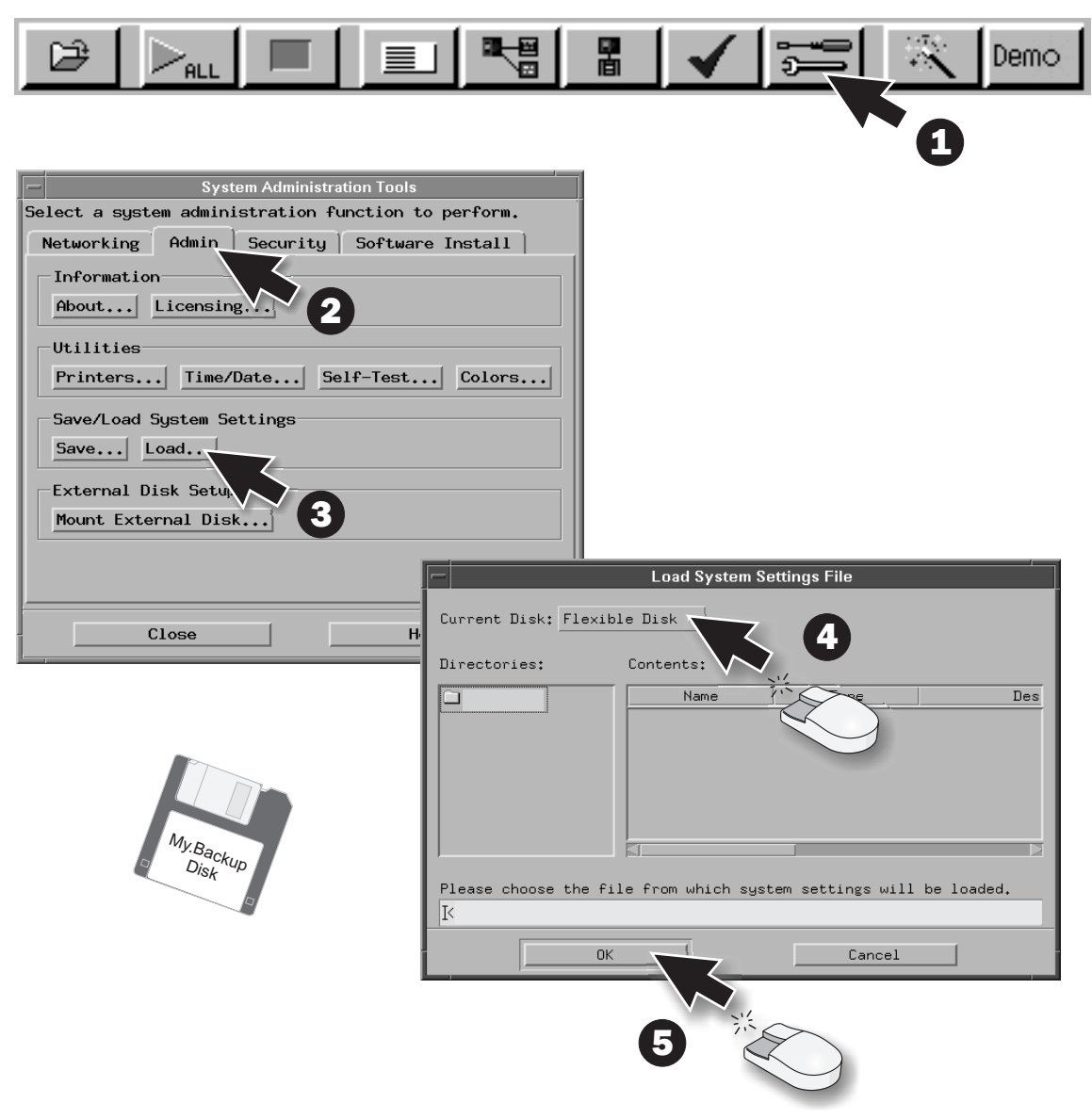

If an item is not valid, or was not initially saved to the file, the selection will be greyed out in the interface. Also, if no file extension is added, a "set" extension is automatically added for you.
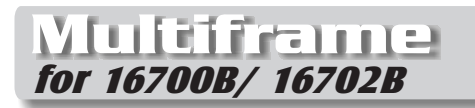

As many as eight 16700B's and/or 16702B's with Agilent 16700-68717 multiframe modules installed may be connected together.

The frame at the beginning of the series must have its **INPUT** port open and the last frame in the series must have its **OUTPUT** port open.

Multiframe requires software Rev. A.02.00.00 or higher. Agilent 16700B and 16702B logic analysis systems ordered with the multi frame option installed will have the current operating system software installed.

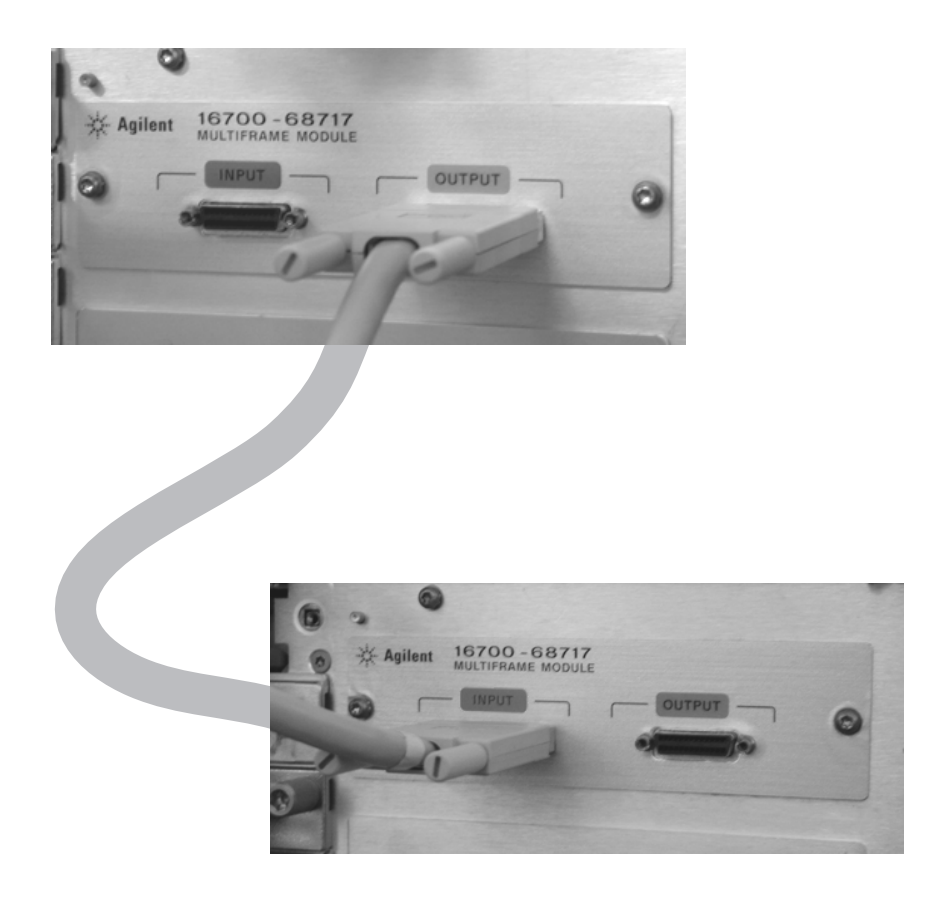

#### Multiframe for 16700B/ 16702B

Install the Multiframe Modules into 16700B or 16702B frames.

**CAUTION** Be sure to unplug the power cable before beginning this procedure.

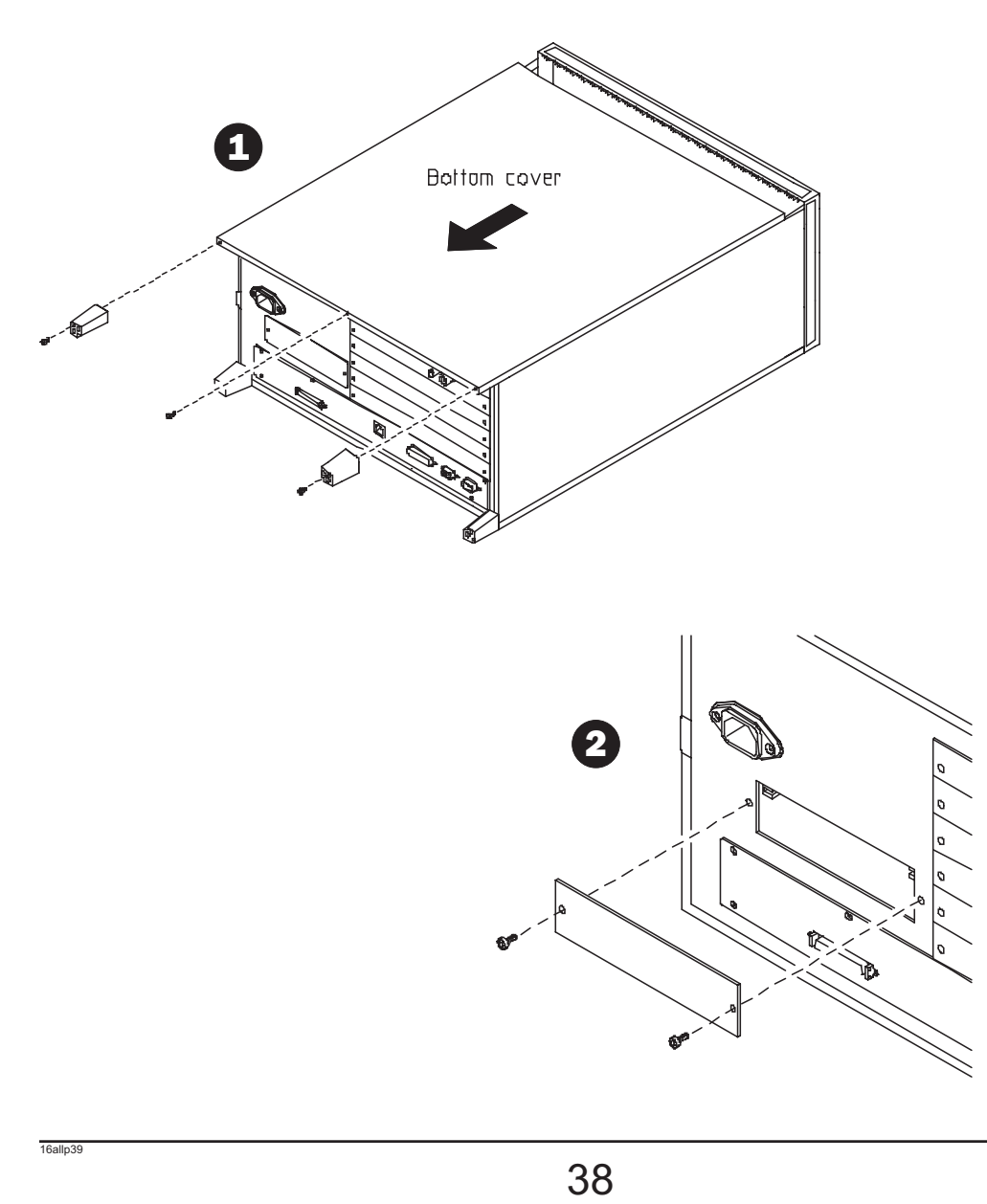

#### Multiframe for 16700B/ 16702B

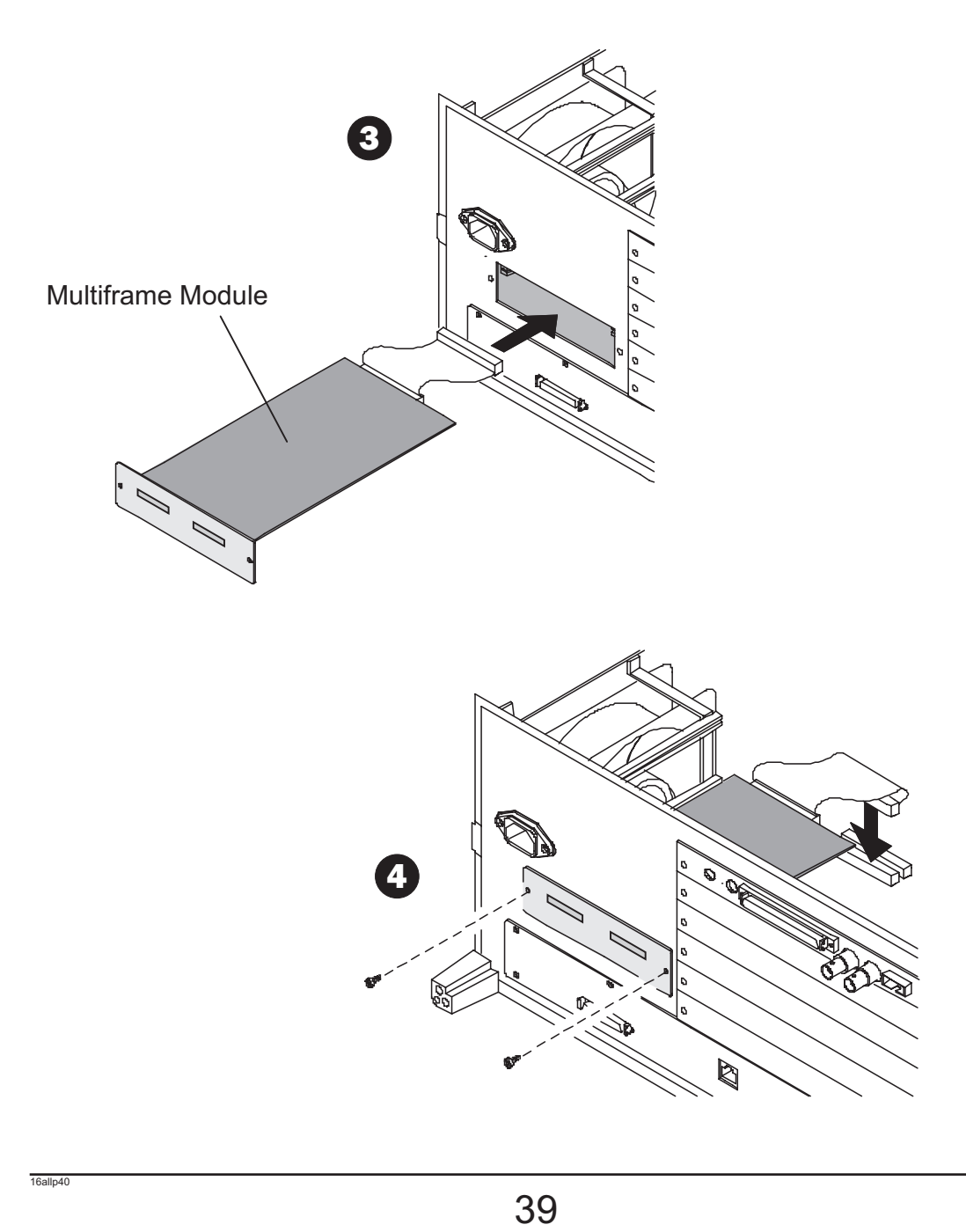

#### Proper Cleaning for 16700B/ 16702B/ all Measurement Modules

Instrument Cabinet and Module Front Panels

#### **CAUTION**

With the instrument unplugged, use mild soap and water to clean the cabinet of the instrument or the front of the modules. Harsh soap might damage the water-based paint. **Do not immerse the instrument or modules in water.**

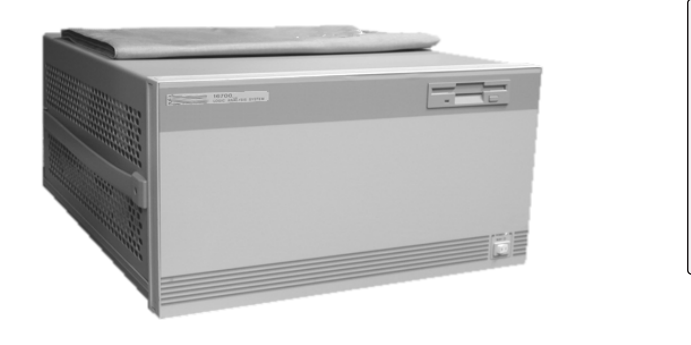

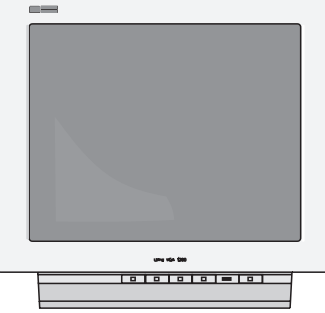

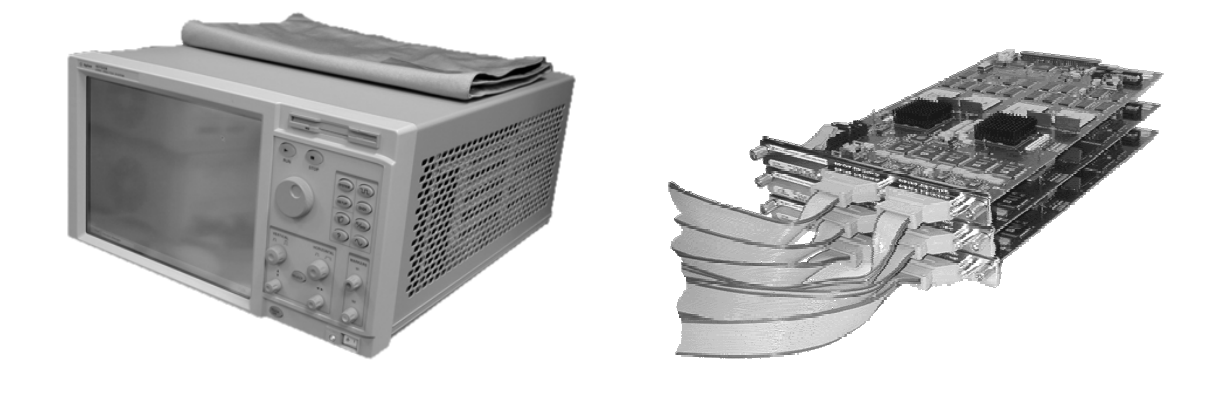

# Measurement Modules

16710/11/12A<br>16715/16/17/18/19A<br>16720A 16517/18A 16522A 16533/34A 16557D 16715/16/17/18/19A 16720A 16750/51/52A

1655 Dec 22

3537 PA

for 16700A/B

16702A/B

16701A/B

16715/ 16/17/18/19A

16alln2

### Measurement Modules

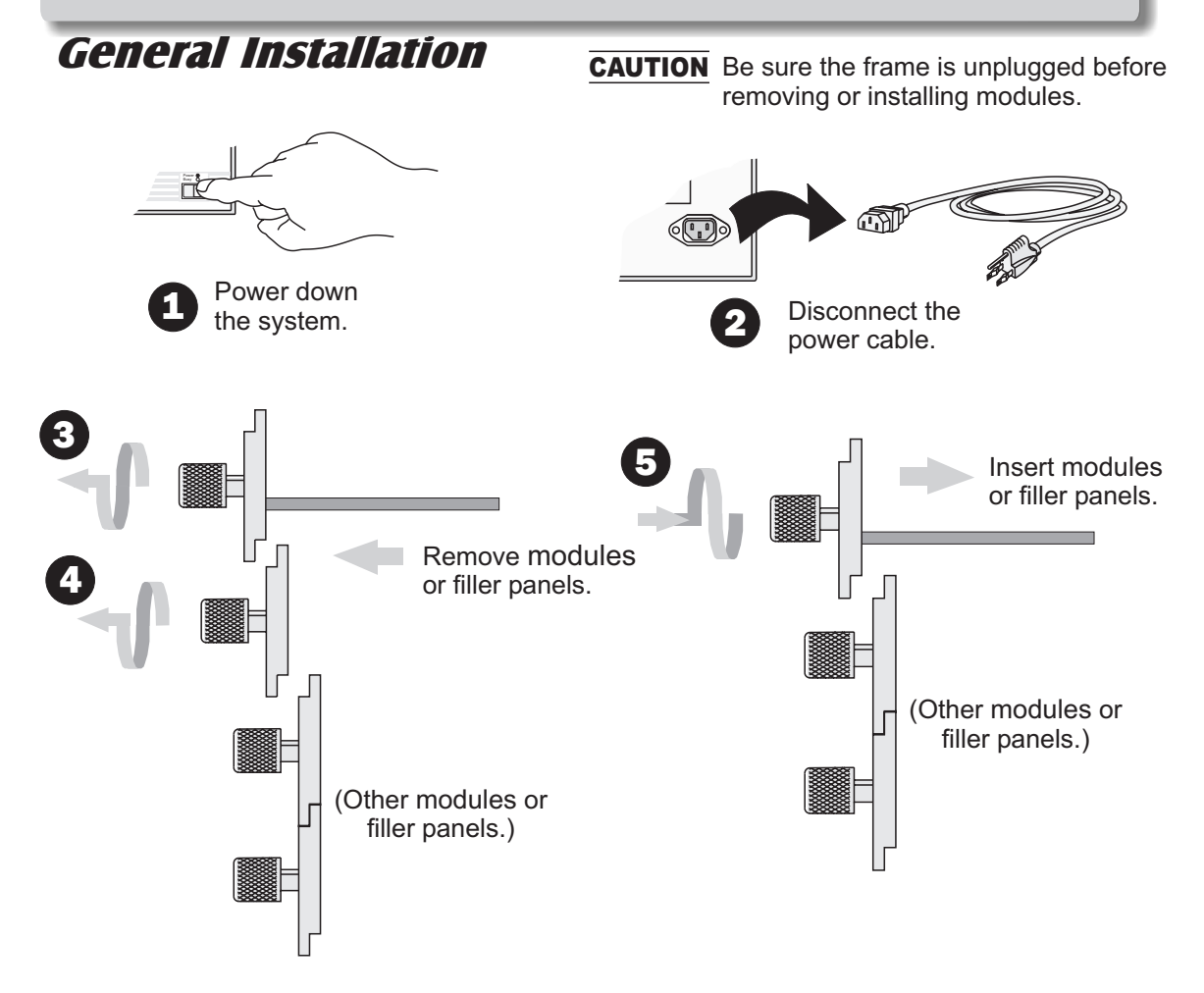

#### **CAUTION**

Use a grounded wrist strap and mat when handling the modules. Gently apply pressure to the center of the module or filler panel while tightening the thumb screws. Use filler panels in empty slots for proper cooling.

Carefully slide the module into the frame and hand tighten the thumb screws. If you are *inserting more than one module, the tightening order is bottom module to top module.* 

A single-module configuration can be installed in any available slot.

#### Note!

Some modules require calibration if they are moved to a different slot. For calibration information, refer to the online help for the individual modules.

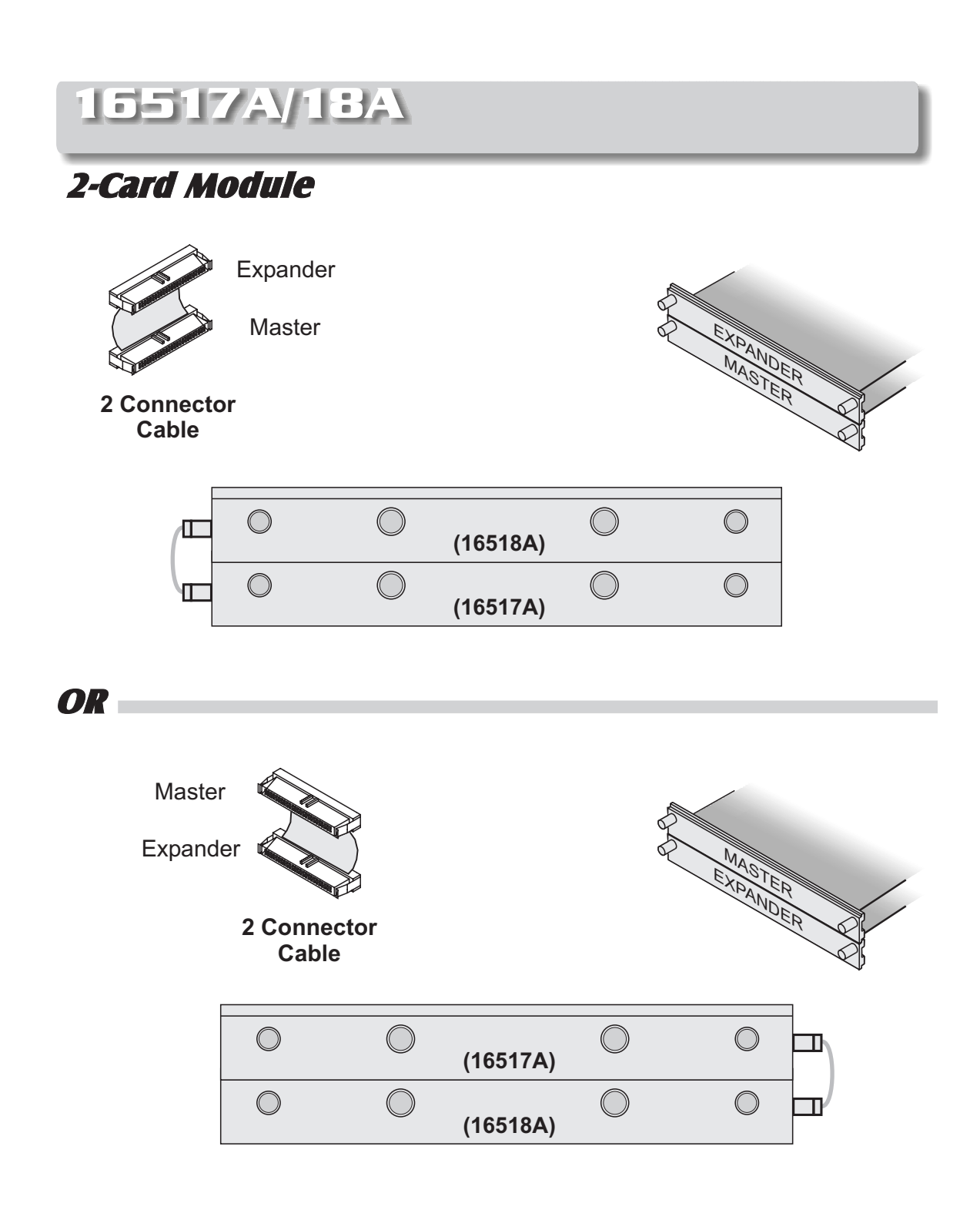

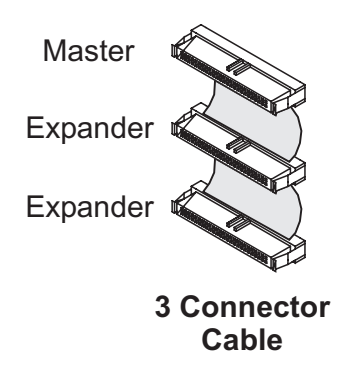

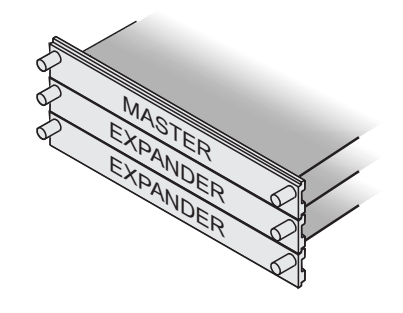

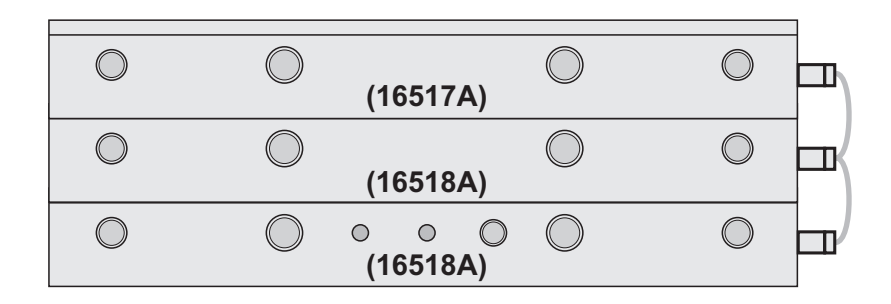

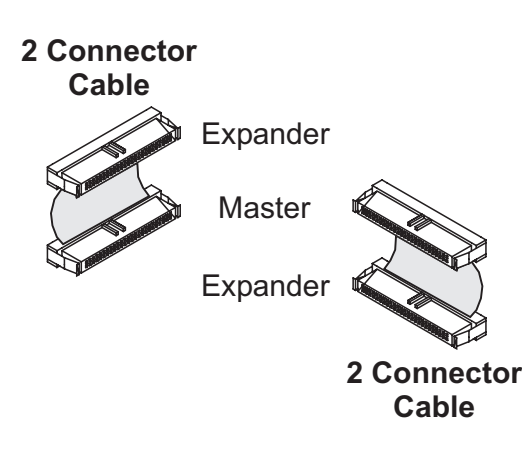

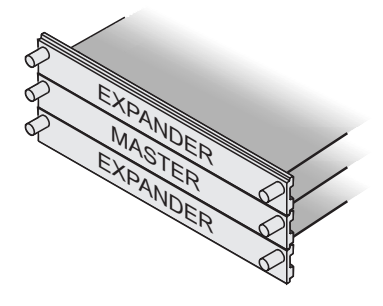

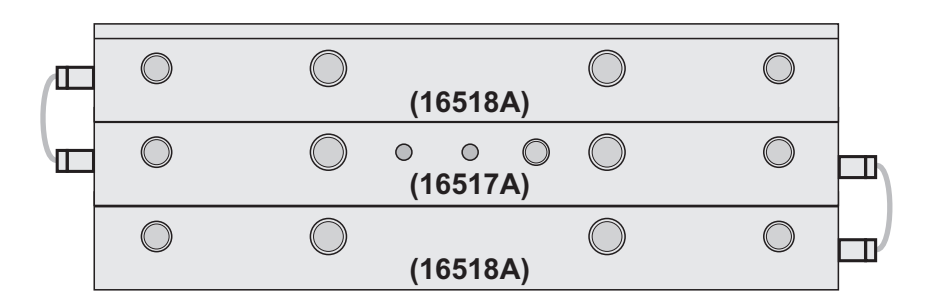

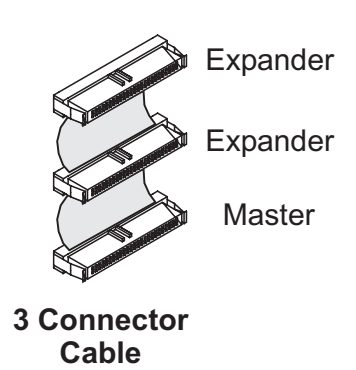

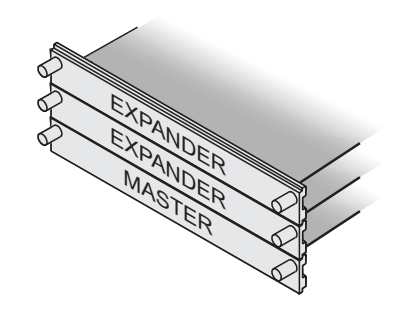

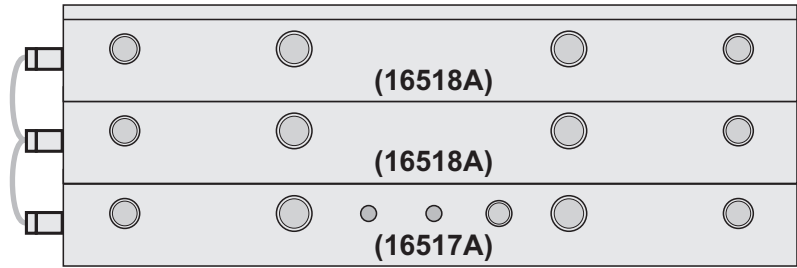

#### 4-Card Module

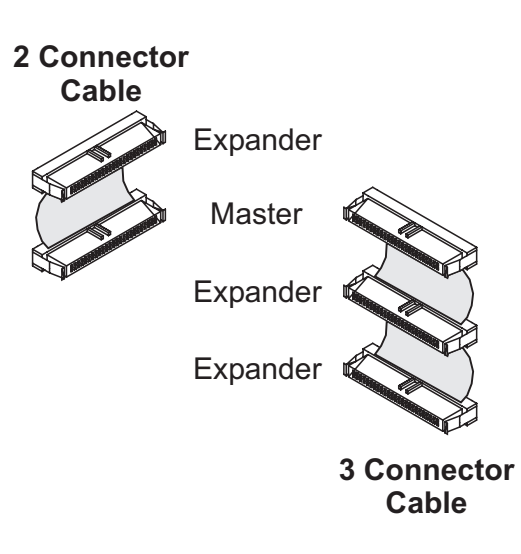

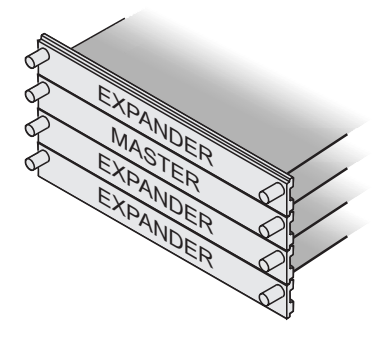

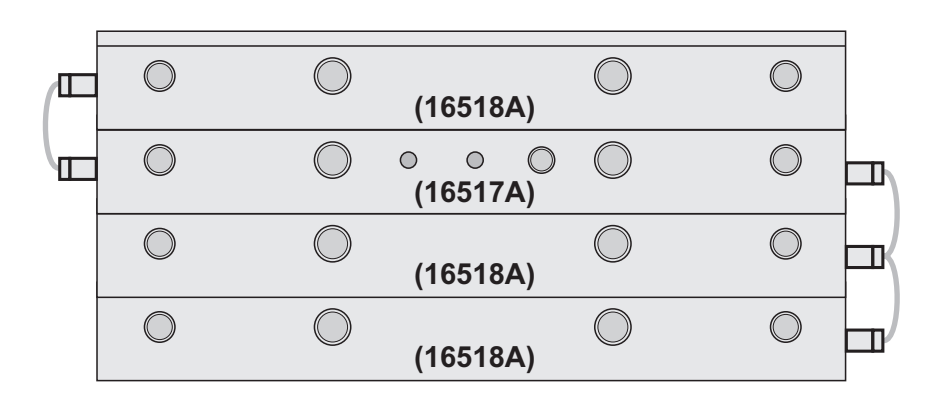

 $47$ 

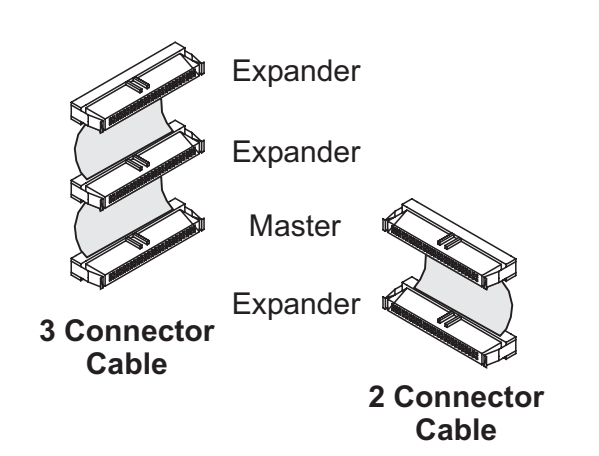

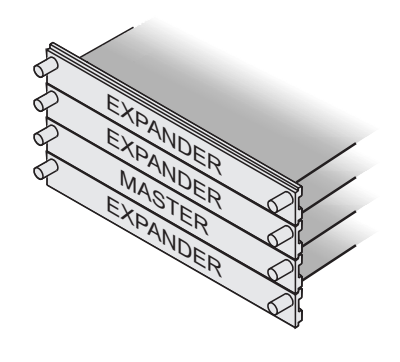

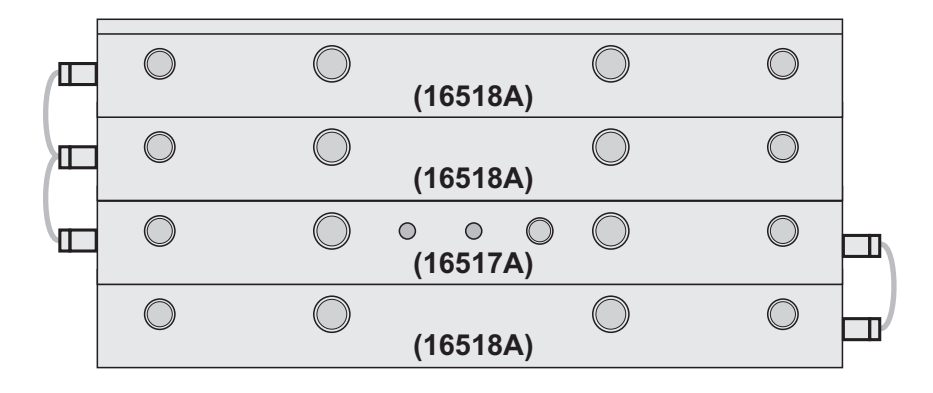

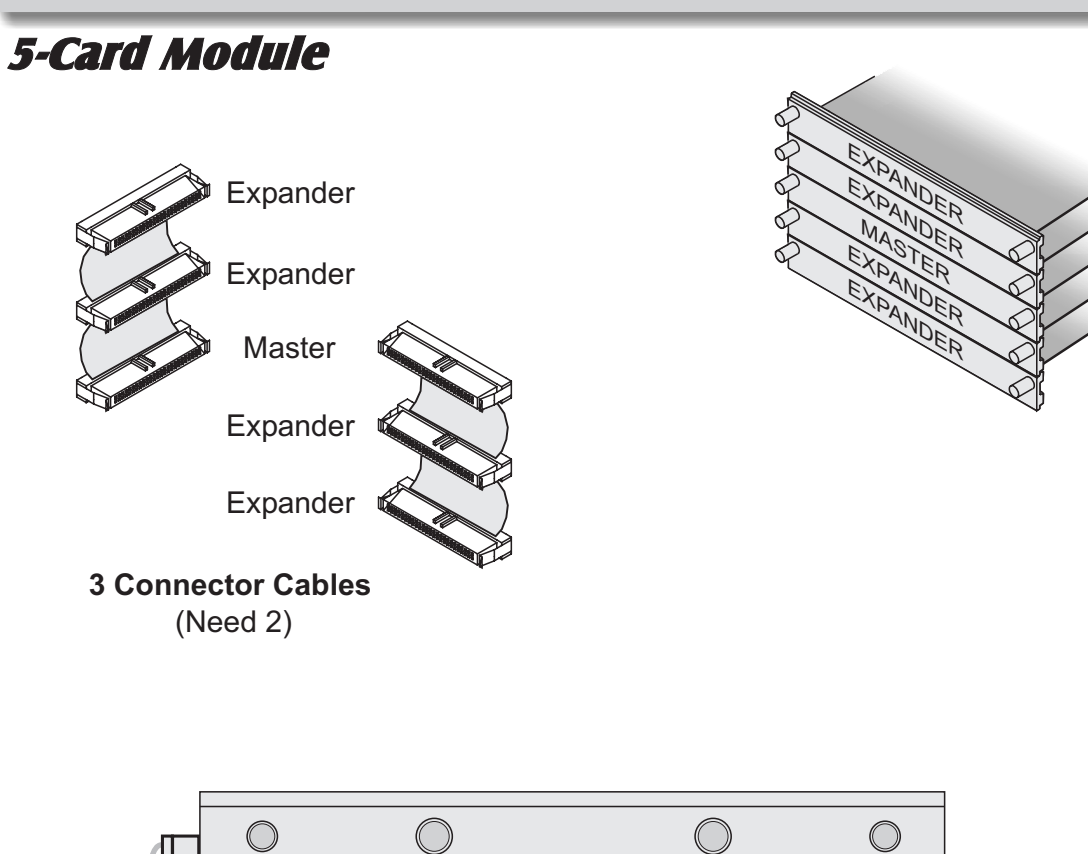

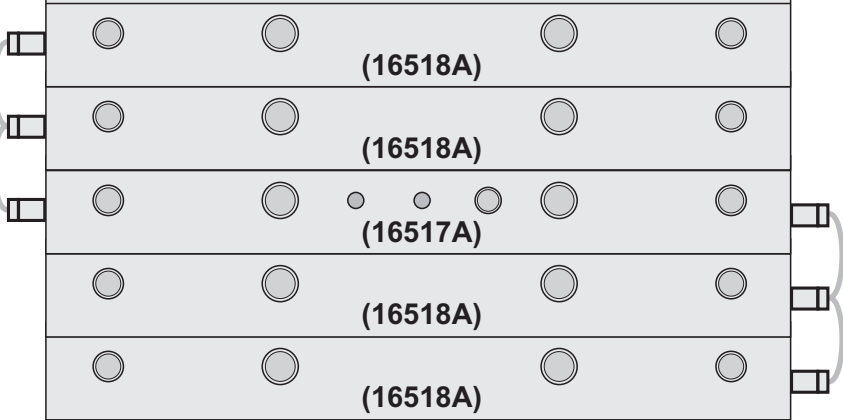

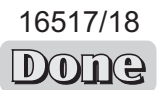

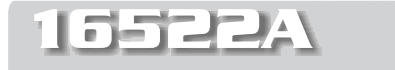

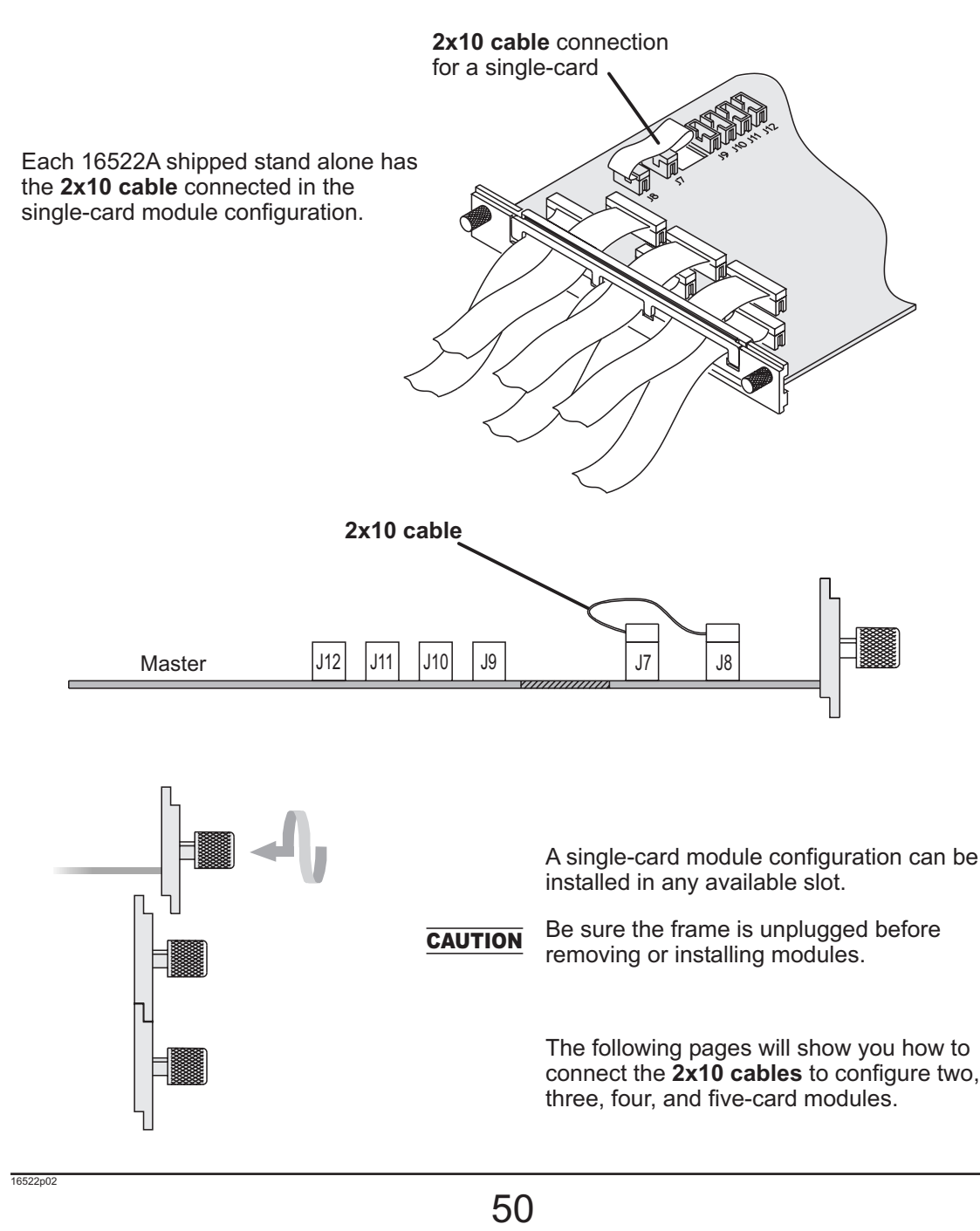

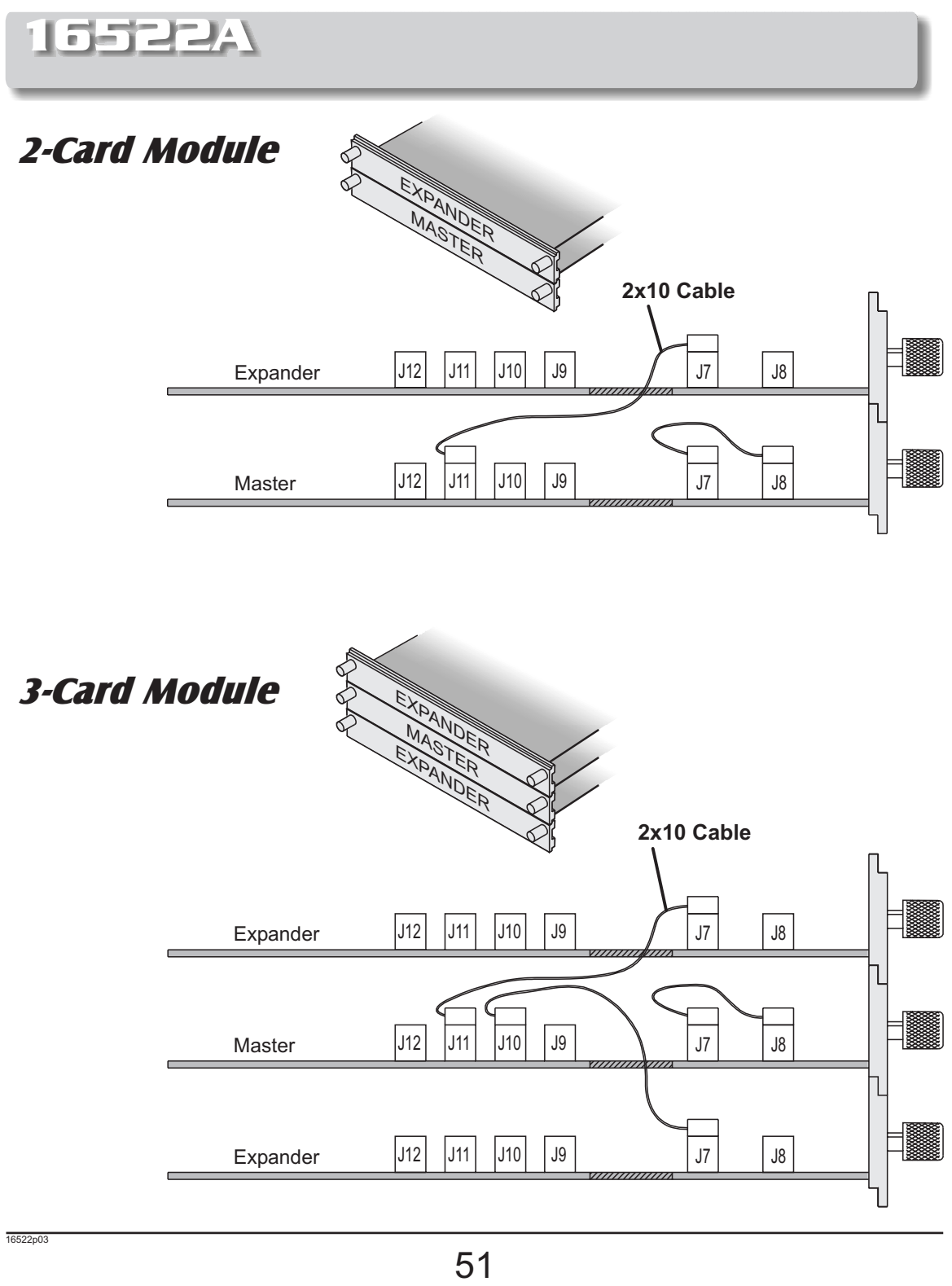

### 16522A

### 4-Card Module

### Note!

Carefully slide the four cards half way into the mainframe slots.

Cable the bottom Expander to the Master Card first.

Cable the upper two Expanders to the Master Card.

Gently slide the cabled assembly fully into the frame and tighten.

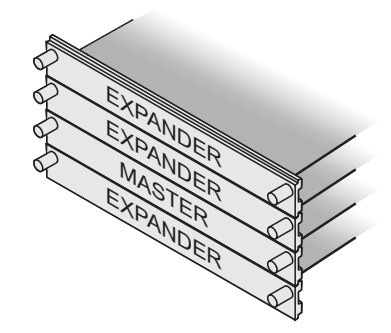

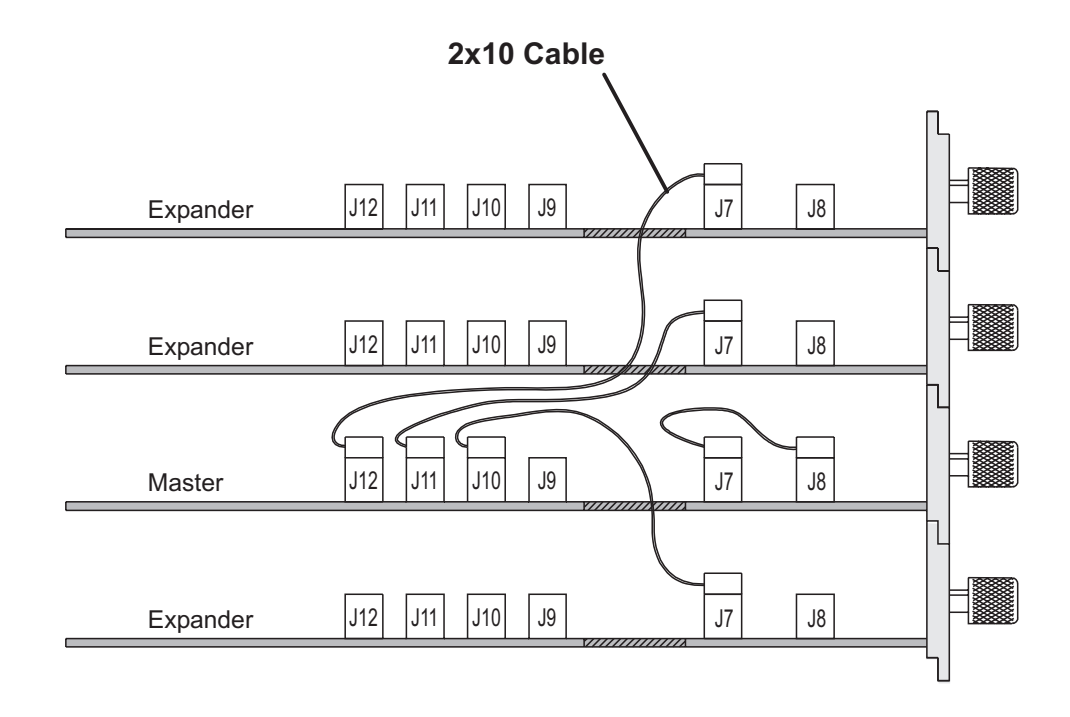

### 16522A

### 5-Card Module

### Note!

Carefully slide the five cards half way into the mainframe slots.

Cable the bottom two Expanders to the Master first.

Cable the upper two Expanders to the Master.

Gently slide the cabled assembly fully into the frame and tighten.

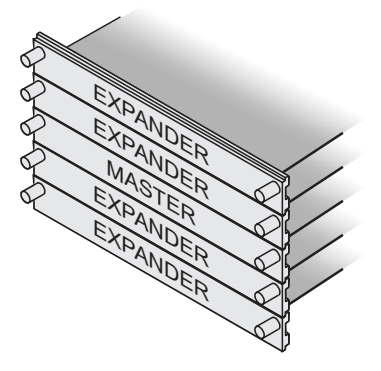

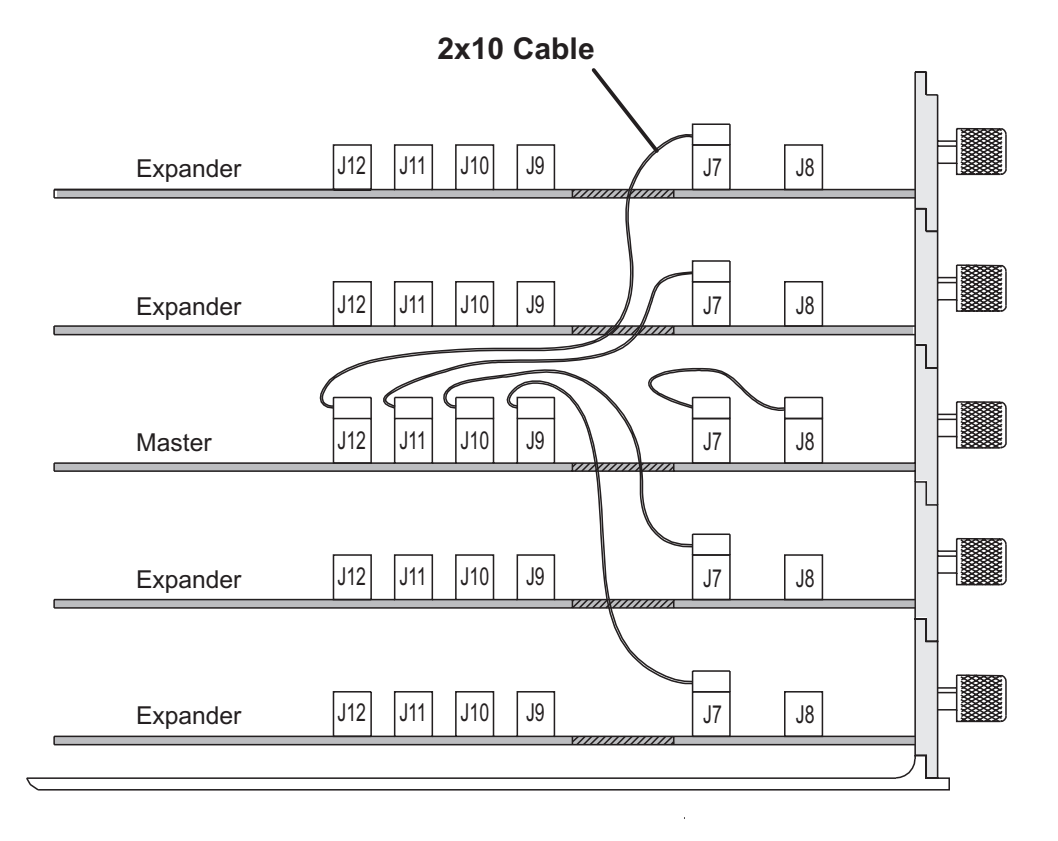

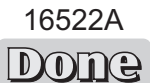

 $53$ 

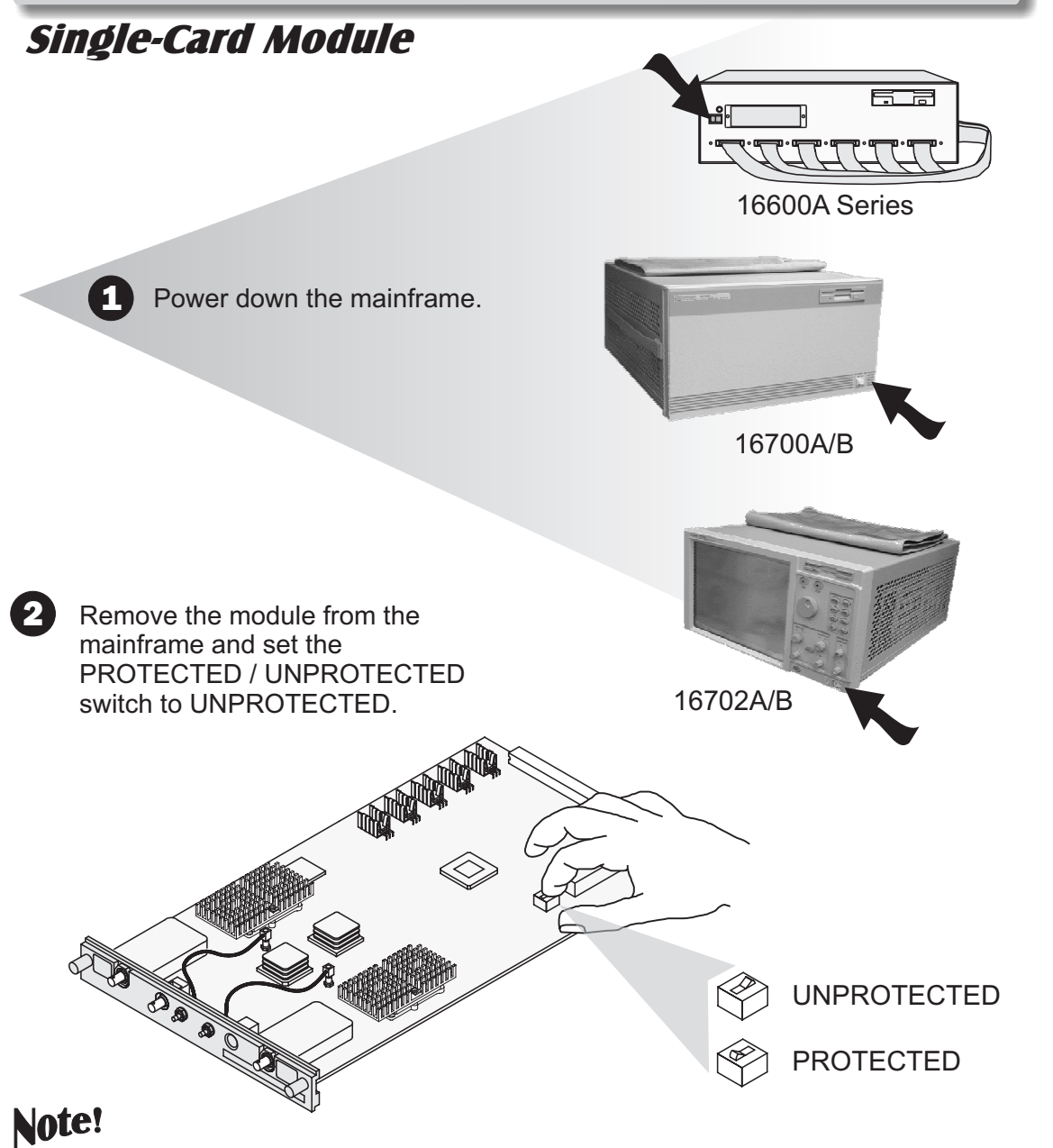

If you calibrate this module without unprotecting the memory, the new calibration settings will not be saved when the system is shut down. The system will default to the previous settings. The new calibration settings would be effective for the current active session only.

Single-Card Module  $\overline{\mathbb{R}^2}$  $\frac{1}{2}$  (iii)  $\frac{1}{2}$   $\frac{1}{2}$   $\frac{1}{2}$   $\frac{1}{2}$   $\frac{1}{2}$   $\frac{1}{2}$ Keyboard Mouse Target Control Out - Port - In  $\circ$ RS 232 Monitor Parallel Printer To 16701 Expansion Frame To 16701 Expansion Target Control 3 Reinstall the 16533A/34A module into the mainframe and reconnect  $\begin{picture}(120,10) \put(0,0){\line(1,0){155}} \put(15,0){\line(1,0){155}} \put(15,0){\line(1,0){155}} \put(15,0){\line(1,0){155}} \put(15,0){\line(1,0){155}} \put(15,0){\line(1,0){155}} \put(15,0){\line(1,0){155}} \put(15,0){\line(1,0){155}} \put(15,0){\line(1,0){155}} \put(15,0){\line(1,0){155}} \put(15,0){\line(1,0){155}}$ the power cable. <u>ਸ ਜ</u> <u>ti ti ti ti</u> 16600A Series 4 System 5 power ON 16700A/B ----<br>--------Monitor power ON. (If applicable) 16702A/B  $55$ 

### Single-Card Module

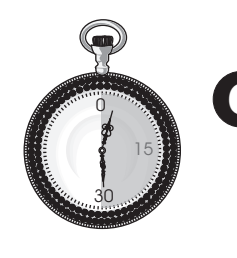

6 For more accurate calibration, allow the system 30 minutes to warm up.

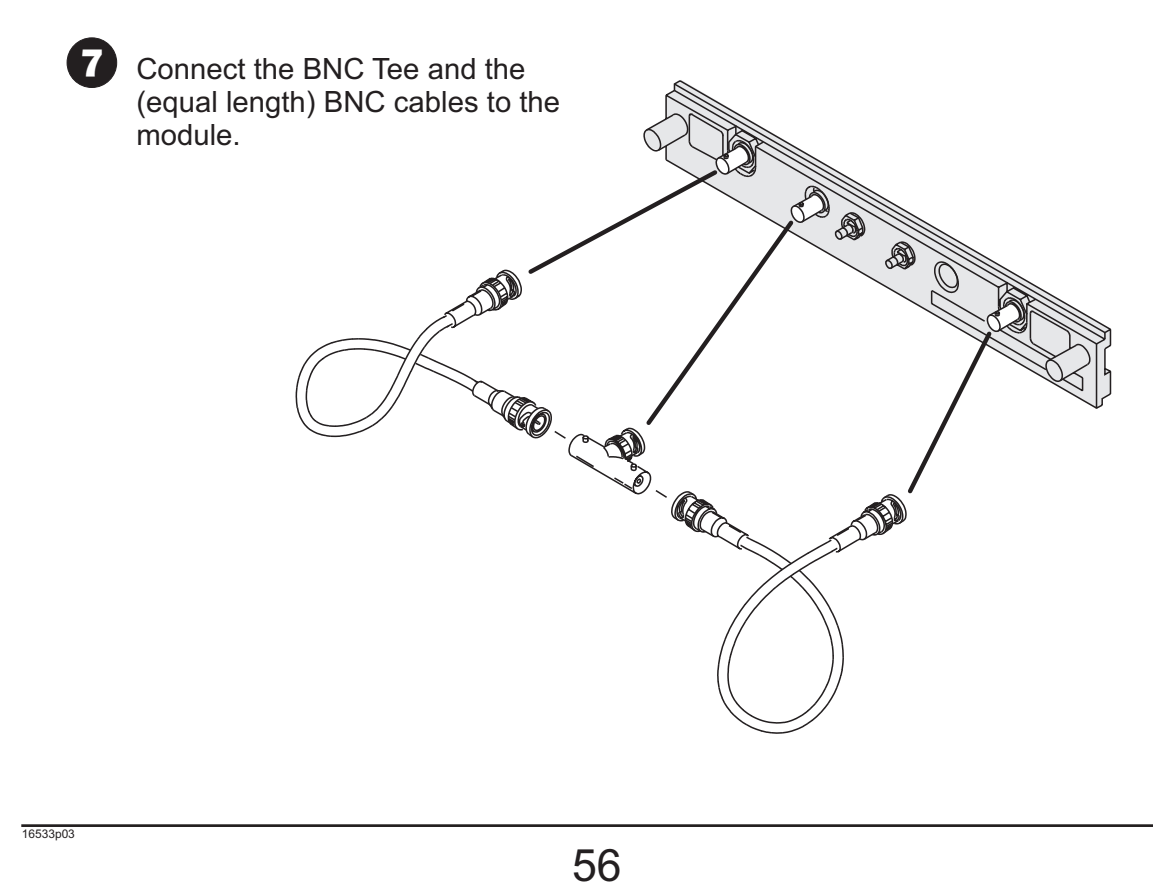

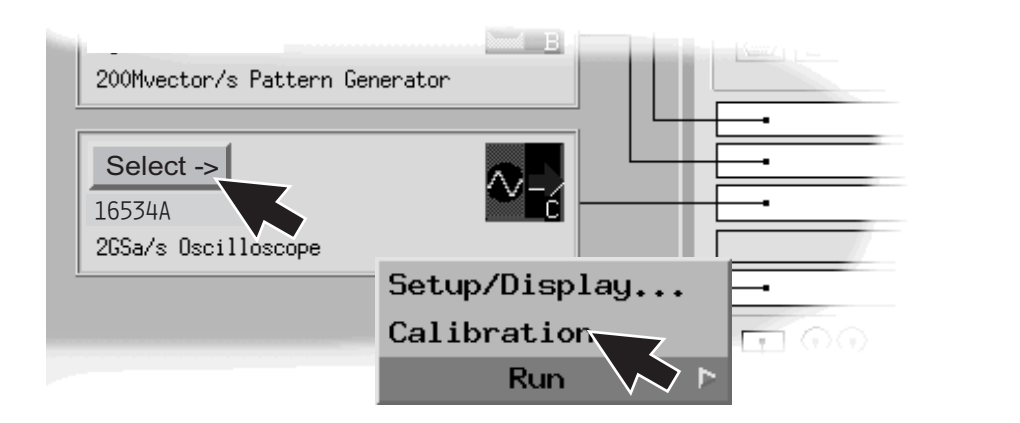

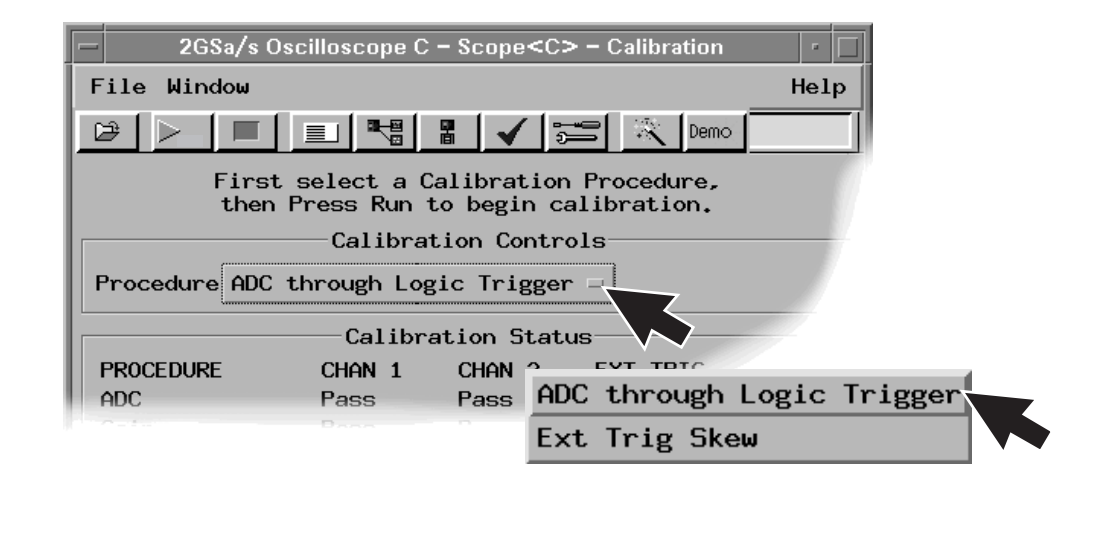

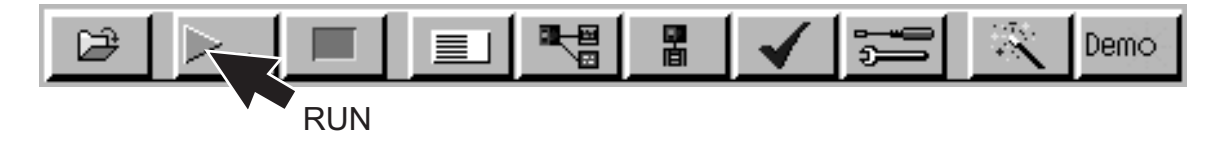

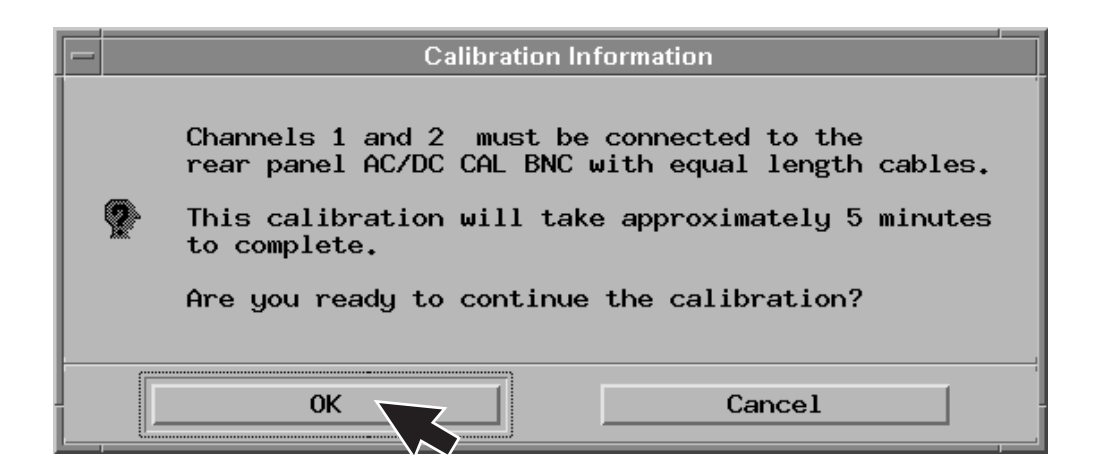

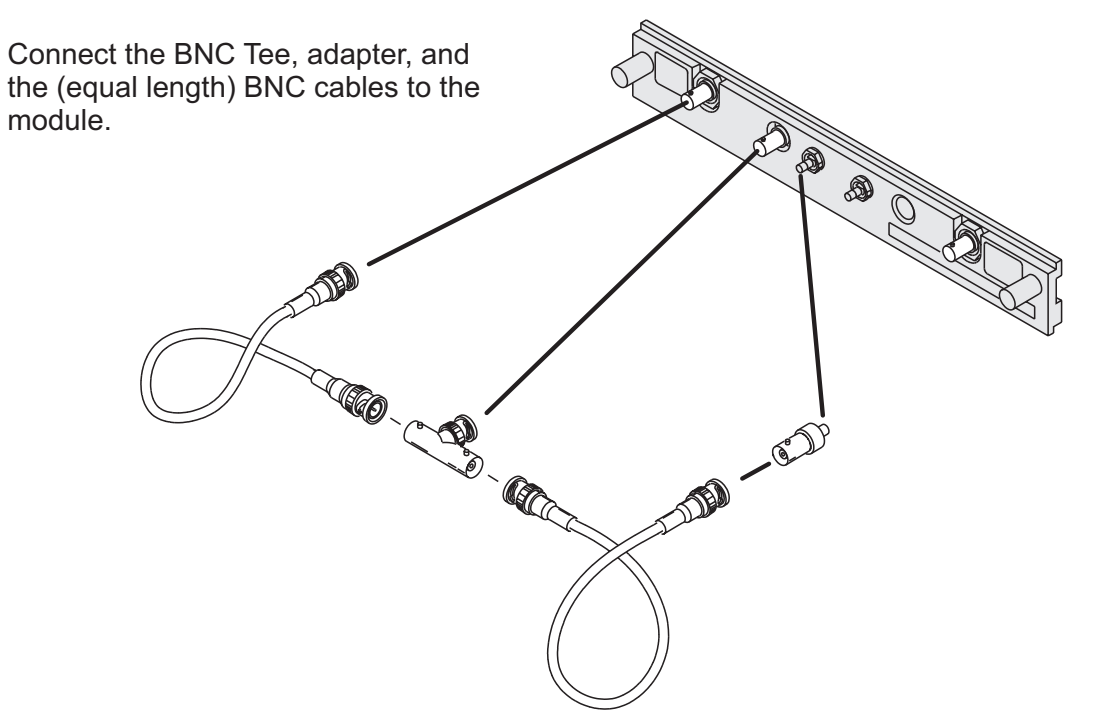

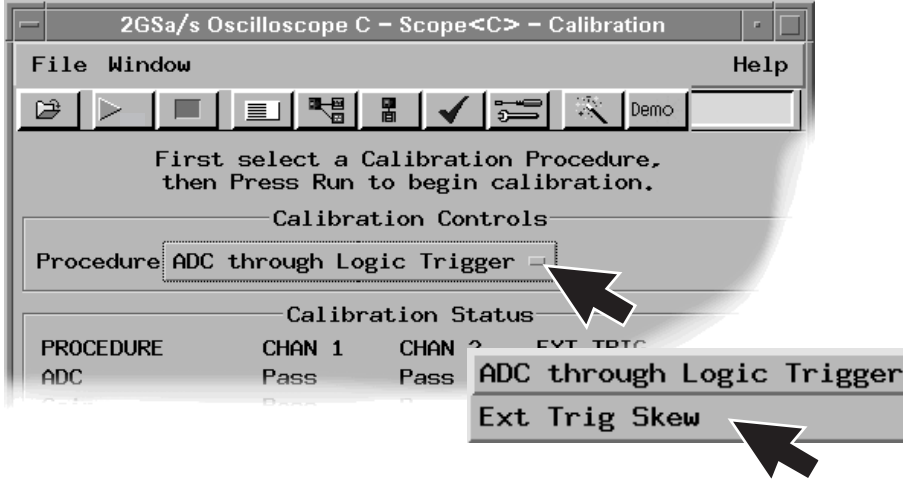

#### Single-Card Module

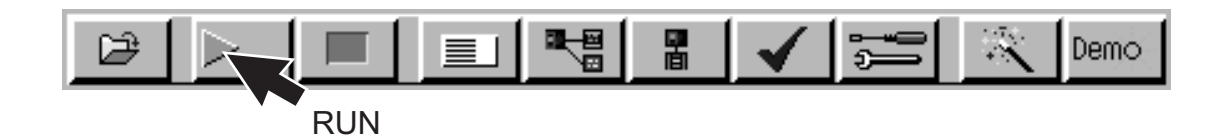

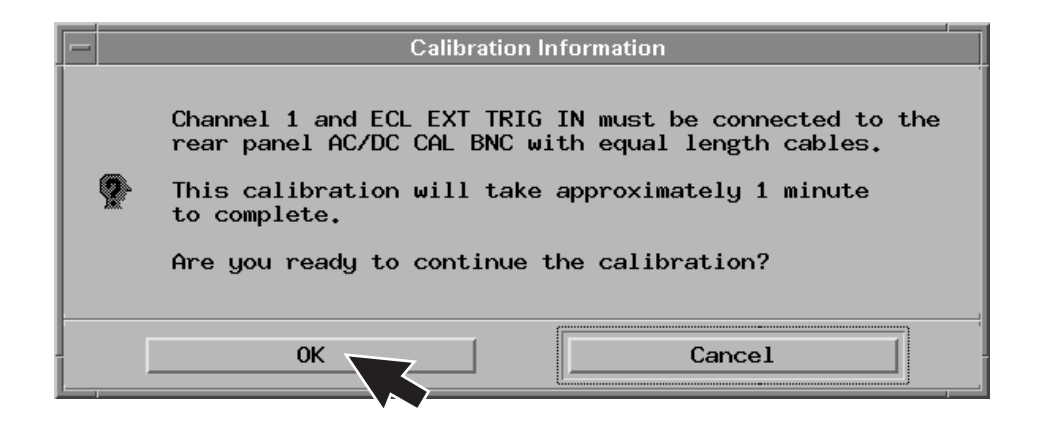

#### Note!

Remember to set the PROTECTED/UNPROTECTED switch back to PROTECTED.

If you just calibrated this card as one of a multi-card set, you must leave the PROTECTED/UNPROTECTED switch in the UNPROTECTED position until you have completed the multi-card calibration procedure on the following pages.

Single Module **Calibration** 

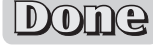

 $60^{16533p07}$ 

### Multi-Card Module

#### Note!

Each of the individual boards of a multi-card module must first be calibrated as a single. (See previous pages: 16533/34A Single-Card Module.)

The following example is of a two board arrangement. Up to four cards may be configured in a 16700A, 16700B, 16702A, or 16702B mainframe.

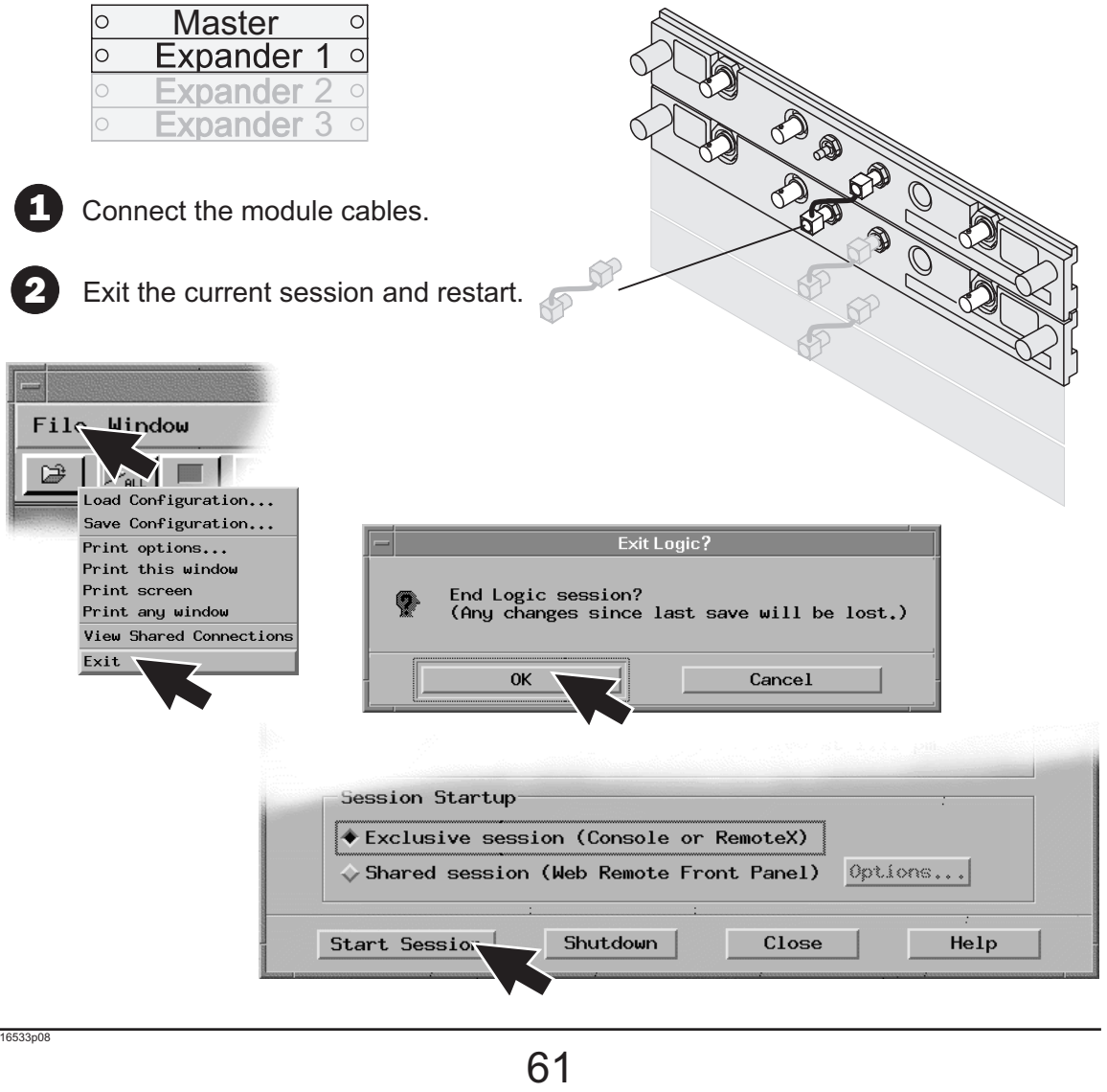

#### Multi-Card Module

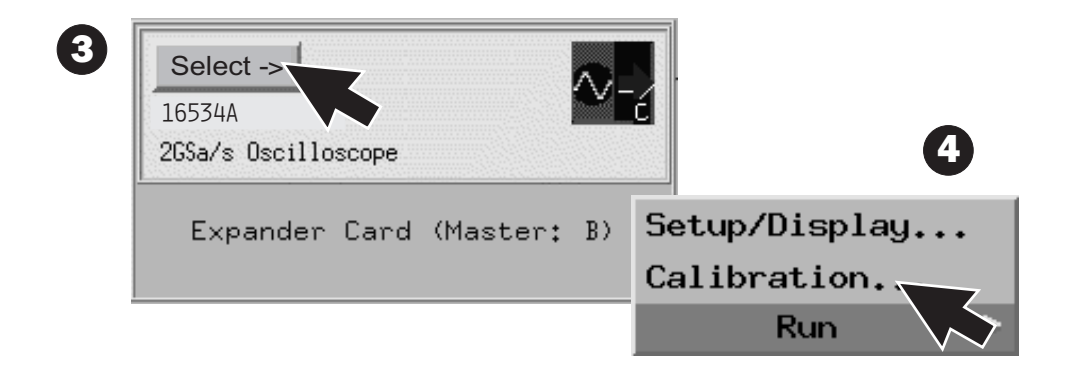

**5** Connect the (equal length) BNC calibration between channel 1, AC/DC cal, and channel 1 of the second card (Channel 1 of the third card next time etc. and channel 1 of the second card. (Channel 1 of the third card next time etc. up to four cards.)  $\mathbb{A}$ 

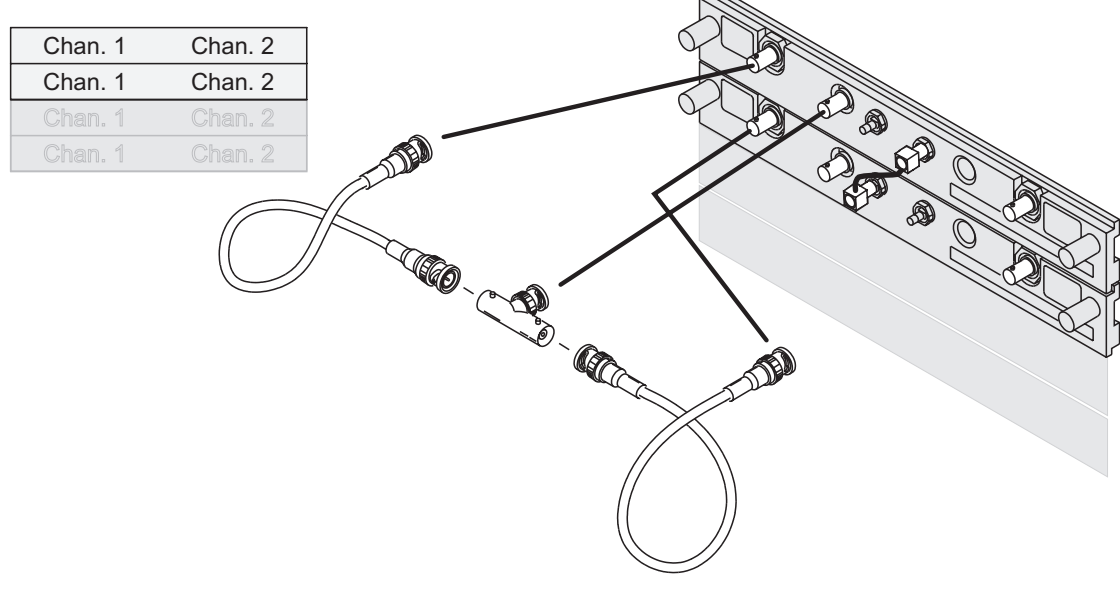

#### Multi-Card Module

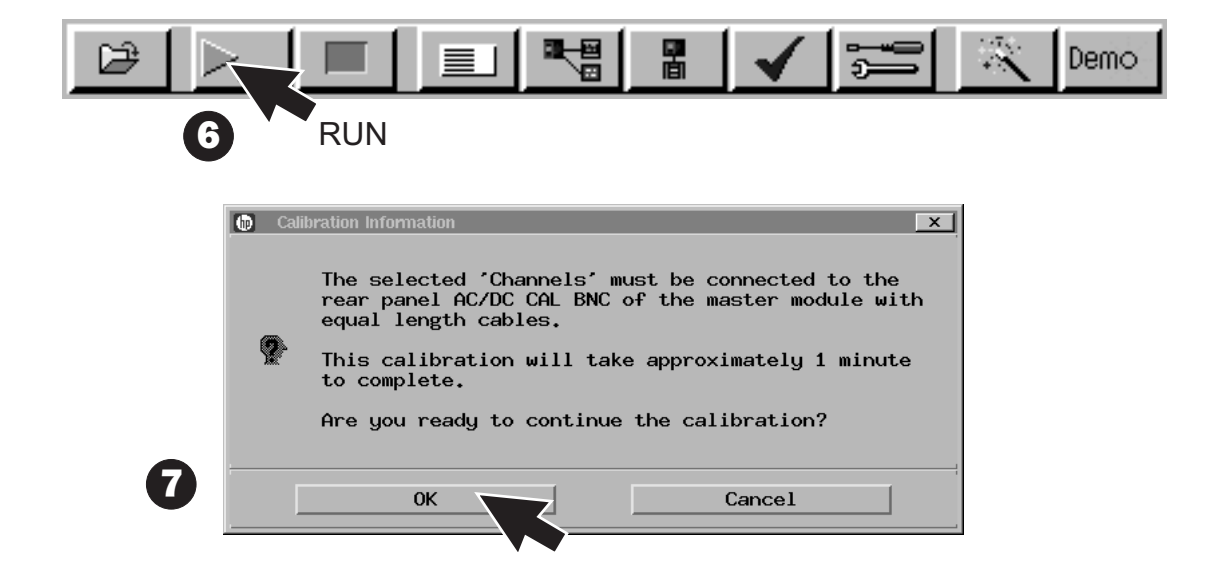

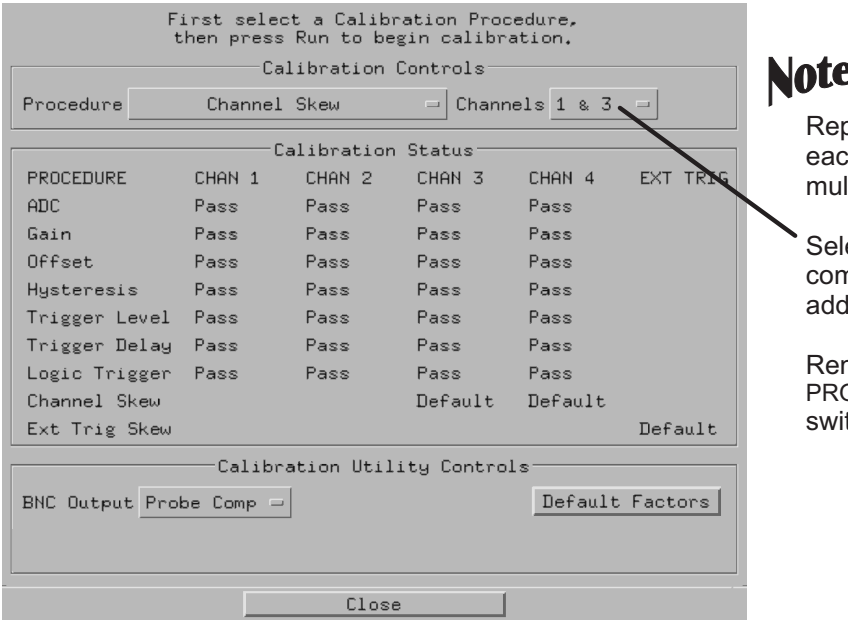

#### <u>ie</u>

beat steps 3 through 7 for ch additional card in your Iti-card module.

ect the appropriate nbination for each ditional card.

member to set the switch back to PROTECTED. OTECTED/UNPROTECTED

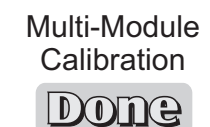

 $63$ <sub>16533p10</sub> 63

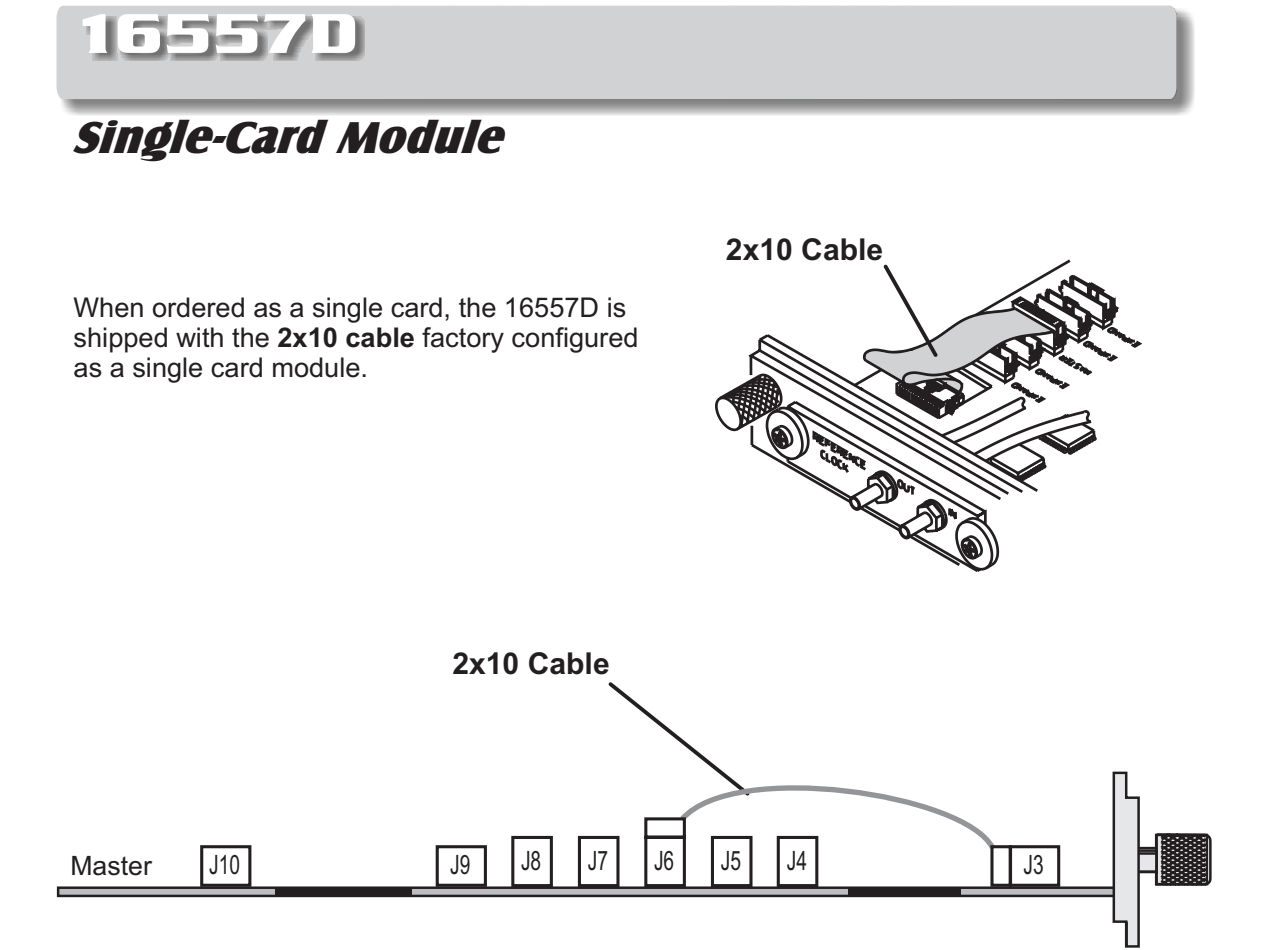

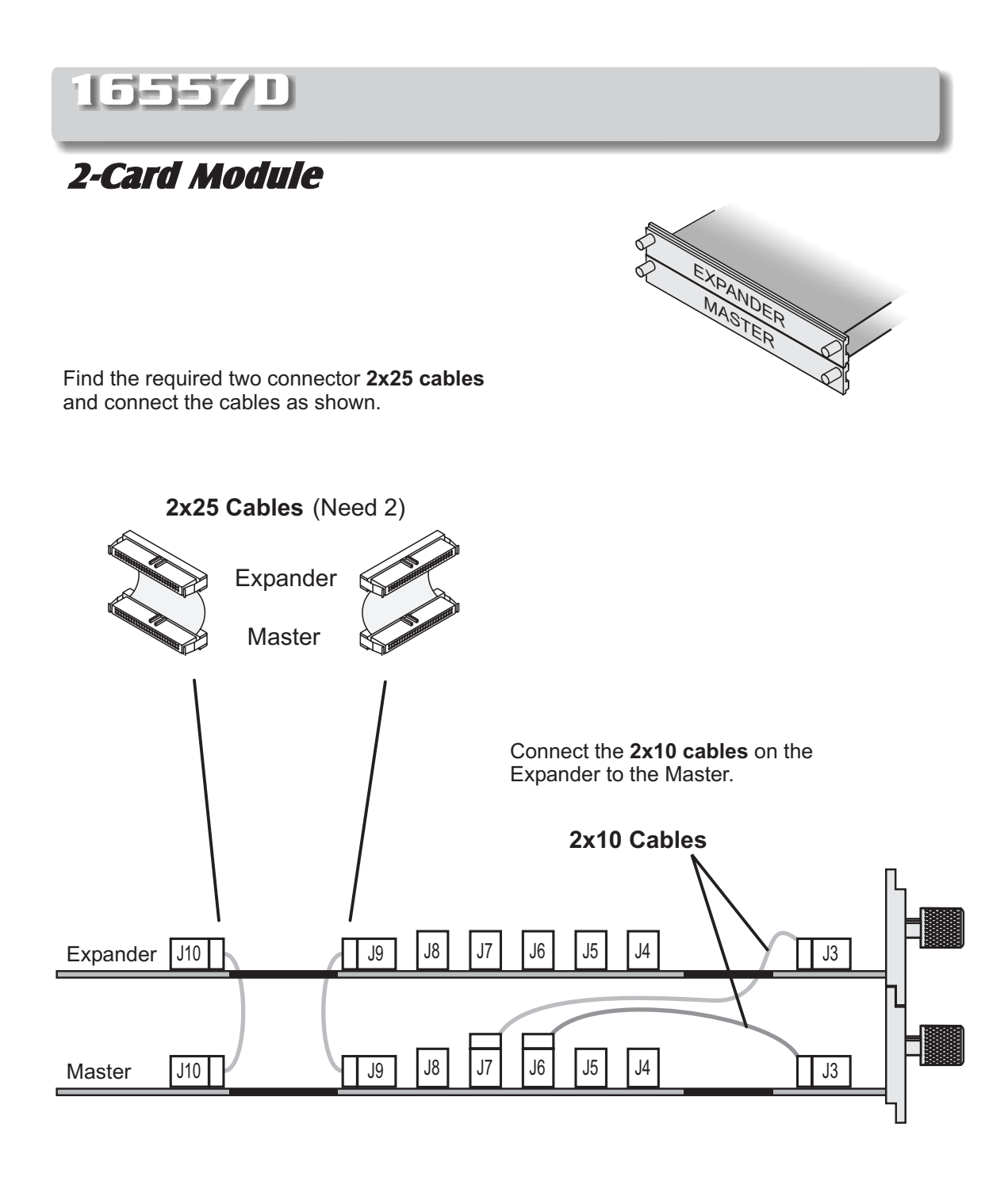

 $65$ <sup>16557p04</sup><br>65

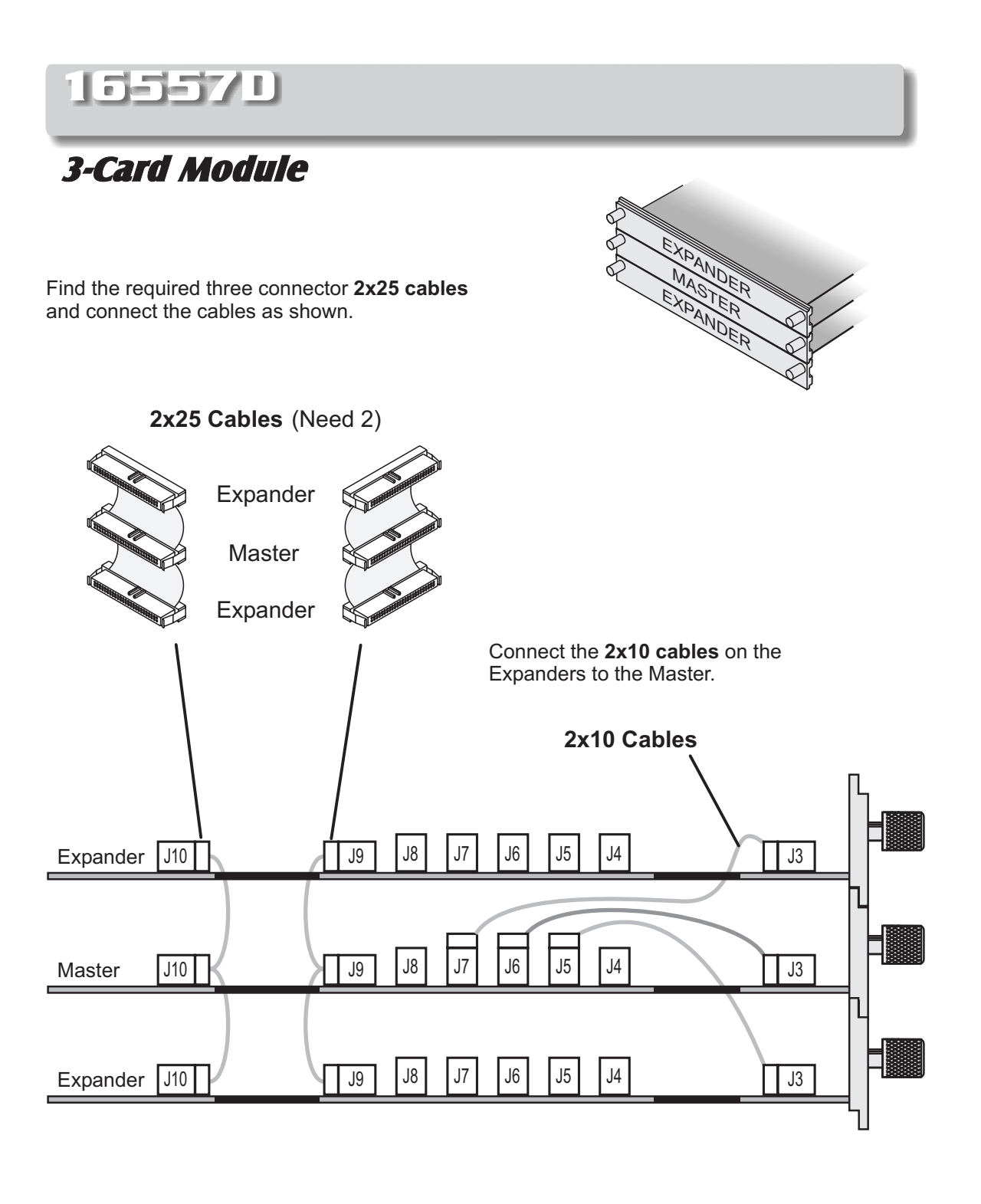

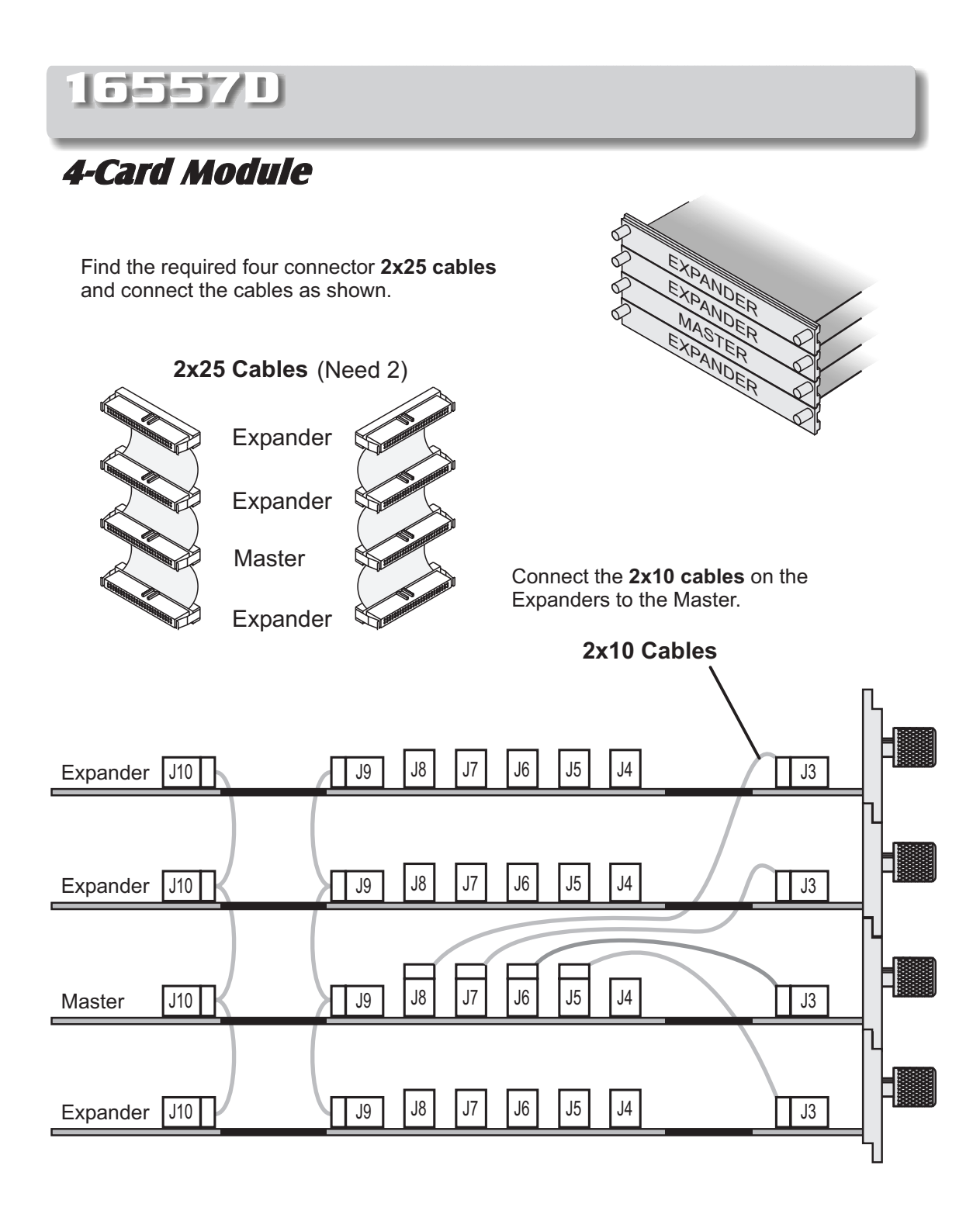

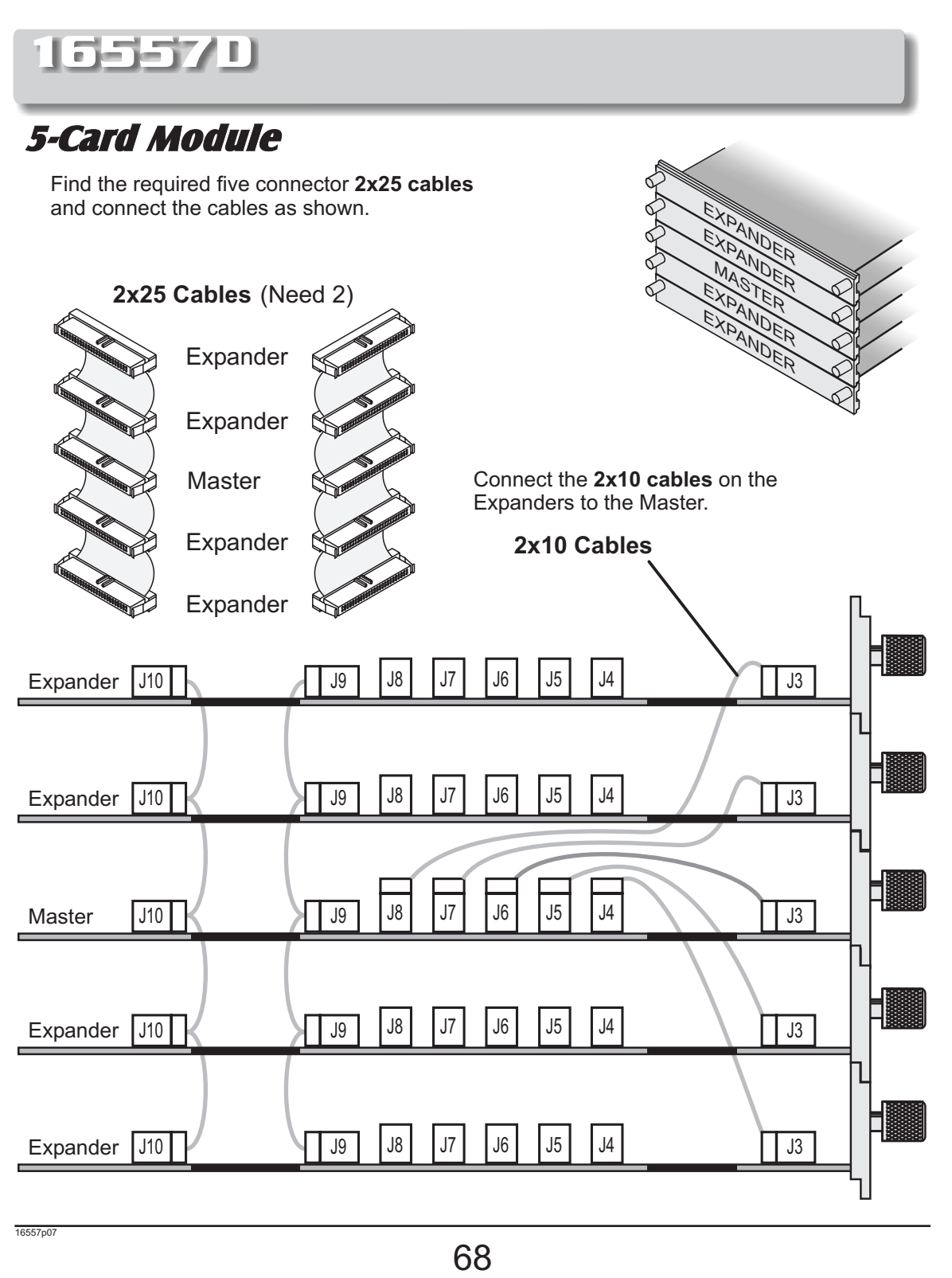

## 16710/ 11/ 12A

### Single-Card Module

#### Note!

The 16700A, 16700B, 16702A and 16702B require Rev. A.01.20.00 or higher. See the Software Installation chapter in the book. Select 1660X-70XA.

A single 16710A, 16711A, and 16712A will have the **2x40** cable connected in the single-card configuration.

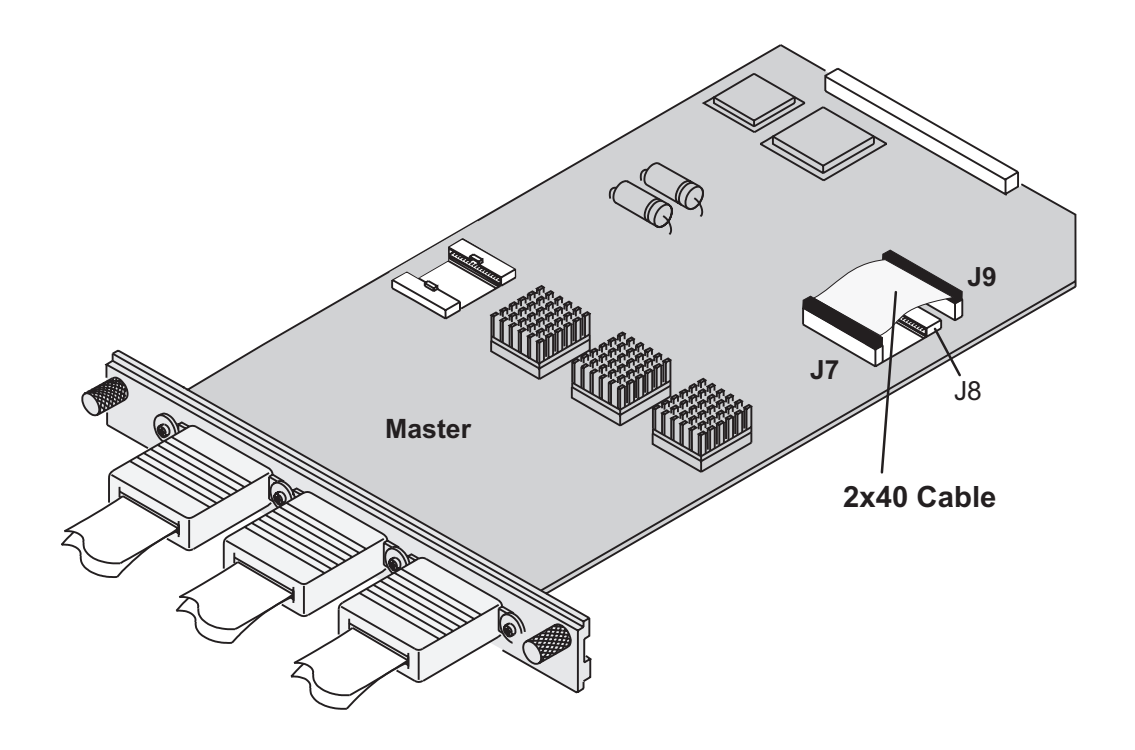

# 16710/ 11/ 12A

Multi-Card Module

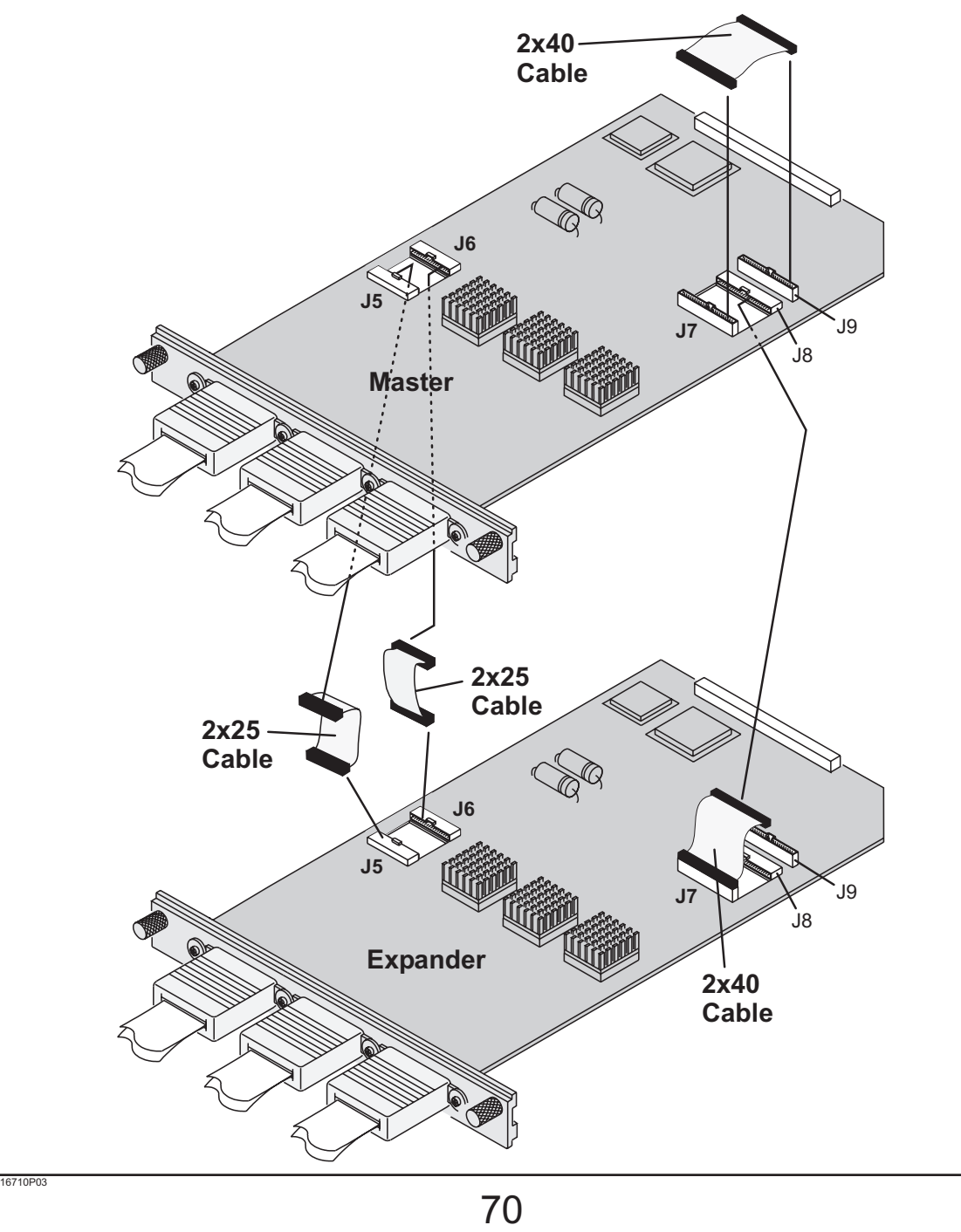

# 16710/ 11/ 12A

### Multi-Card Module

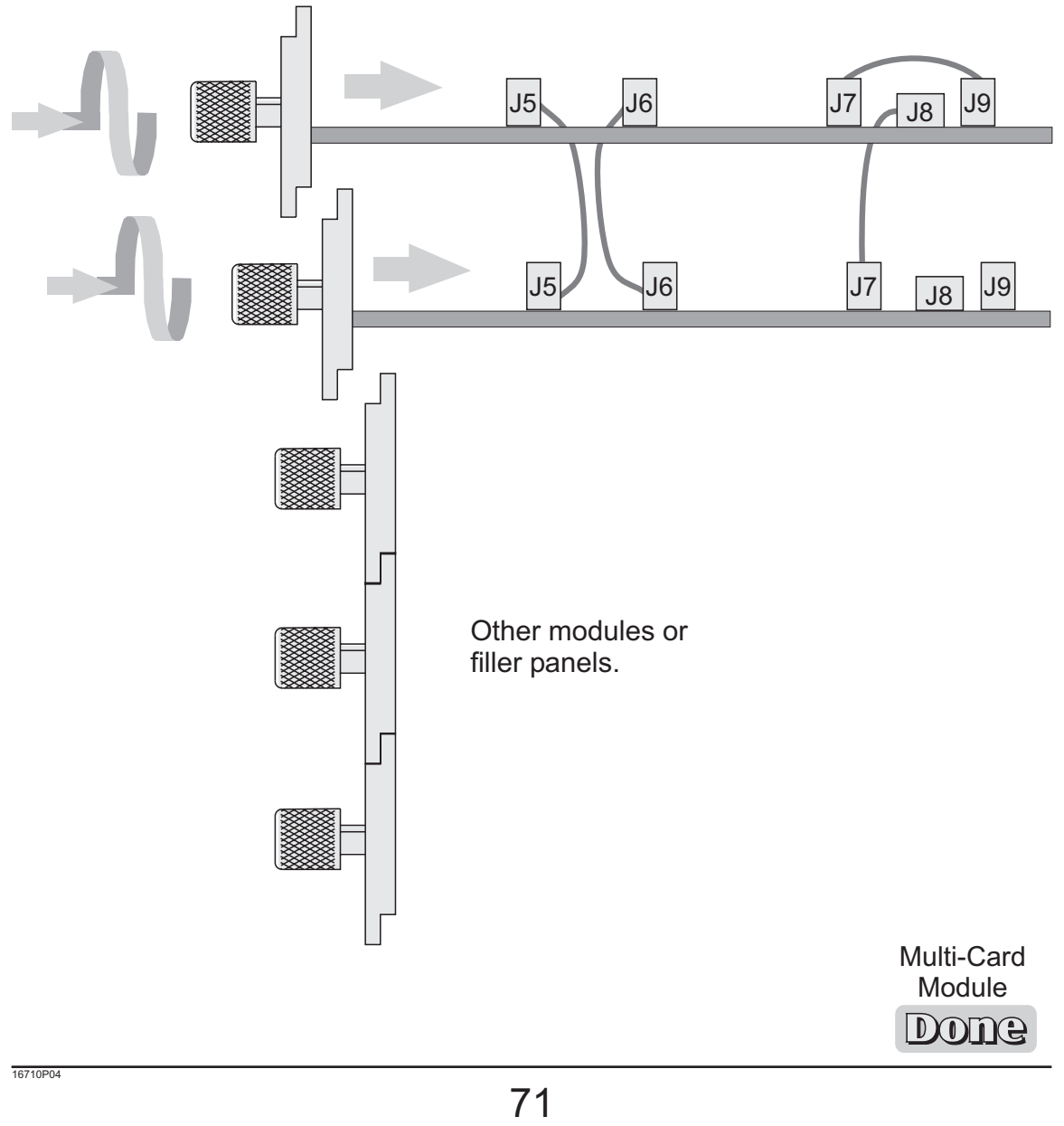

## 16715/ 16/ 17/ 18/ 19A 16750/ 51/ 52A

#### Single-Card Module

### Note!

A single 16715/ 16/ 17/ 18/ 19A or 16750/ 51/ 52A will have the 2x40 cable connected in the single-card configuration.

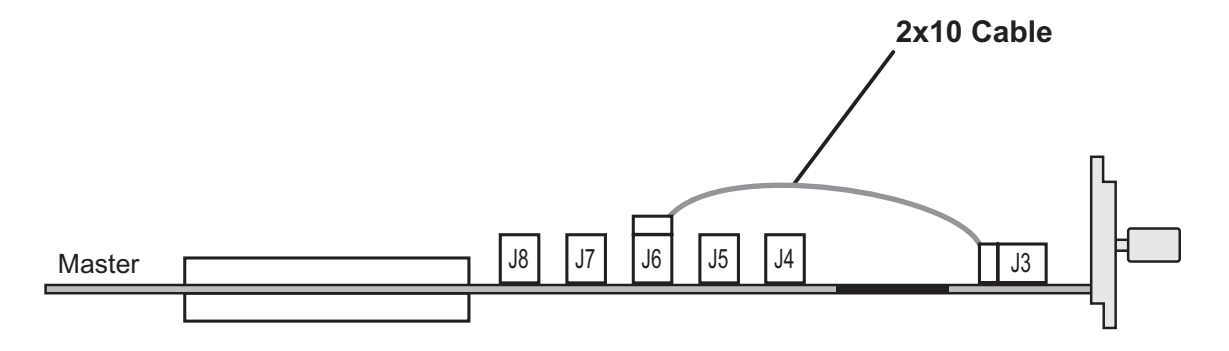

#### Note!

The 16715/ 16/ 17A's require software Rev. A.01.40.00 or higher.

The 16718/ 19A's require software Rev. A.01.50.00 or higher.

The 16750/ 51/ 52A require software Rev. A.02.00.00 or higher.

See the Software Installation chapter in this book.
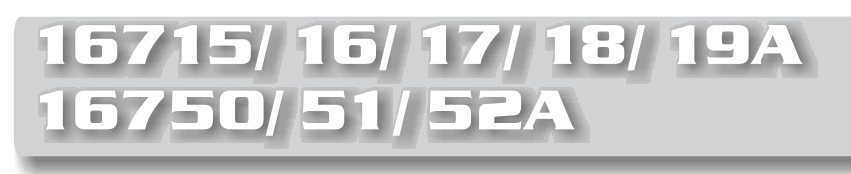

## 2-Card Module

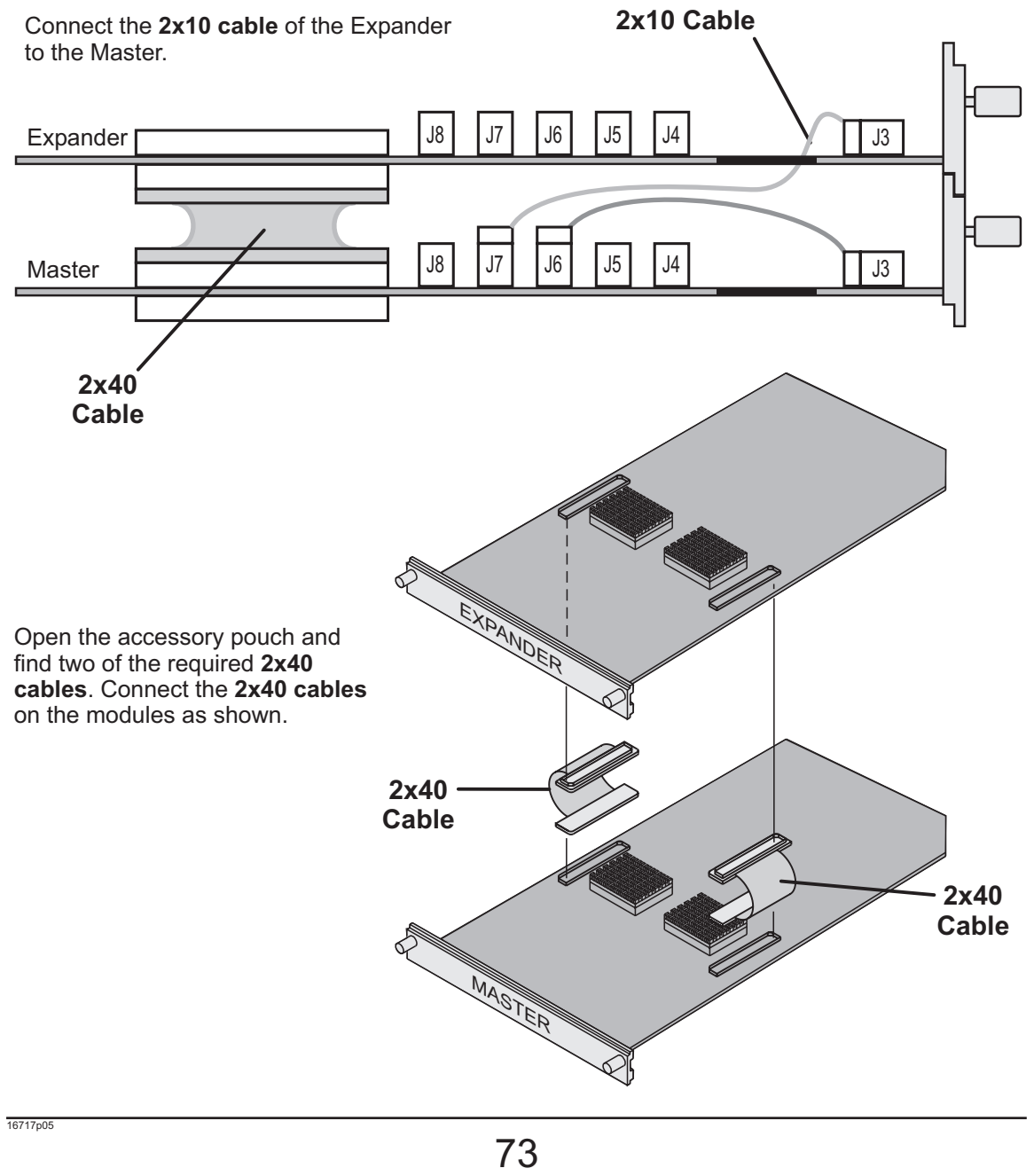

# 16715/ 16/ 17/ 18/ 19A 16750/ 51/ 52A

## 3-Card Module

Connect the 2x10 cables of the Expanders to the Master. Find the 2x40 cables in the accessory pouch and connect them between the modules.

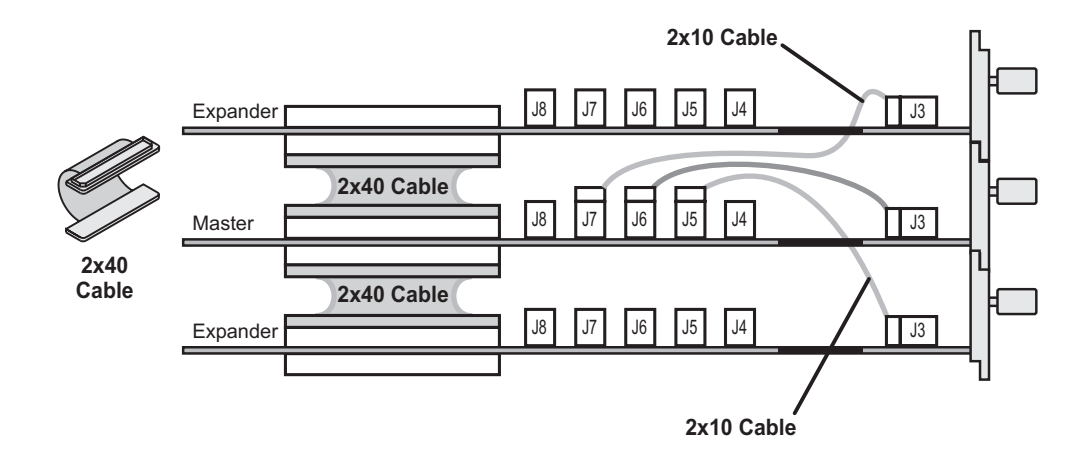

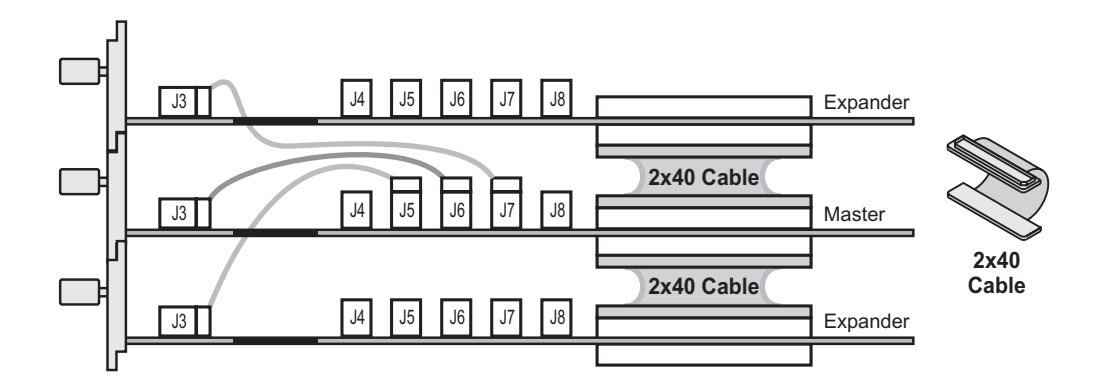

 $74$ 

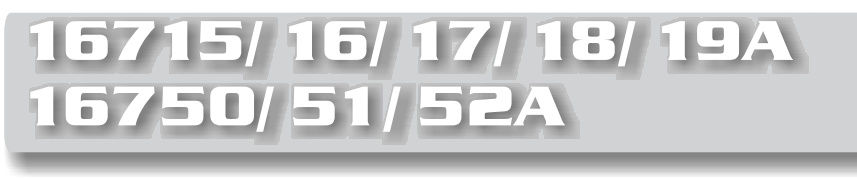

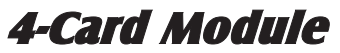

Connect the 2x10 cables of the Expanders to the Master. Find the 2x40 cables in the accessory pouch and connect them between the modules.

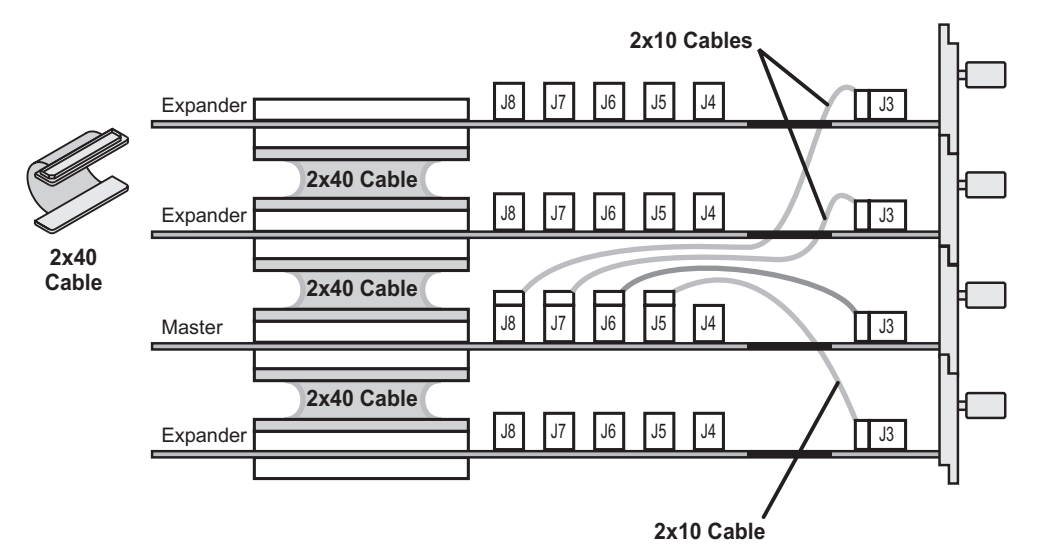

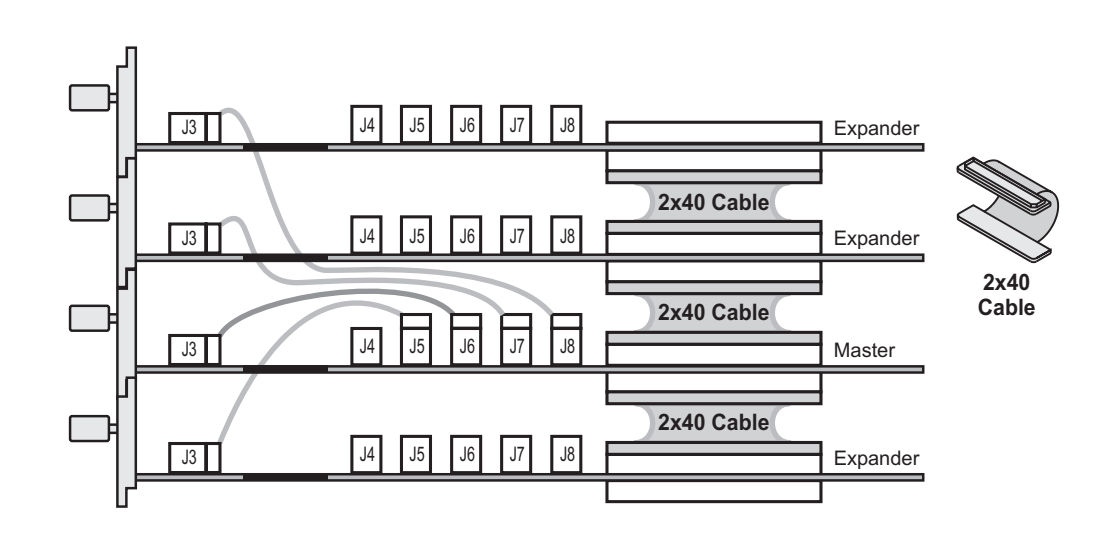

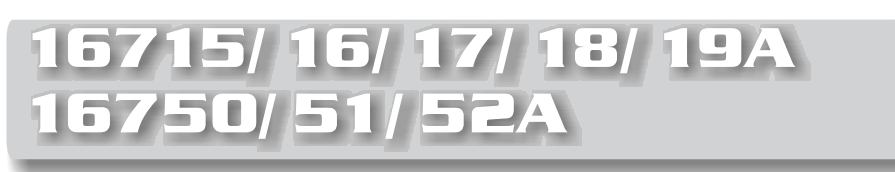

## 5-Card Module

Connect the 2x10 cables of the Expanders to the Master. Find the 2x40 cables in the accessory pouch and connect them between the modules.

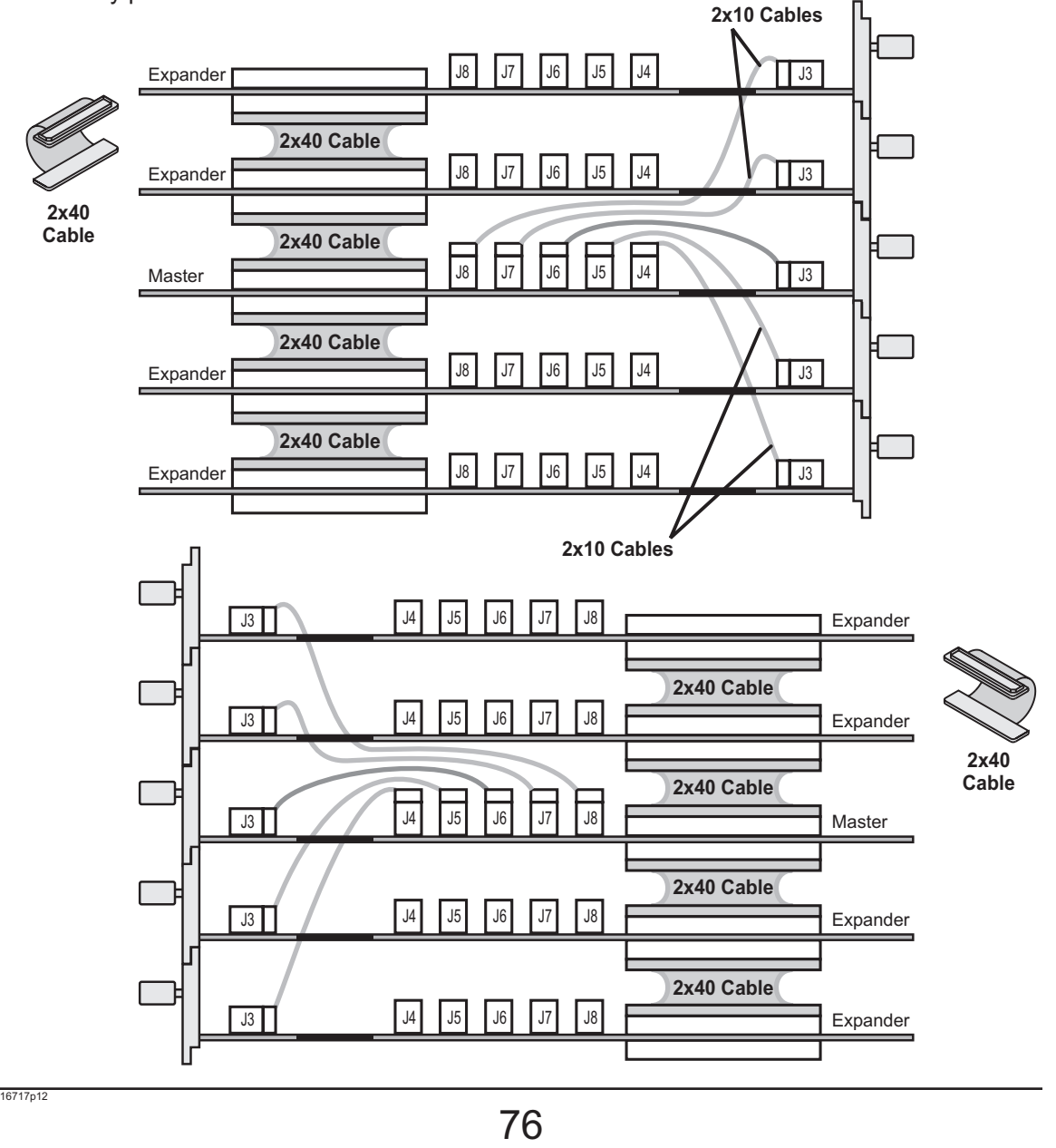

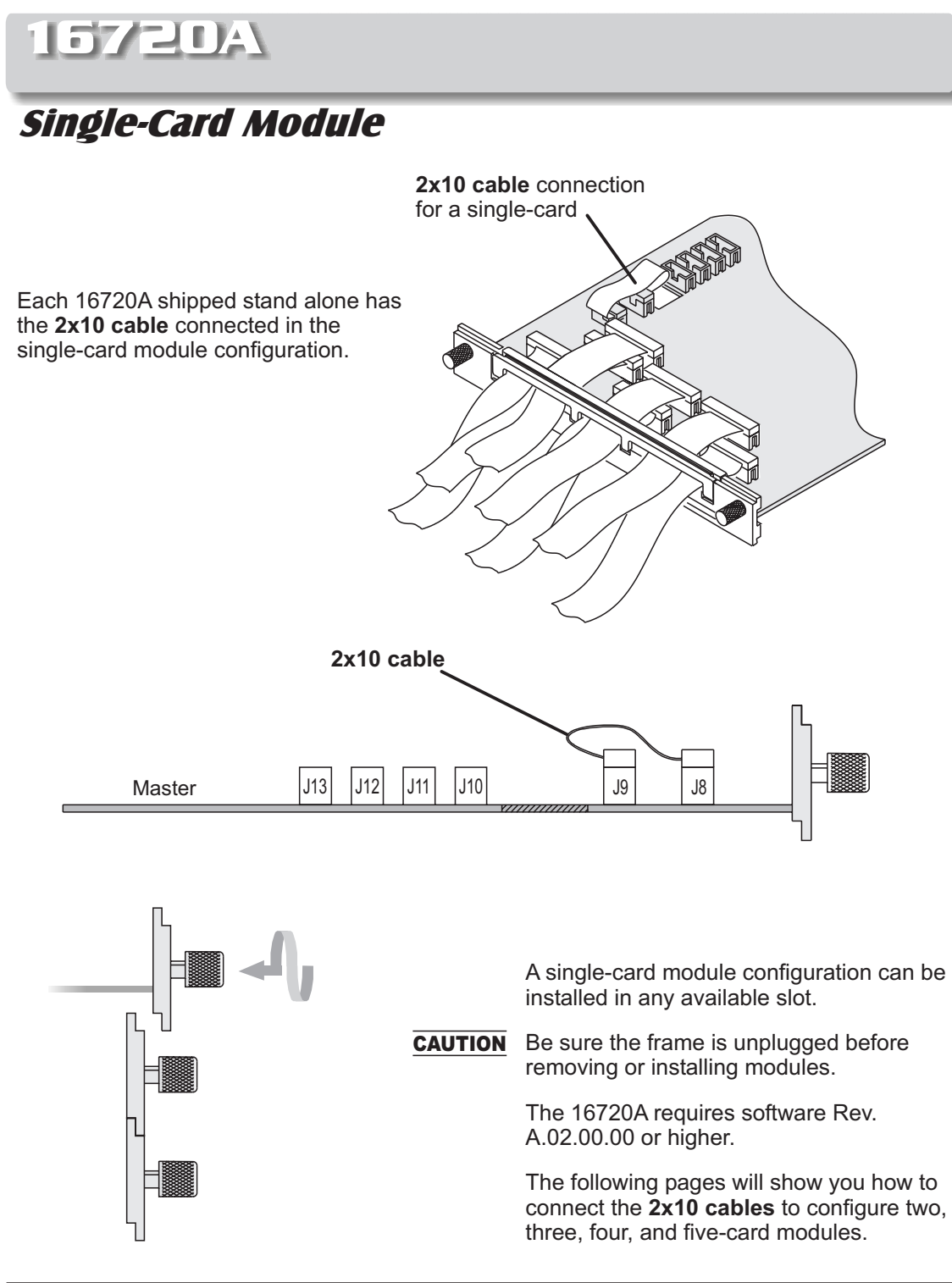

# 16720A

## 2-Card Module

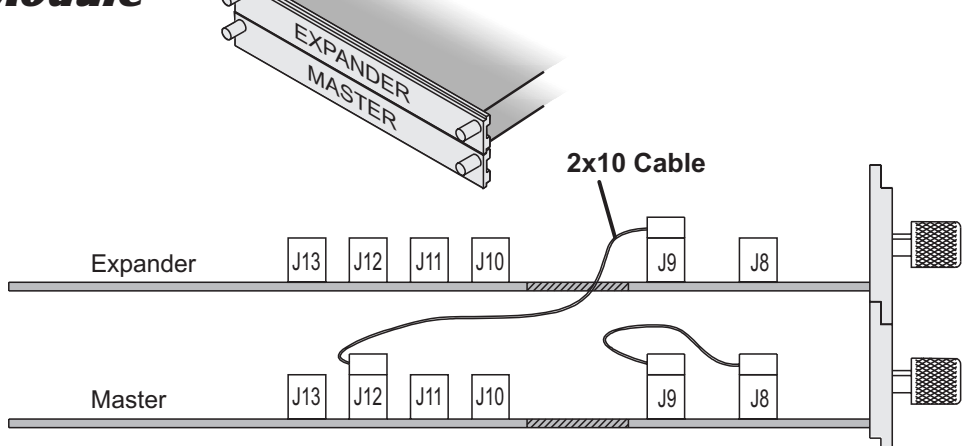

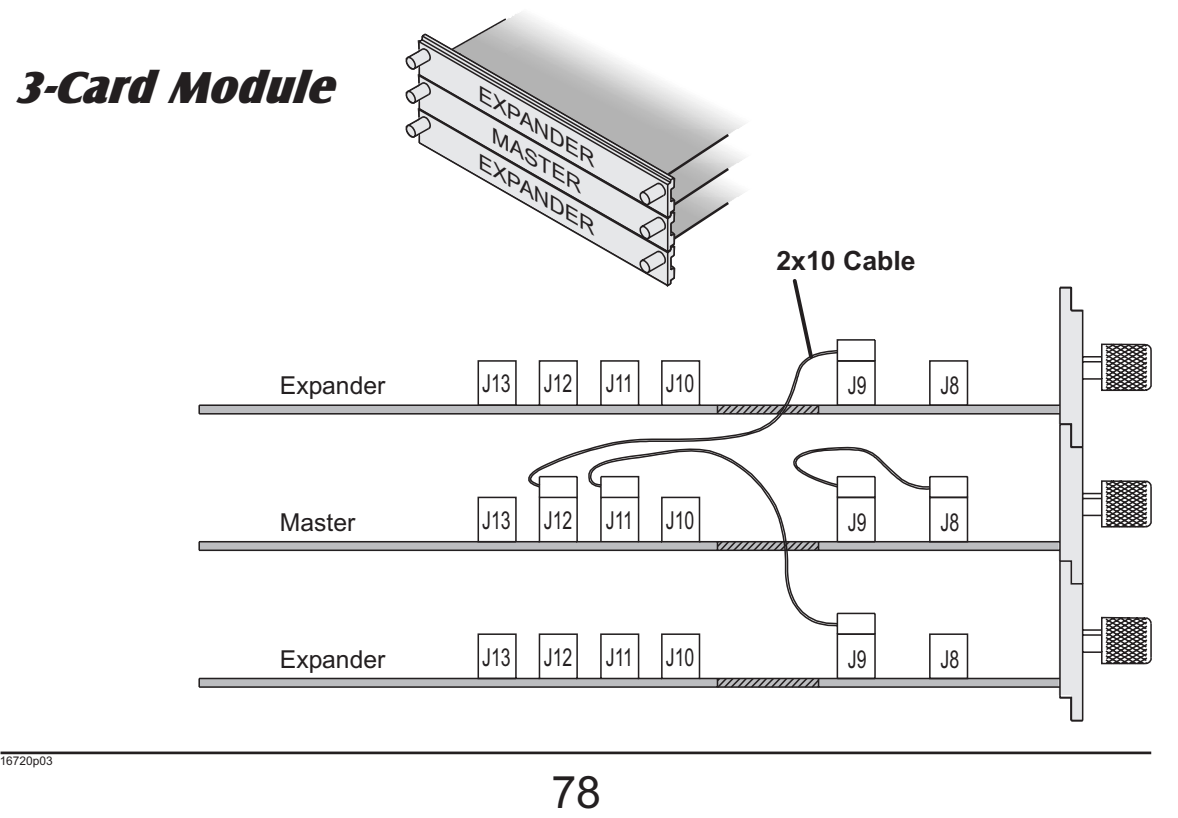

# 16720A

## 4-Card Module

## Note!

Carefully slide the four cards half way into the mainframe slots.

Cable the bottom Expander to the Master Card first.

Cable the upper two Expanders to the Master Card.

Gently slide the cabled assembly fully into the frame and tighten.

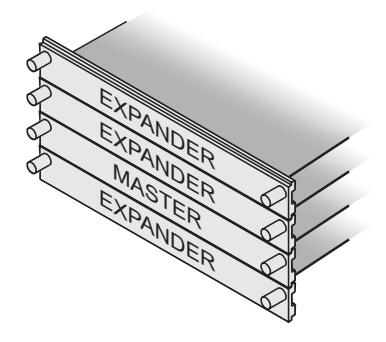

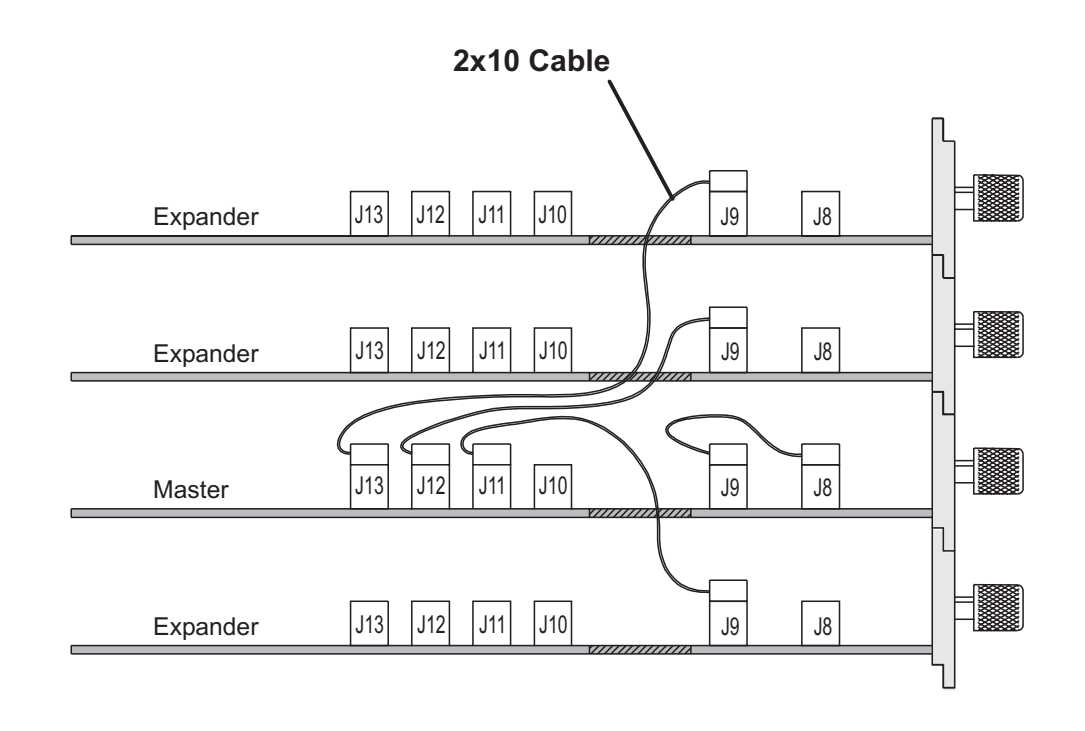

# 16720A

## 5-Card Module

## Note!

Carefully slide the five cards half way into the mainframe slots.

Cable the bottom two Expanders to the Master first.

Cable the upper two Expanders to the Master.

Gently slide the cabled assembly fully into the frame and tighten.

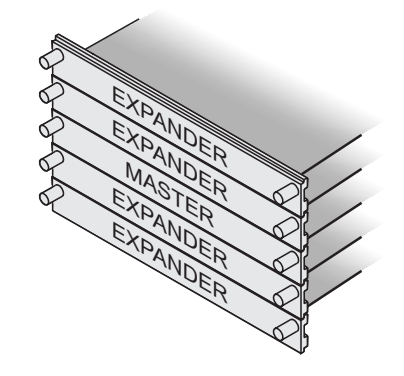

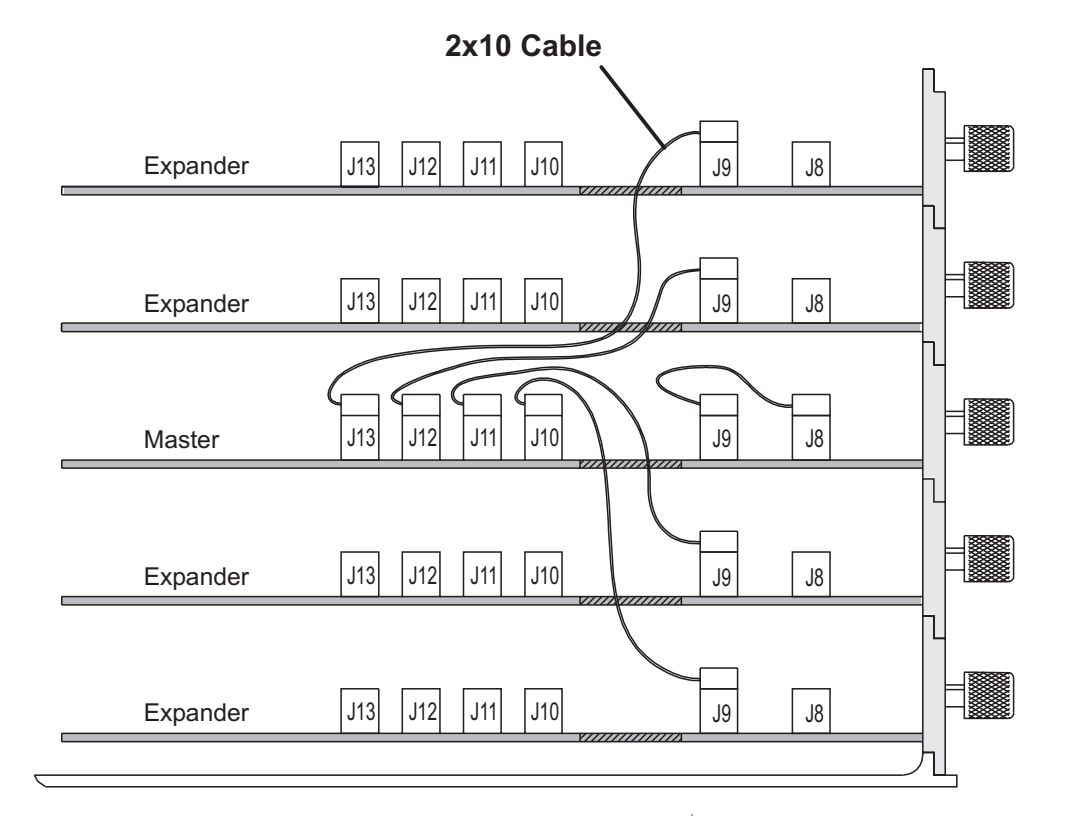

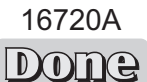

 $80$ 

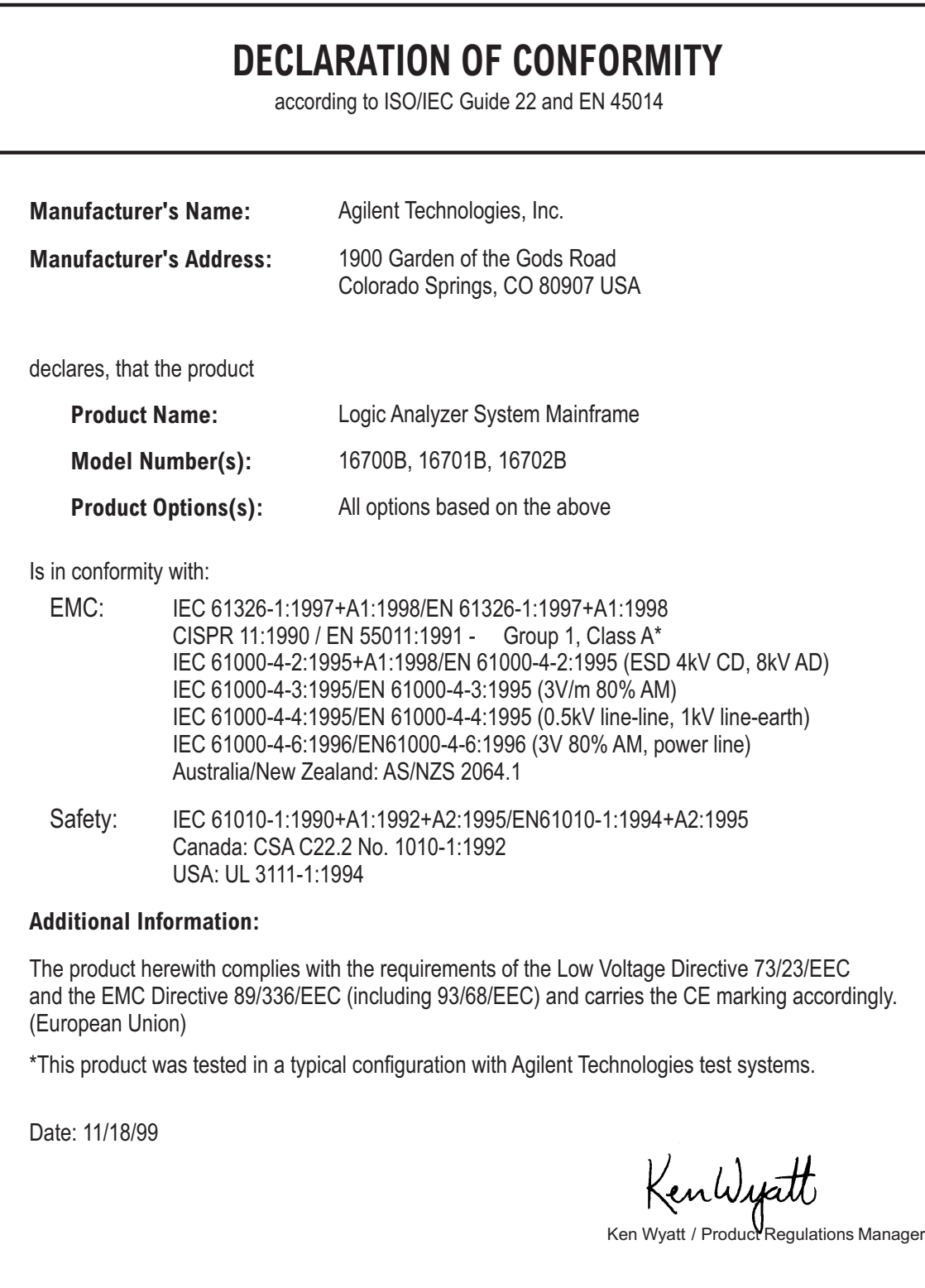

For further information, please contact your local Agilent Technologies sales office, agent, or distributor.

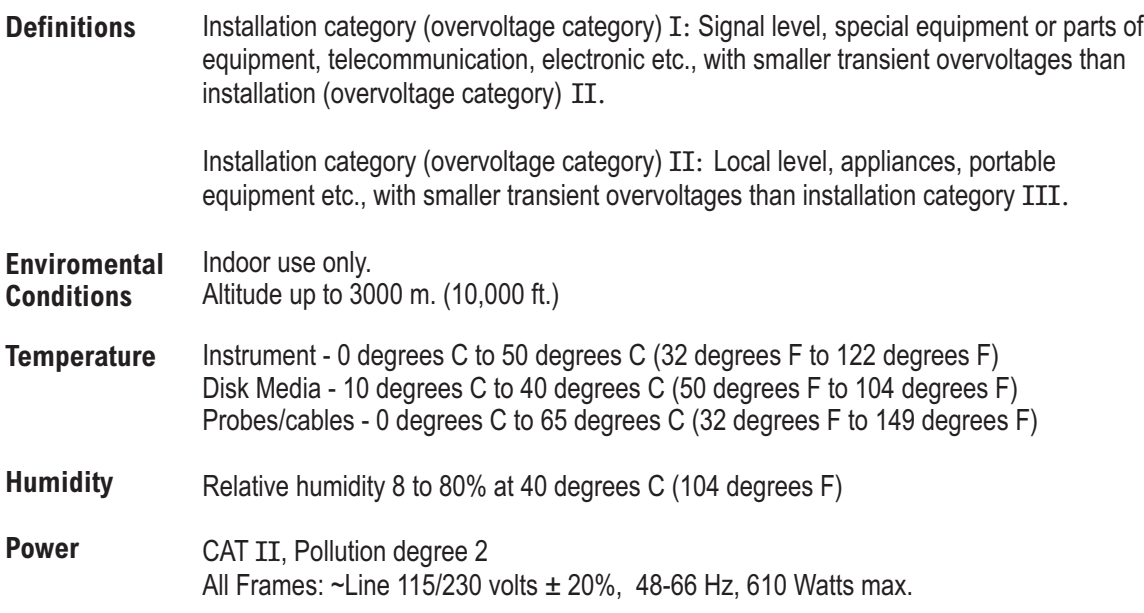

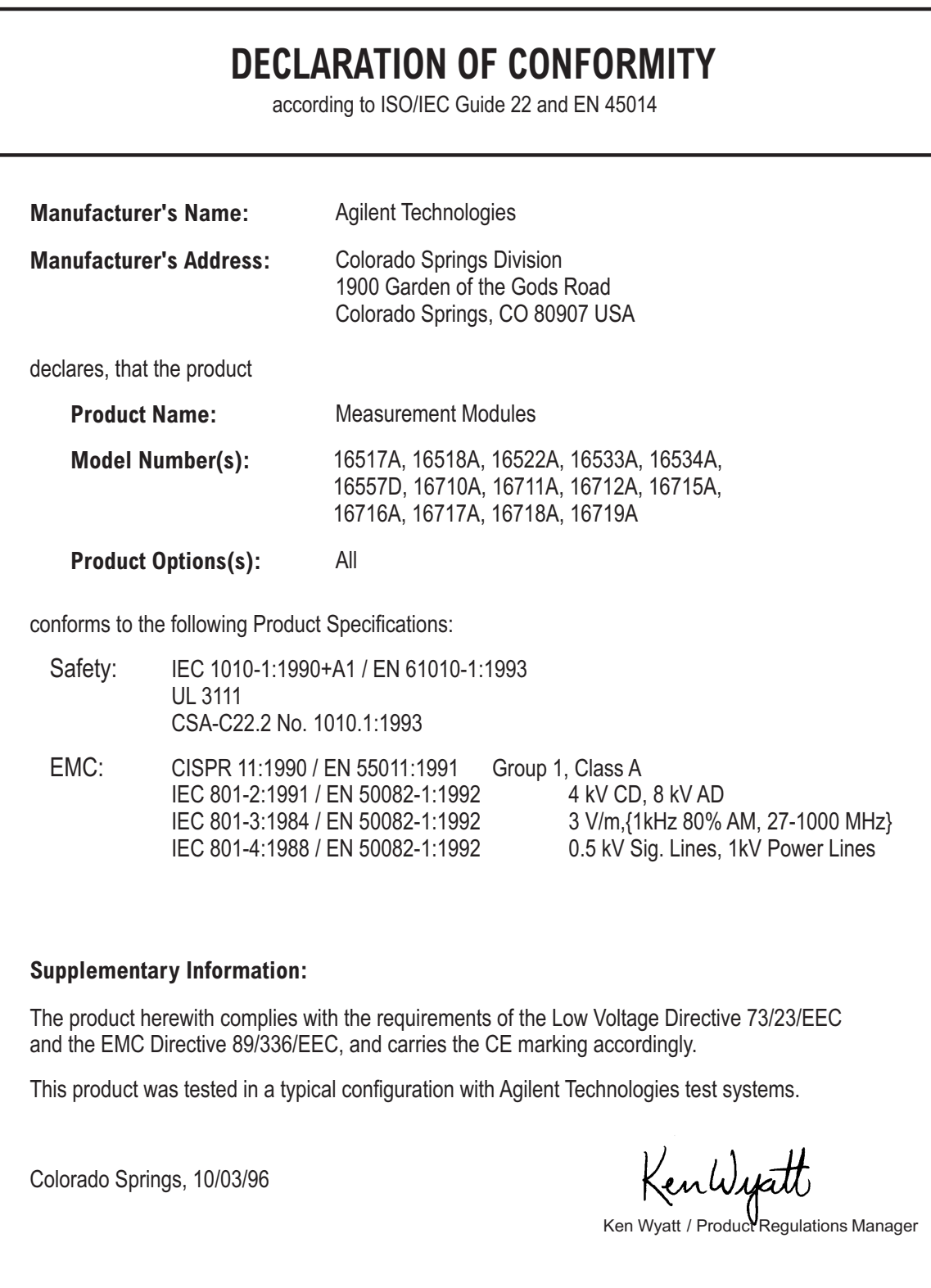

For further information, please contact your local Agilent Technologies sales office, agent, or distributor.

dconoldmods

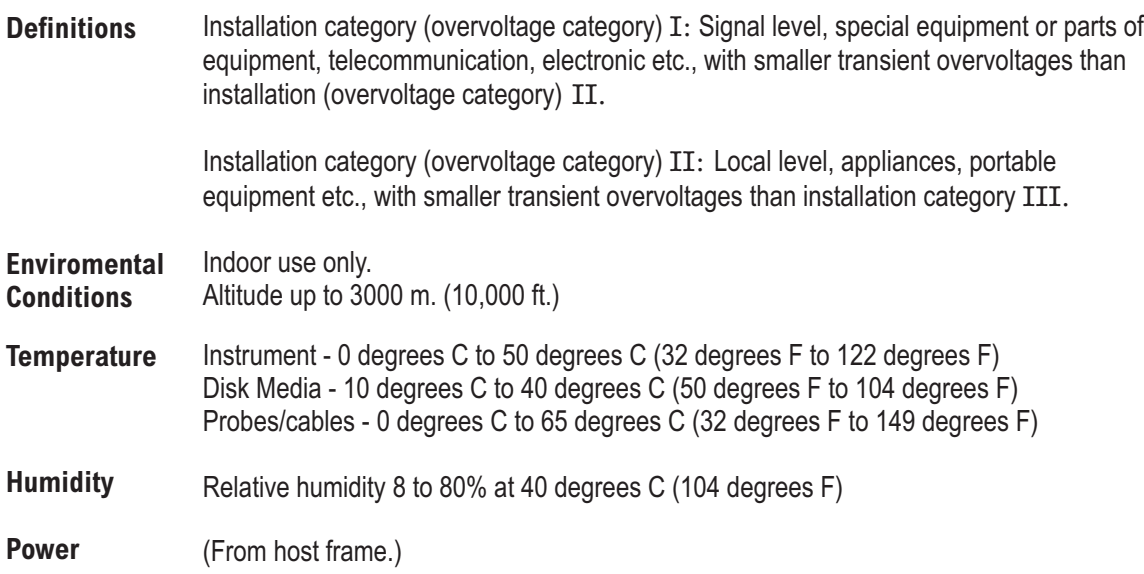

# **DECLARATION OF CONFORMITY**

According to ISO/IEC Guide 22 and CEN/CENELEC EN 45014

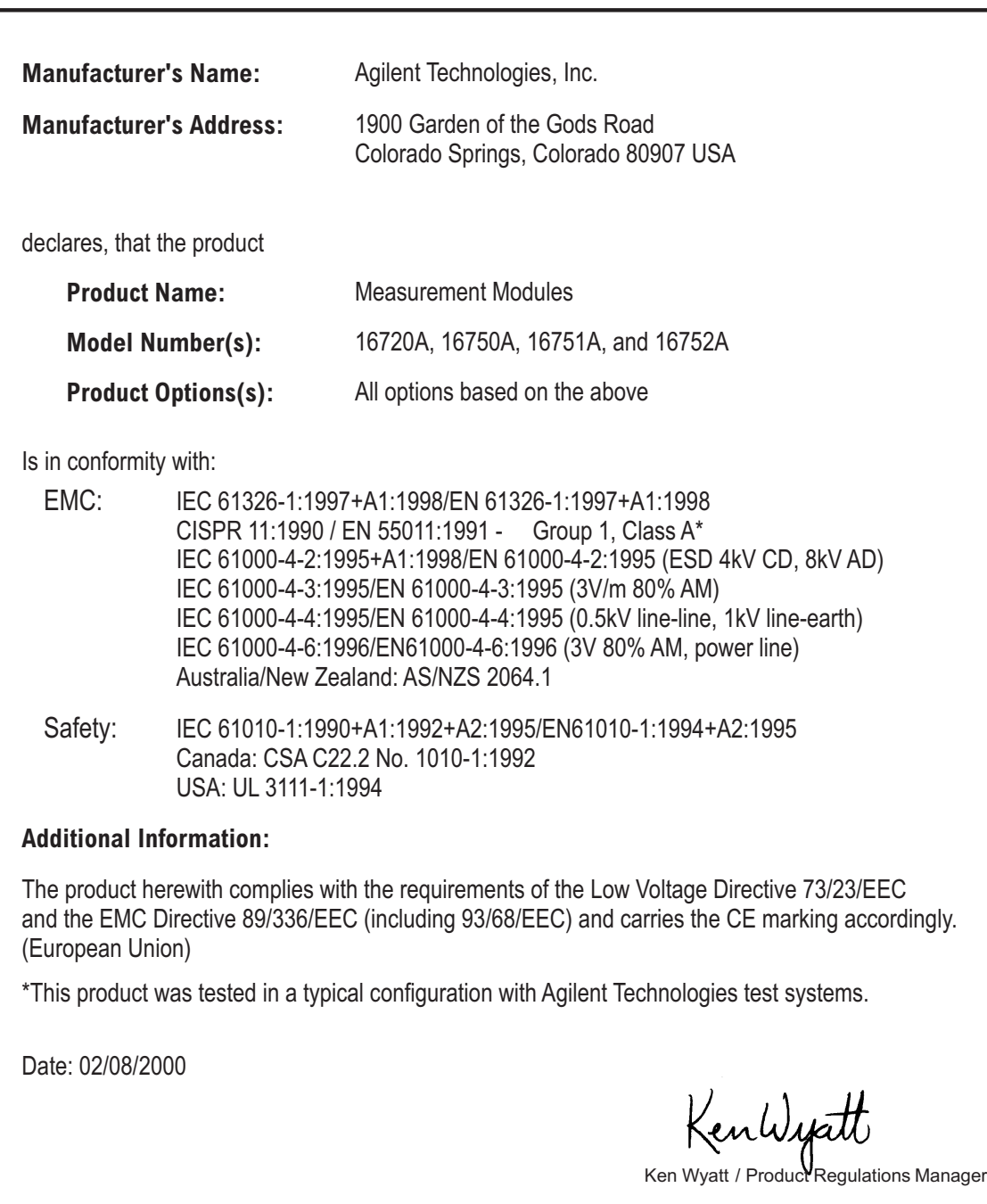

For further information, please contact your local Agilent Technologies sales office, agent, or distributor.

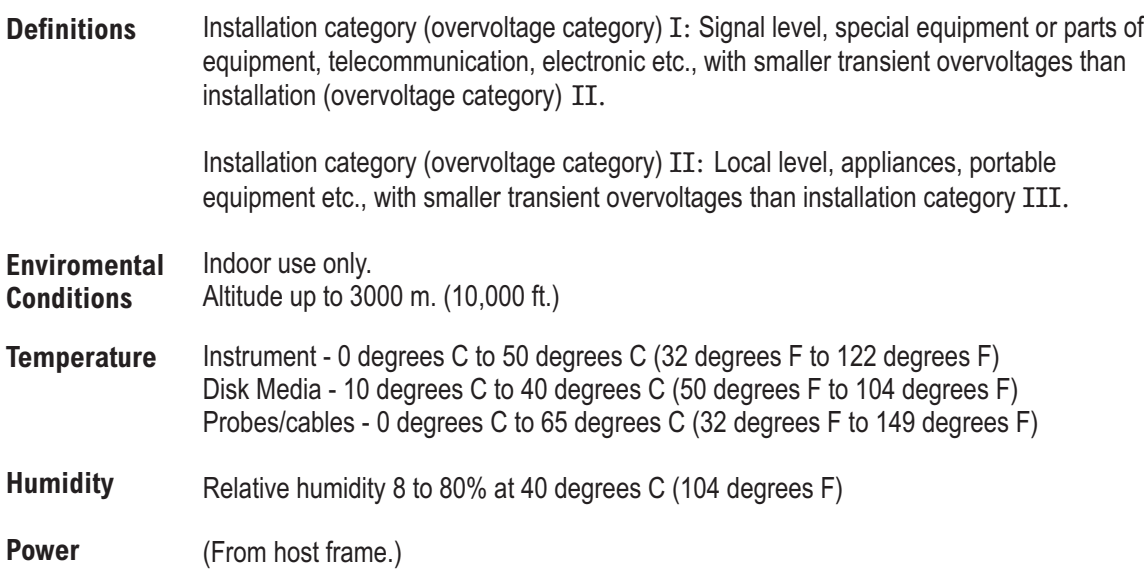

Copyright C Agilent Technologies Inc. 2000 All Rights Reserved.

Reproduction, adaptation, or translation without prior written permission is prohibited, except as allowed under the copyright laws.

## **Restricted Rights Legend.**

Use, duplication or disclosure by the U.S.Government is subject to restrictions as set forth in subparagraph  $(c)(1)(ii)$  of the Rights in Technical Data and Computer Software clause at DFARS 252.227-7013.

Agilent Technologies Inc. 3000 Hanover Street Palo Alto, California 94304 U.S.A.

Rights for no- DOD U.S. Government Departments and Agencies are set forth in FAR  $52.227 - 19(c)$  (1.2).

### **Document Warranty**

The information contained in this document is subject to change without notice.

**Agilent Technologies Inc. makes no warranty of any kind with regard to this material, including, but not limited to, the implied warranties of merchantability or fitness for a particular purpose.**

Agilent Technologies Inc. shall not be liable for errors contained herein or for damages in connection with the furnishing, performance, or use of this material.

This apparatus has been designed and tested in accordance with IEC Publication 1010, Safety Requirements for Measuring Apparatus, and has been supplied in a safe condition. This is a Safety Class I instrument (provided with terminal for protective earthing). Before applying power, verify that the correct safety precautions are taken (see the following warnings). In addition, note the external markings on the instrument that are described under "Safety Symbols."

### **Warning**

Before turning on the instrument, you must connect the protective earth terminal of the instrument to the protective conductor of the (mains) power cord. The mains plug shall only be inserted in a socket outlet provided with a protective earth contact. You must not negate the protective action by using an extension cord (power cable) without a protective conductor (grounding). Grounding one conductor of a two-conductor outlet is not sufficient protection.

Only fuses with the required rated current, voltage, and specified type (normal blow, time delay, etc.) should be used. Do not use repaired fuses or shortcircuited fuseholders. To do so could cause a shock or fire hazard.

Service instructions are for trained service personnel. To avoid dangerous electric shock, do not perform any service unless qualified to do so. Do not attempt internal service or adjustment unless another person. capable of rendering first aid and resuscitation, is present.

If you energize this instrument by an auto transformer (for voltage reduction), make sure the common terminal is connected to the earth terminal of the power source.

Whenever it is likely that the ground protection is impaired, you must make the instrument inoperative and secure it against any unintended operation.

Do not operate the instrument in the presence of flammable gasses or fumes. Operation of any electrical instrument in such an environment constitutes a definite safety hazard.

Do not install substitute parts or perform any unauthorized modification to the instrument.

Capacitors inside the instrument may retain a charge even if the instrument is disconnected from its source of supply.

Use caution when exposing or handling the CRT. Handling or replacing the CRT shall be done only by qualified maintenance personnel.

## **Safety Safety Symbols**

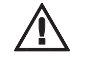

Instruction manual symbol: the product is marked with this symbol when it is necessary for you to refer to the instruction manual in order to protect against damage to the product.

Hazardous voltage symbol.

Earth terminal symbol: Used to indicate a circuit common connected to grounded chassis.

### **WARNING**

The Warning sign denotes a hazard. It calls attention to a procedure, practice, or the like, which, if not correctly performed or adhered to, could result in personal injury. Do not proceed beyond a Warning sign until the indicated conditions are fully understood and met.

## **CAUTION**

The Caution sign denotes a hazard. It calls attention to an operating procedure, practice, or the like, which, if not correctly performed or adhered to, could result in damage to or destruction of part or all of the product. Do not proceed beyond a Caution symbol until the indicated conditions are fully understood or met.

Agilent Technologies P.O. Box 2197 1900 Garden of the Gods Road Colorado Springs, CO. 80901

### **Product Warranty**

This Agilent Technologies Inc. product has a warranty against defects in material and workmanship for a period of one year from date of shipment. Some newly manufactured Agilent Technologies Inc. products may contain remanufactured parts which are equivalent to new in performance. During the warranty period, Agilent Technologies Inc. will, at its option, either repair or replace products that prove to be defective.

For warranty service or repair, this product must be returned to a service facility designated by Agilent Technologies Inc.

For products returned to Agilent Technologies Inc. for warranty service, the Buyer shall prepay shipping charges to Agilent Technologies Inc. and Agilent Technologies Inc. shall pay<br>shipping charges to return the product to the Buyer. However, the Buyer shall pay all shipping charges, duties, and taxes for products returned to Agilent Technologies from another country.

Agilent Technologies warrants that its software and firmware designated by Agilent Technologies for use with an instrument will execute its programming instructions when properly installed on that instrument. Agilent Technologies does not warrant that the operation of the instrument software, or firmware will be uninterrupted or error free.

### **Limitation of Warranty**

The foregoing warranty shall not apply to defects resulting from improper or inadequate maintenance by the Buyer, Buyersupplied software or interfacing, unauthorized modification or misuse, operation outside of the environmental specifications for the product, or improper site preparation or maintenance.

**No other warranty is expressed or implied. Agilent specifically Technologies Inc. disclaims the implied warranties of merchantability or fitness for a particular purpose.**

## **Exclusive Remedies**

The remedies provided herein are the buyer's sole and exclusive remedies. Agilent Technologies Inc. shall not be liable for any direct, indirect, special, incidental, or consequential damages, whether based on contract, tort, or any other legal theory.

### **Assistance**

Product maintenance agreements and other customer assistance agreements are available for products. For any assistance, contact your nearest Agilent Technologies Sales Office. Agilent Technologies Inc.

### **Certification**

Agilent Technologies Inc. certifies shipment from the factory. Agilent Technologies Inc. further certifies that this product met its published specifications at the time of that its calibration measurements are traceable to the United States National Institute of Standards and Technology, to the extent allowed by the Institute's calibration facility, and to the calibration facilities of other International Standards Organization members.

### **About this edition**

Publication number 16700-97014, Apr. 2000 Printed in USA.

New editions are complete revisions of the manual. Many product updates do not require manual changes; and, conversely, manual corrections may be done without accompanying product changes. Therefore, do not expect a one-to-one correspondence between product updates and manual updates.